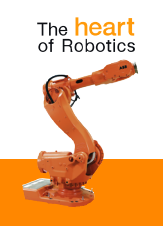

# **Production specification**

**Controller software IRC5**

RobotWare 5.07

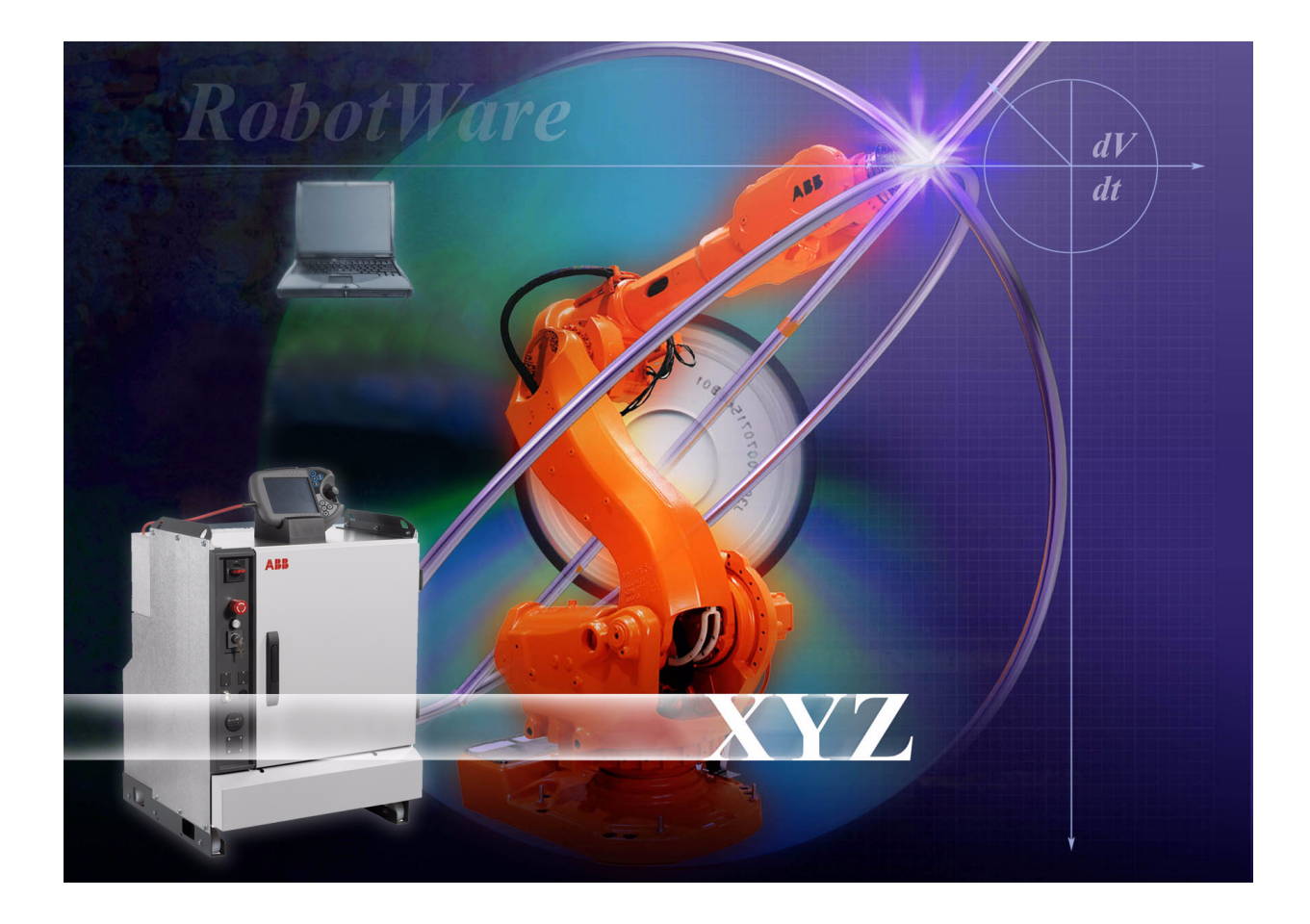

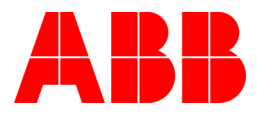

# **Product specification**

Controller software IRC5 RobotWare 5.07 3HAC022349-001 Revision 3

The information in this manual is subject to change without notice and should not be construed as a commitment by ABB. ABB assumes no responsibility for any errors that may appear in this manual.

Except as may be expressly stated anywhere in this manual, nothing herein shall be construed as any kind of guarantee or warranty by ABB for losses, damages to persons or property, fitness for a specific purpose or the like.

In no event shall ABB be liable for incidental or consequential damages arising from use of this manual and products described herein.

This manual and parts thereof must not be reproduced or copied without ABB's written permission, and contents thereof must not be imparted to a third party nor be used for any unauthorized purpose. Contravention will be prosecuted.

Additional copies of this manual may be obtained from ABB at its then current charge.

©Copyright 2004 ABB All right reserved. ABB Automation Technologies AB Robotics SE-721 68 Västerås Sweden

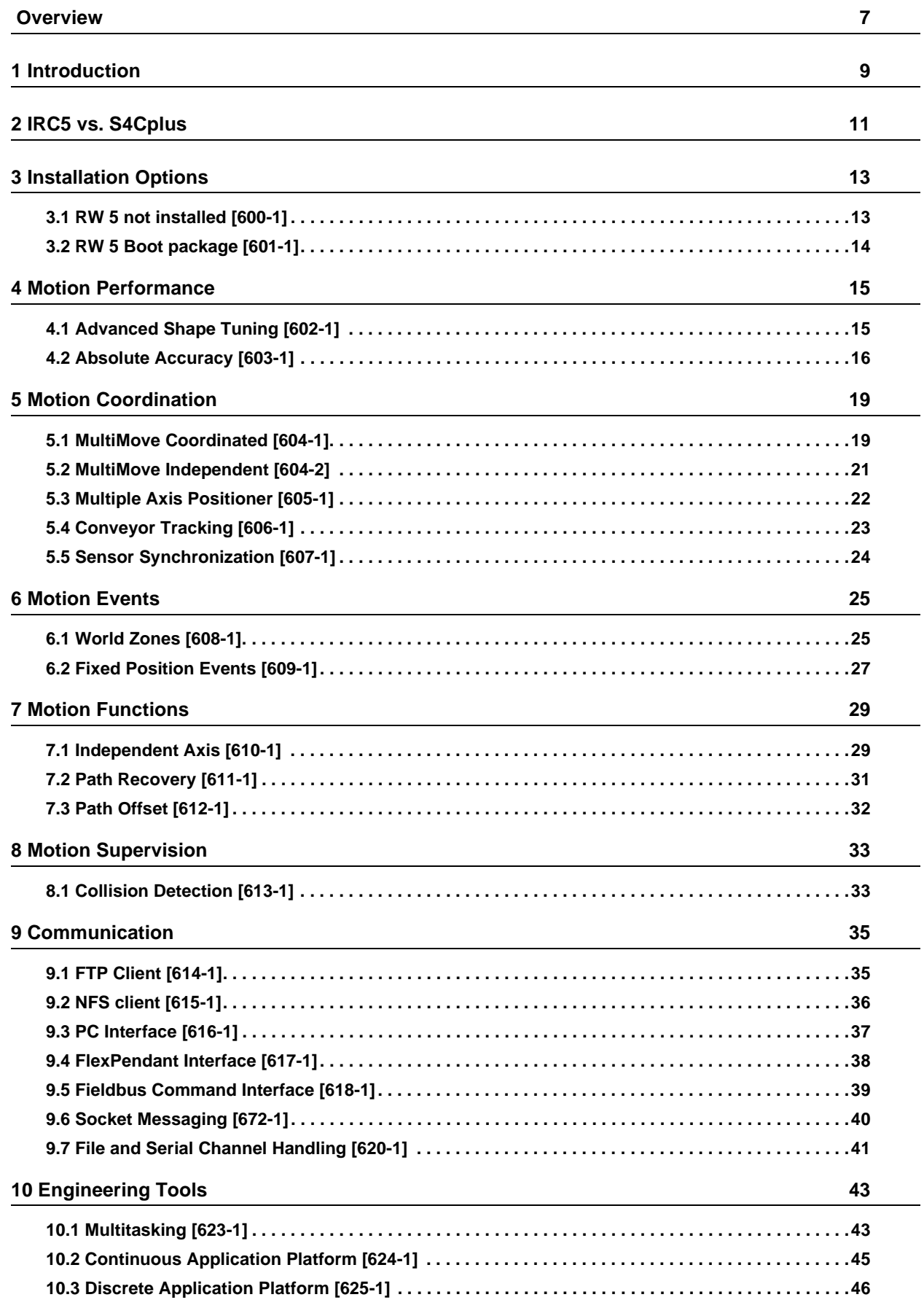

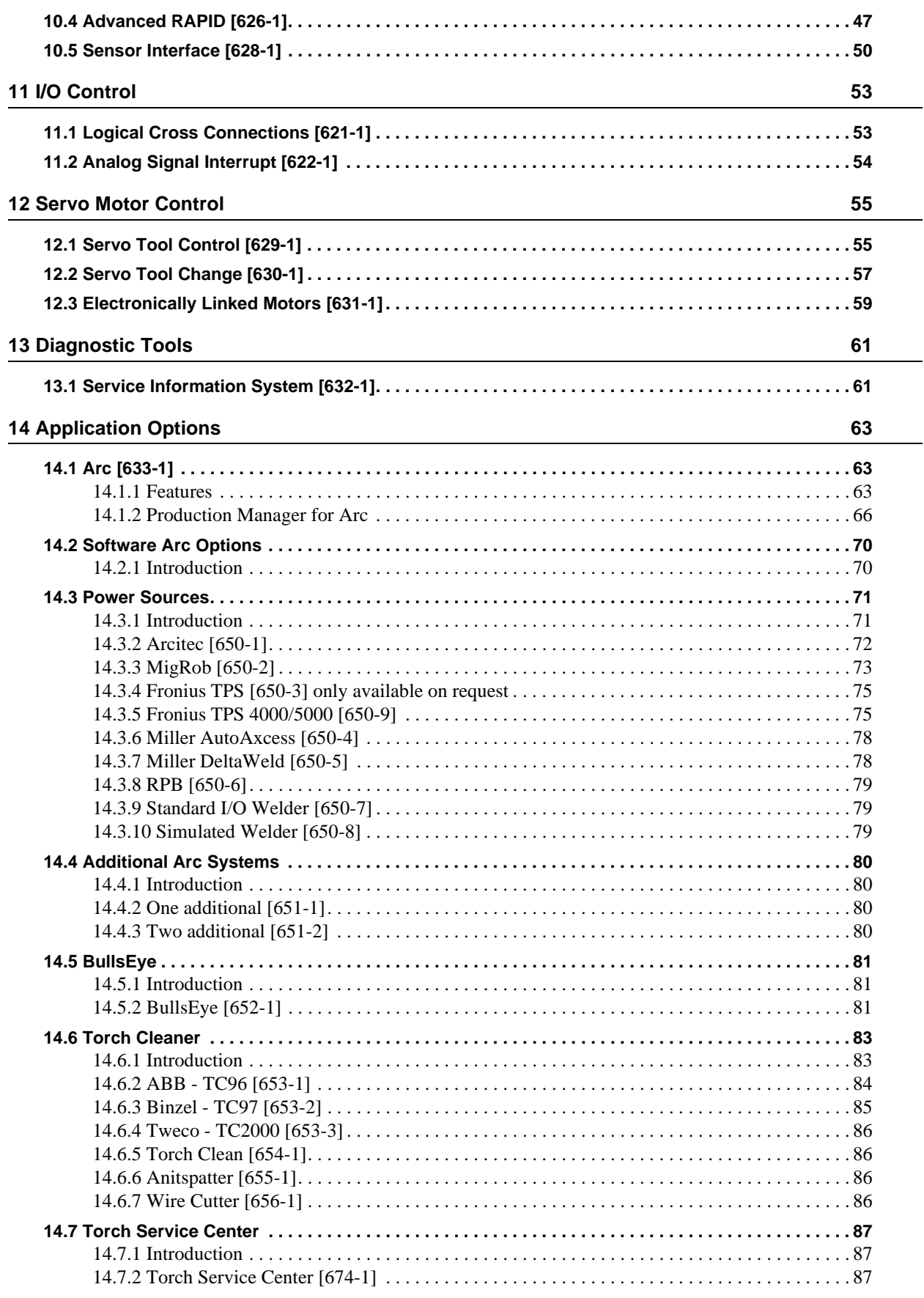

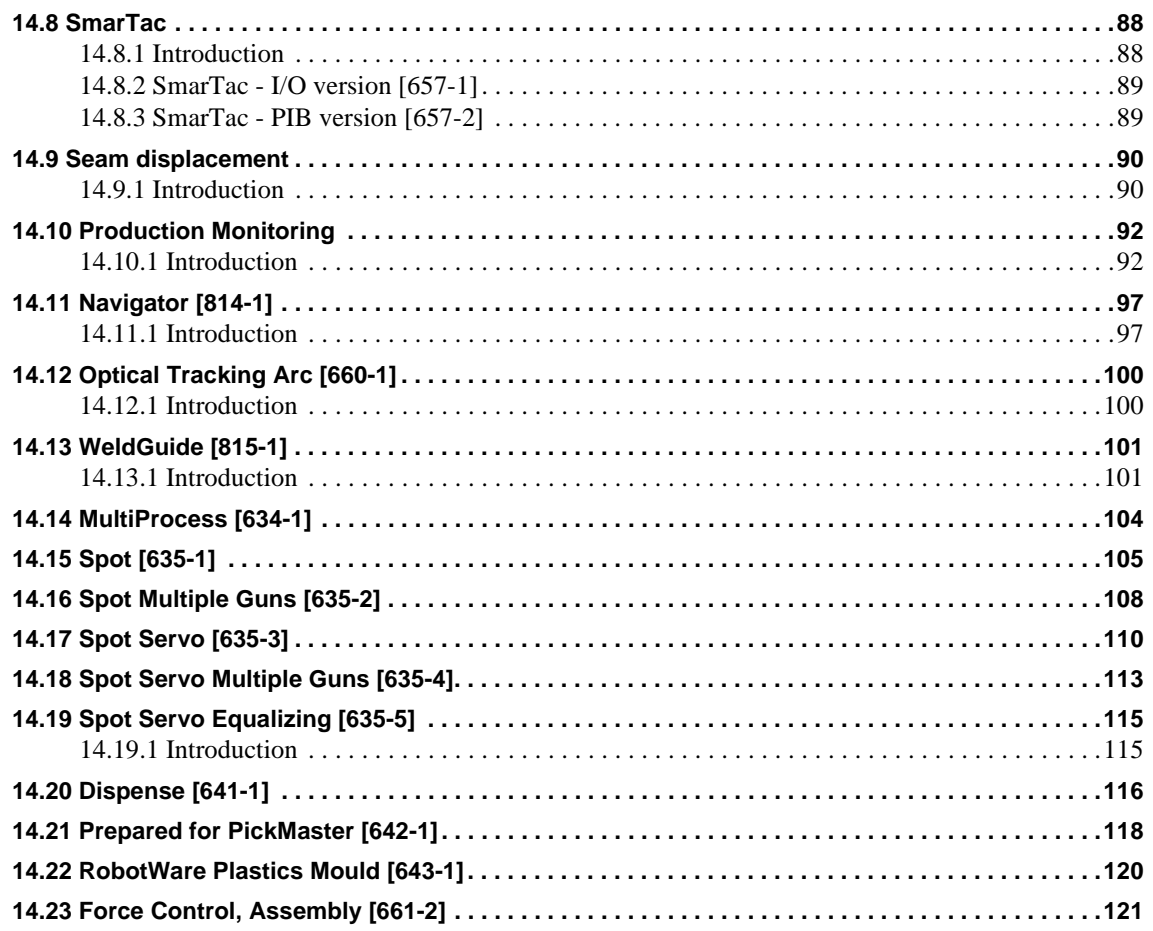

# <span id="page-8-0"></span>**Overview**

## **About this Product specification**

It describes the performance of the manipulator or a complete family of manipulators in terms of:

• It describes all RobotWare (i.e. controller software) options for the IRC5 controller

## **Users**

#### It is intended for:

- Personnel dealing with ordering of ABB robots
- Personnel seeking to obtain an overview of RobotWare functionality
- Sales and marketing personnel

### **Contents**

Please see Table of Content on page 3

### **Revisions**

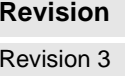

**Revision Description** Uppdated for RobotWare 5.07

#### **Complementary Product specifications**

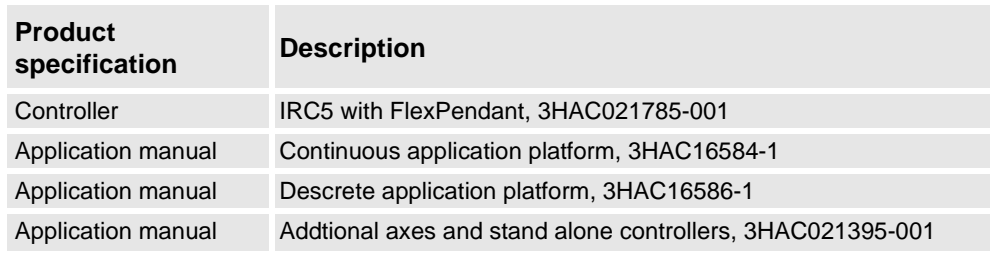

# <span id="page-10-0"></span>**1 Introduction**

### **SoftWare Products**

RobotWare is a family of software products from ABB Automation Technologies AB, Robotics. The products are designed to make you more productive and lower your cost of owning and operating a robot.

ABB Automation Technologies AB, Robotics has invested many years into the development of these products and they represent knowledge and experience based on several thousands of robot installations.

## **Product classes**

Within the RobotWare family, there are two classes of products:

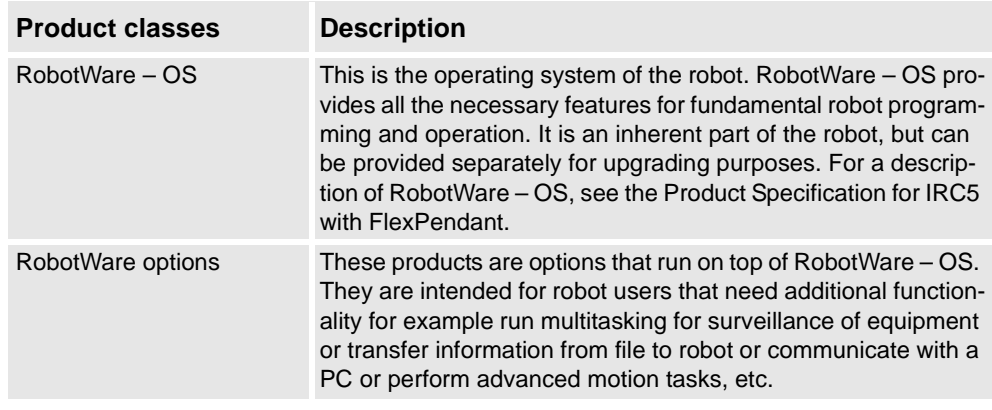

## **Process application options**

For IRC5, the former 'ProcessWare' options are included in the RobotWare options. These are extensive packages for specific process Application like welding, dispensing and painting. They are primarily designed to improve the process result and to simplify installation and programming of application.

# <span id="page-12-0"></span>**2 IRC5 vs. S4Cplus**

**General** In RobotWare 5.0 (IRC5), the RobotWare options have been restructured, as compared to S4Cplus.

> The previous option packages have been split up in individual functions so that it is now possible to choose exactly the functionality required.

Furthermore, a number of functions have been moved to RobotWare - OS.

Below you find a conversion table between IRC5 and S4Cplus.

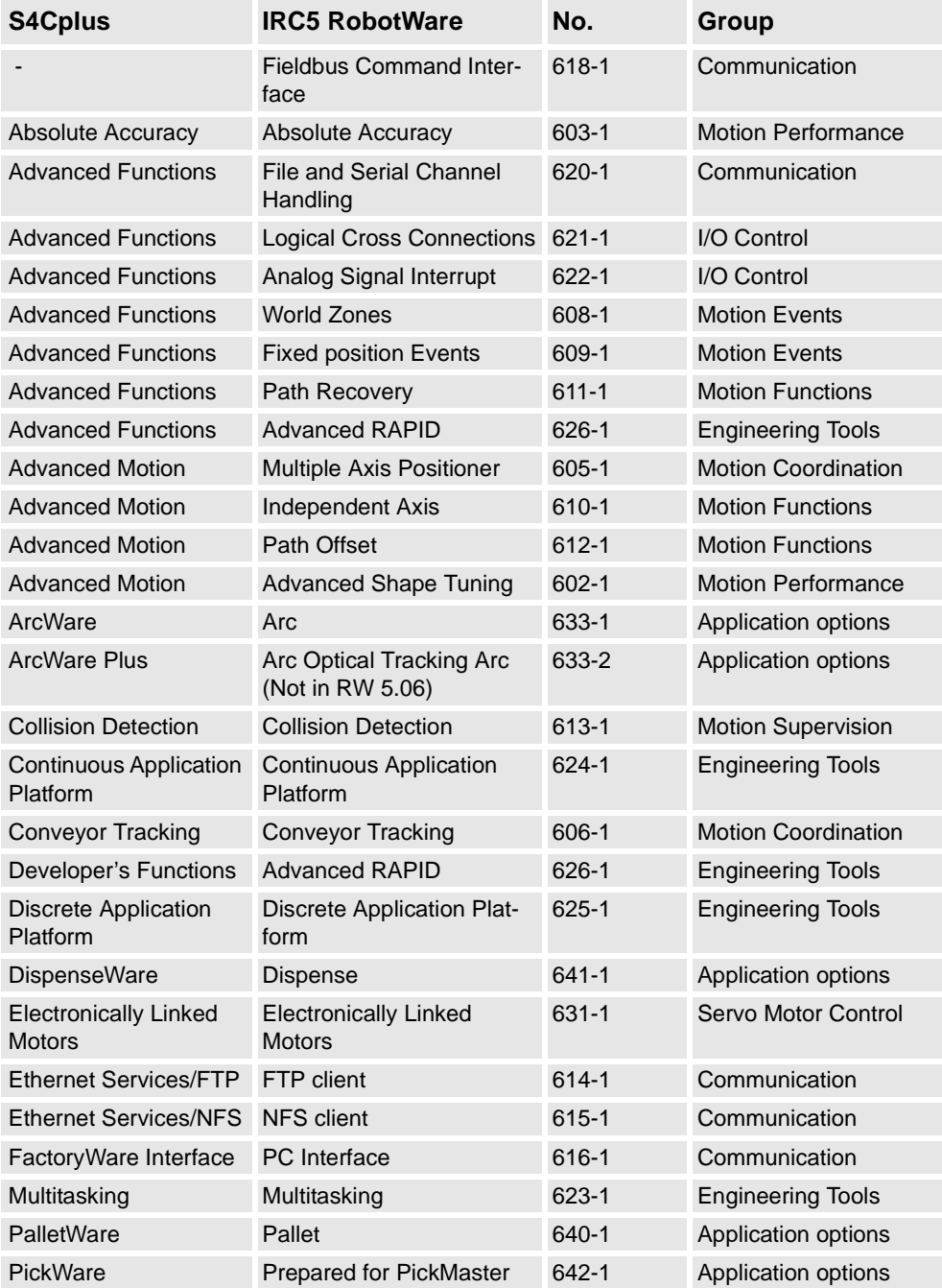

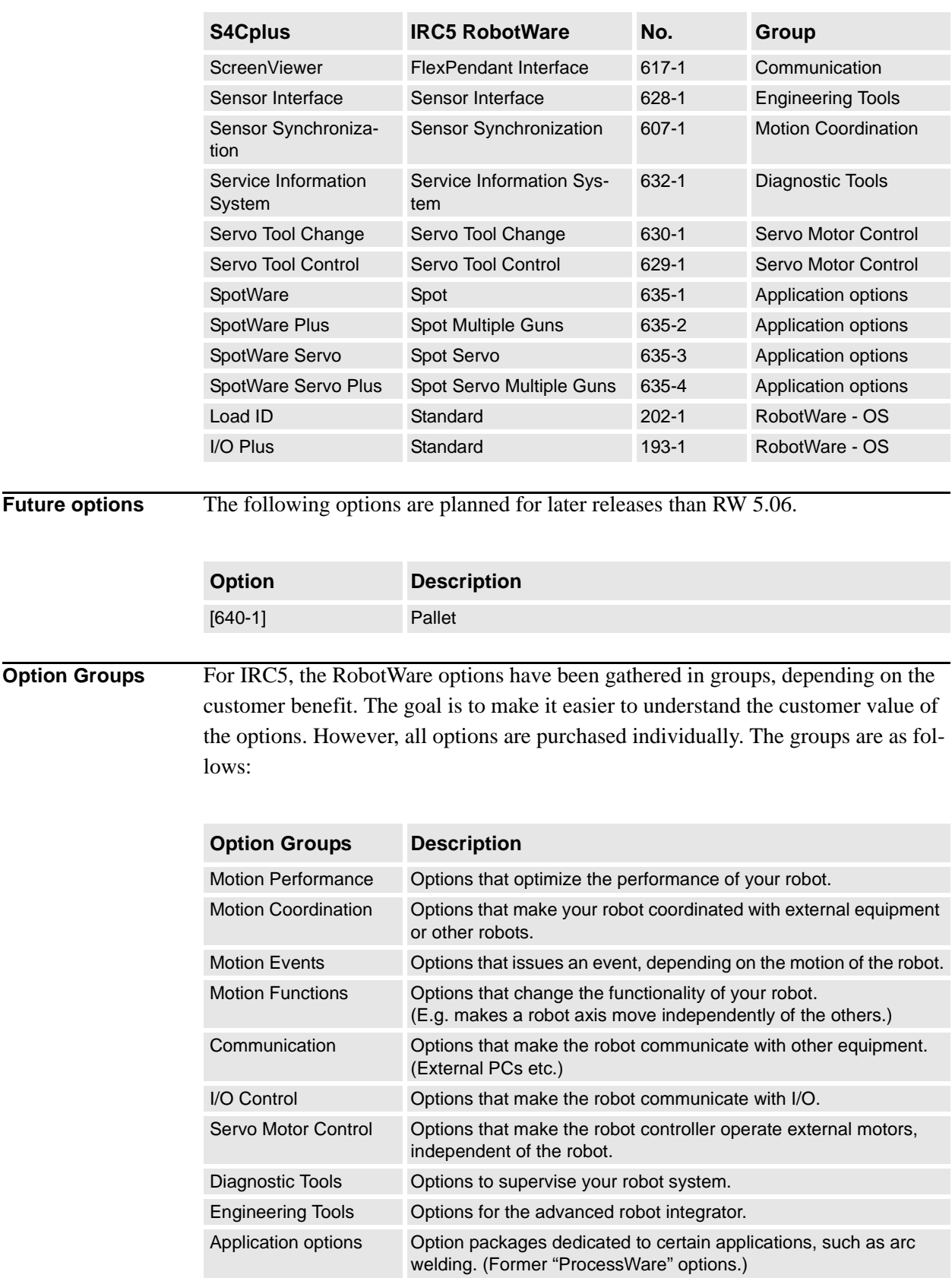

# <span id="page-14-0"></span>**3 Installation Options**

# <span id="page-14-1"></span>**3.1 RW 5 not installed [600-1]**

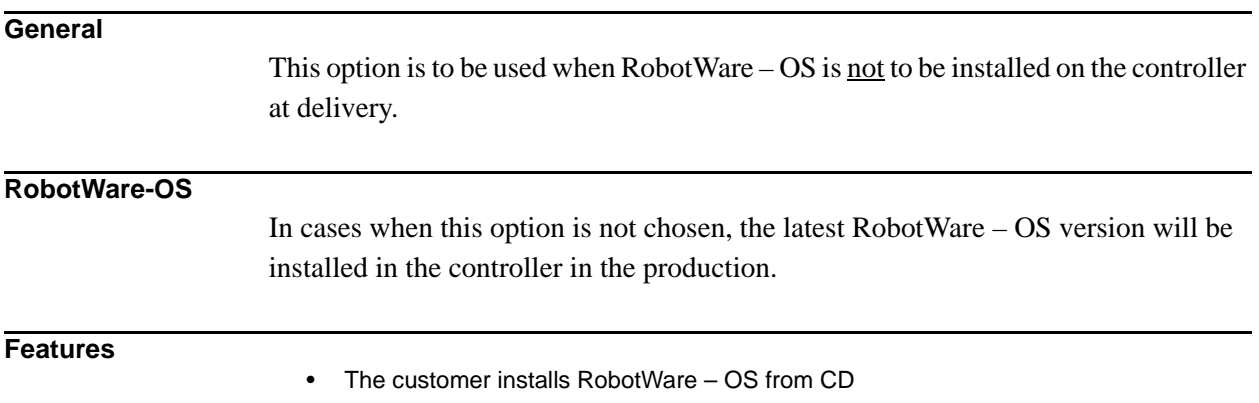

# <span id="page-15-0"></span>**3.2 RW 5 Boot package [601-1]**

### **General**

This option is to be used when the customer wants a separate CD with RobotWare – OS. (Always the latest version.)

### **Features**

- Separate CD with RobotWare OS
- RobotStudio Online
- Boot cable for connection between laptop and Service port on the controller
- Getting started manual

# <span id="page-16-0"></span>**4 Motion Performance**

# <span id="page-16-1"></span>**4.1 Advanced Shape Tuning [602-1]**

## **General**

Advanced Shape Tuning offers the possibility to compensate for frictional effects that might appear at low speed cutting (10-100 mm/s).

The option gives the user access to tuning parameters and the possibility to change the tuning parameters during program execution with RAPID commands in the robot program. The tuning is performed by the user and for each specific shape.

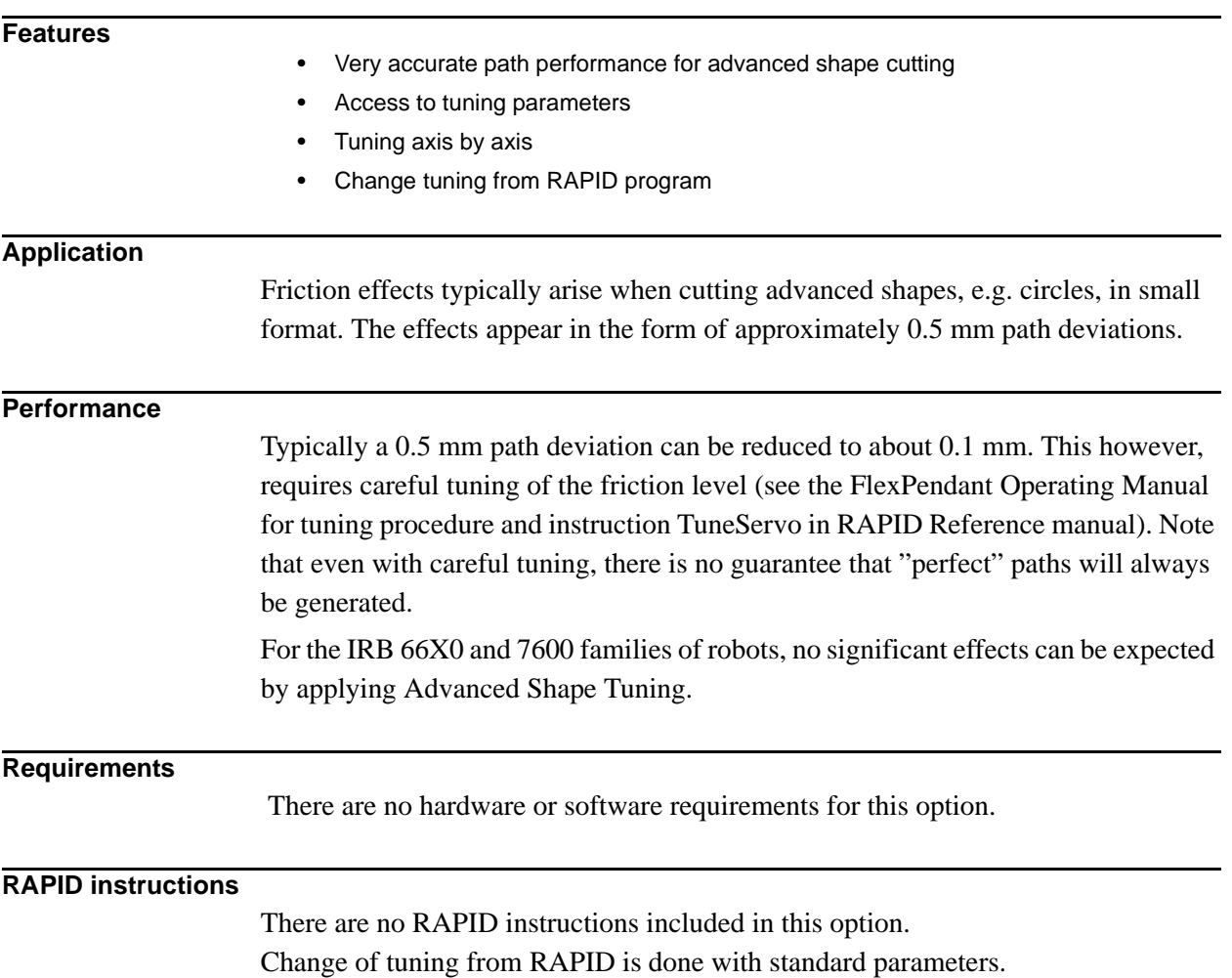

# <span id="page-17-0"></span>**4.2 Absolute Accuracy [603-1]**

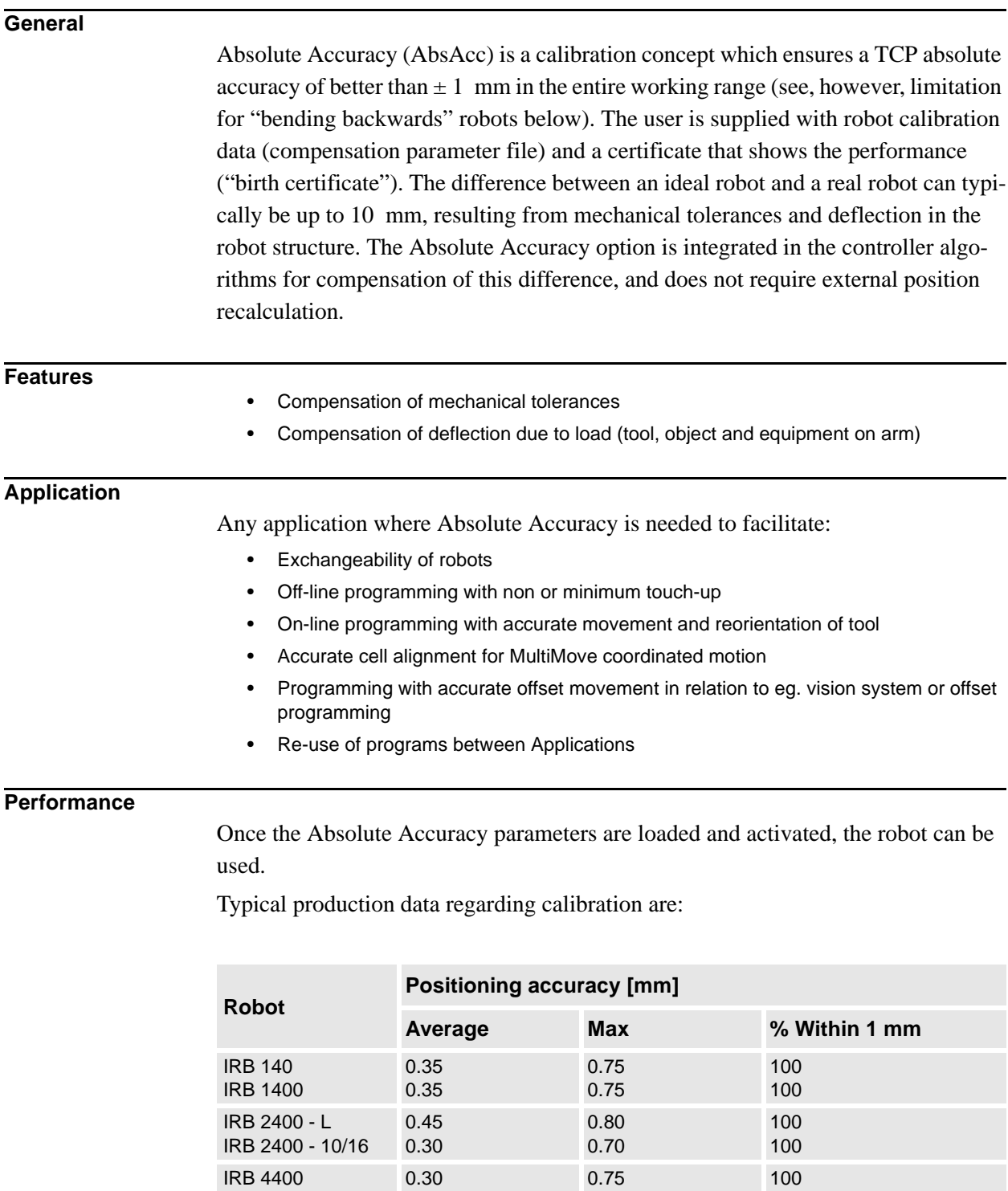

IRB 6600 0.50 1.20 95 IRB 7600 0.56 1.20 91

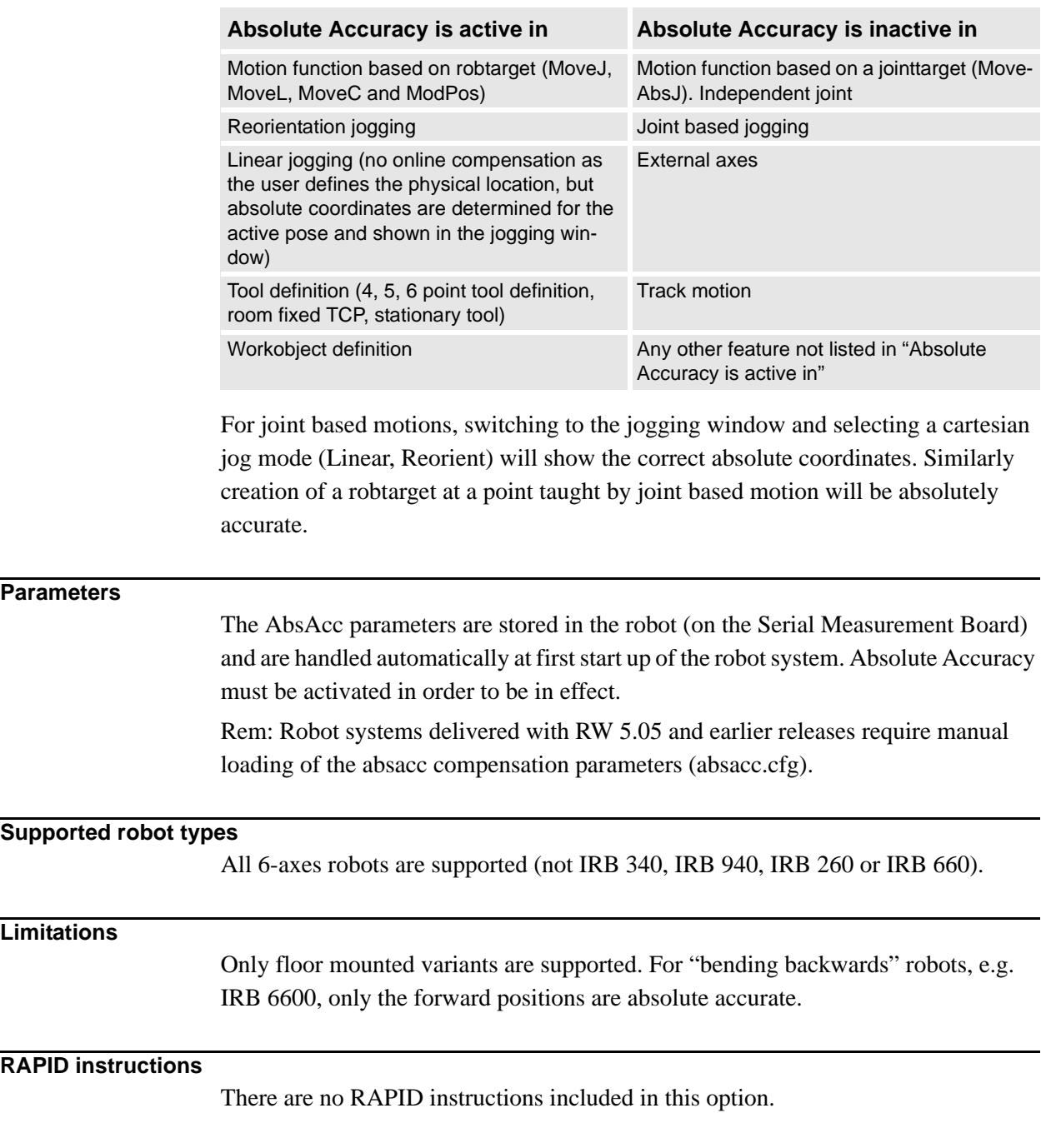

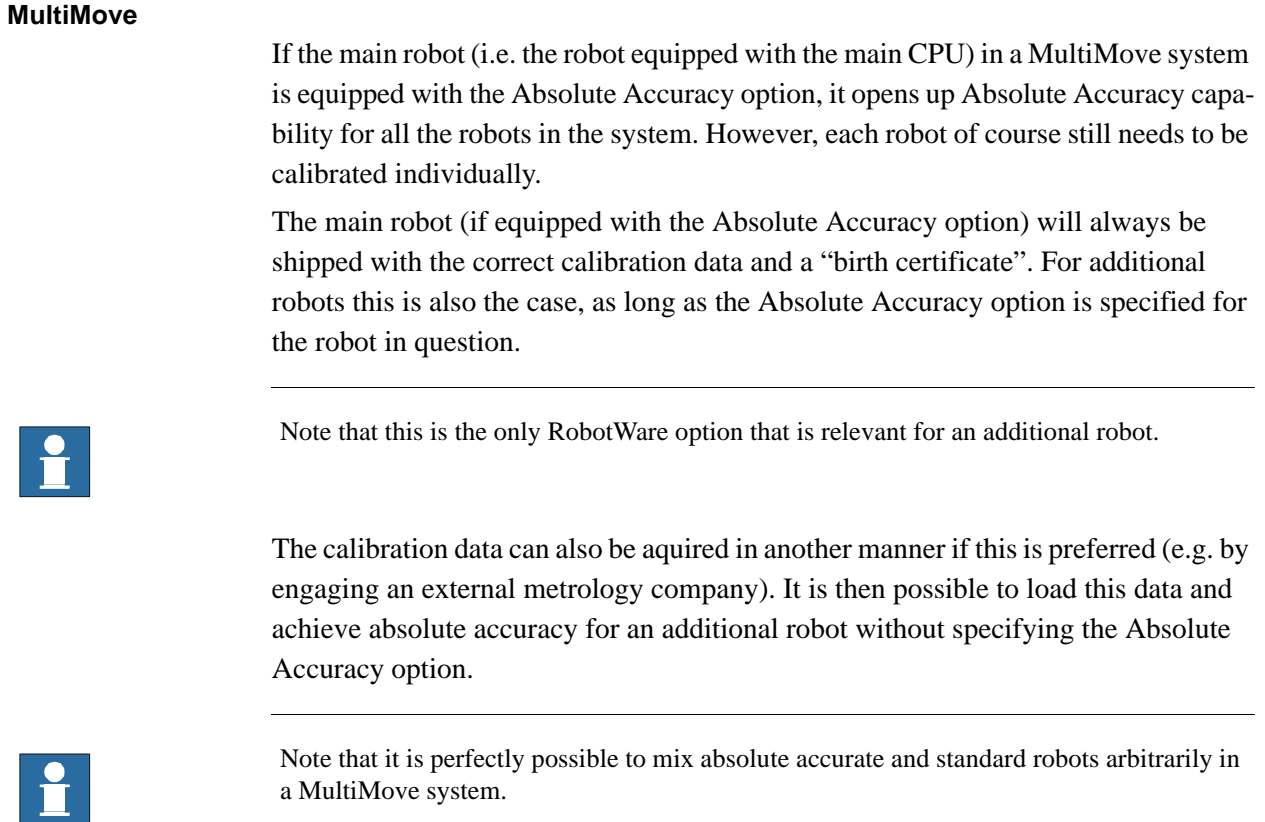

# <span id="page-20-0"></span>**5 Motion Coordination**

# <span id="page-20-1"></span>**5.1 MultiMove Coordinated [604-1]**

### **General**

The option MultiMove - Coordinated makes a robot system a MultiMove system with coordinated robots functionality.

A MultiMove system is a system where a common controller controls up to four robots, each equipped with its own drive module. MultiMove exists in two different modes - Independent and Coordinated.

With the MultiMove Coordinated option, a MultiMove system is able to work together on a common work piece and coordinated in a common workobject. Multi-Move Coordinated also includes all MultiMove Independent functionality.

#### **Features**

- Up to four robots simultaneously coordinated with a common work object
- Up to six simultaneous motion tasks, handing e.g. four robots, one positioner and one single additional axis
- The work object can be in motion during processing. This motion can be executed by an additional axis, a multi-axis positioner or by one or several of the robots in the MultiMove group
- Any of the robots in a MultiMove group can work independently while others work coordinated. Which robots are coordinated and which are independent can change dynamically during the cycle
- Coordination is active both in automatic and manual mode. In the latter case, this means that robots can maintain their position and orientation in relation to the work object when this is moved by the joystick
- Calibration features to define coordinate systems between robots or positioners
- Synchronizing of movements in different tasks. This means that the different movements will be executed synchronized and in the same time
- MultiMove FlexPendant interface
- RobotWare Multitasking
- RobotWare Multiple Axis Positioner

### **Application**

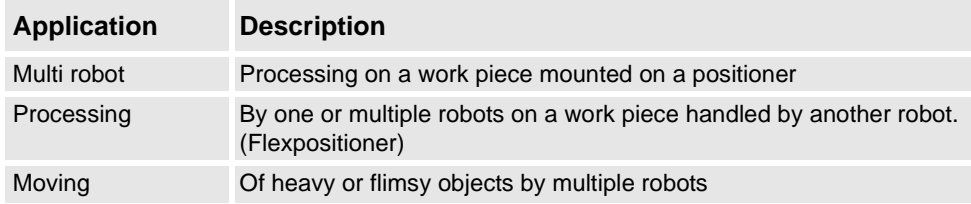

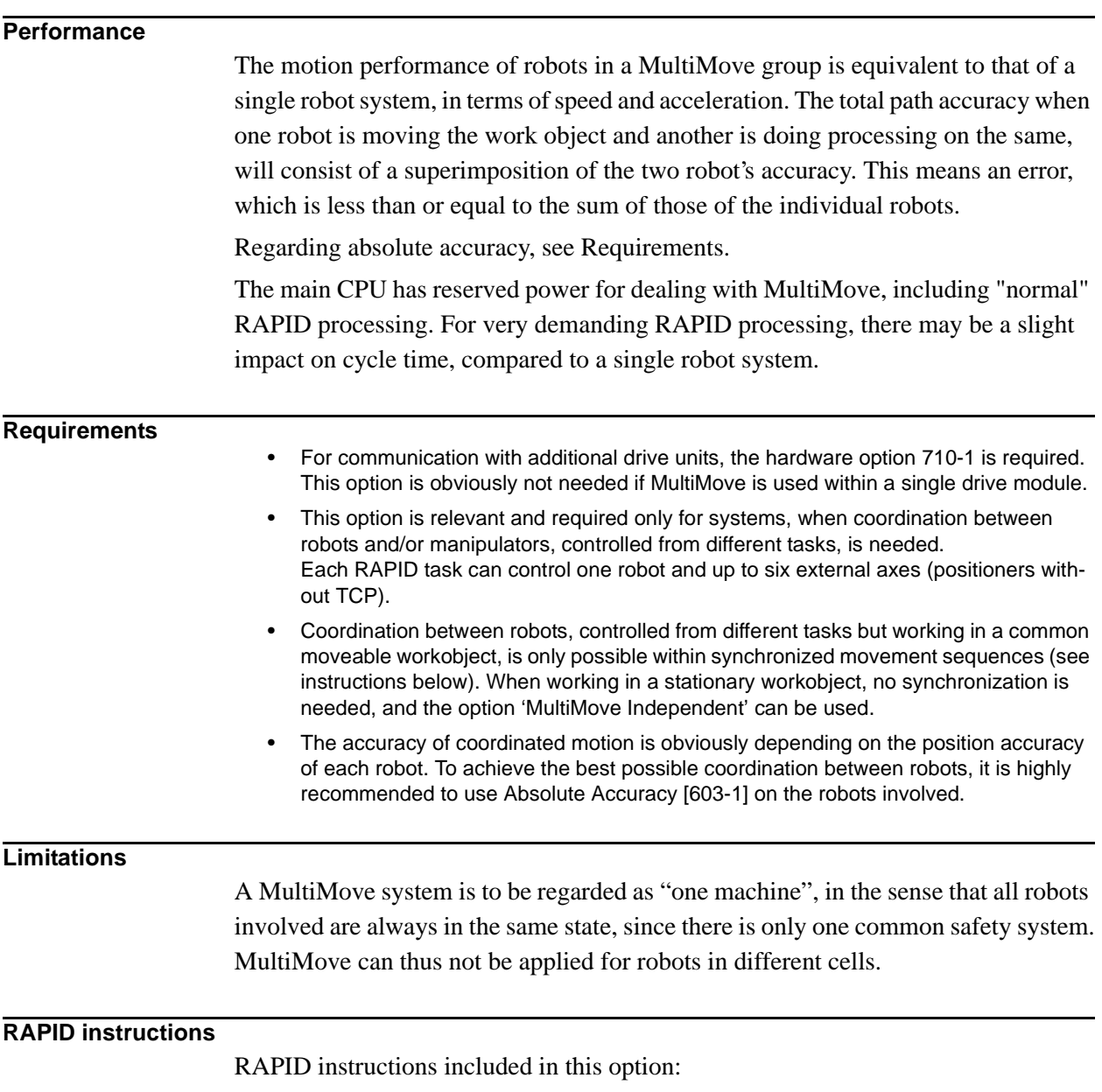

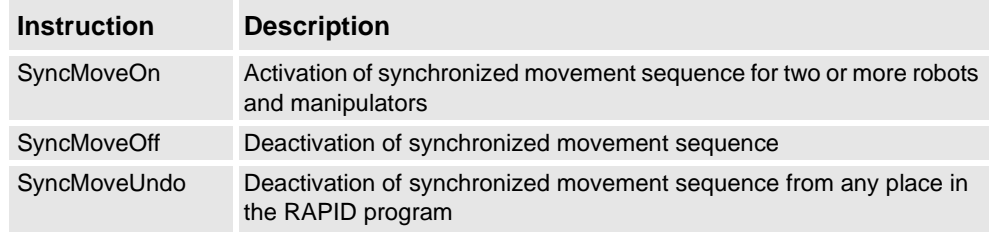

# <span id="page-22-0"></span>**5.2 MultiMove Independent [604-2]**

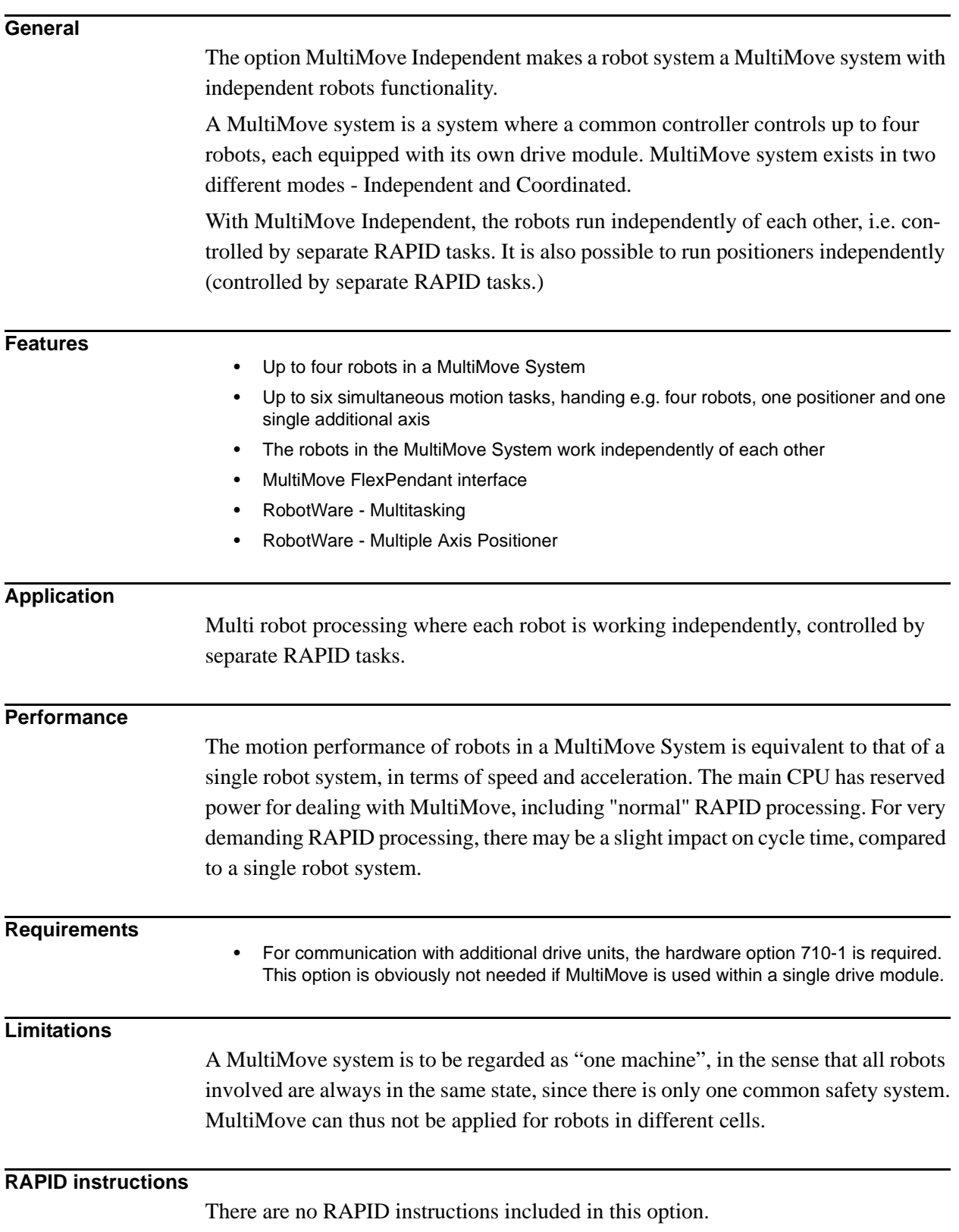

# <span id="page-23-0"></span>**5.3 Multiple Axis Positioner [605-1]**

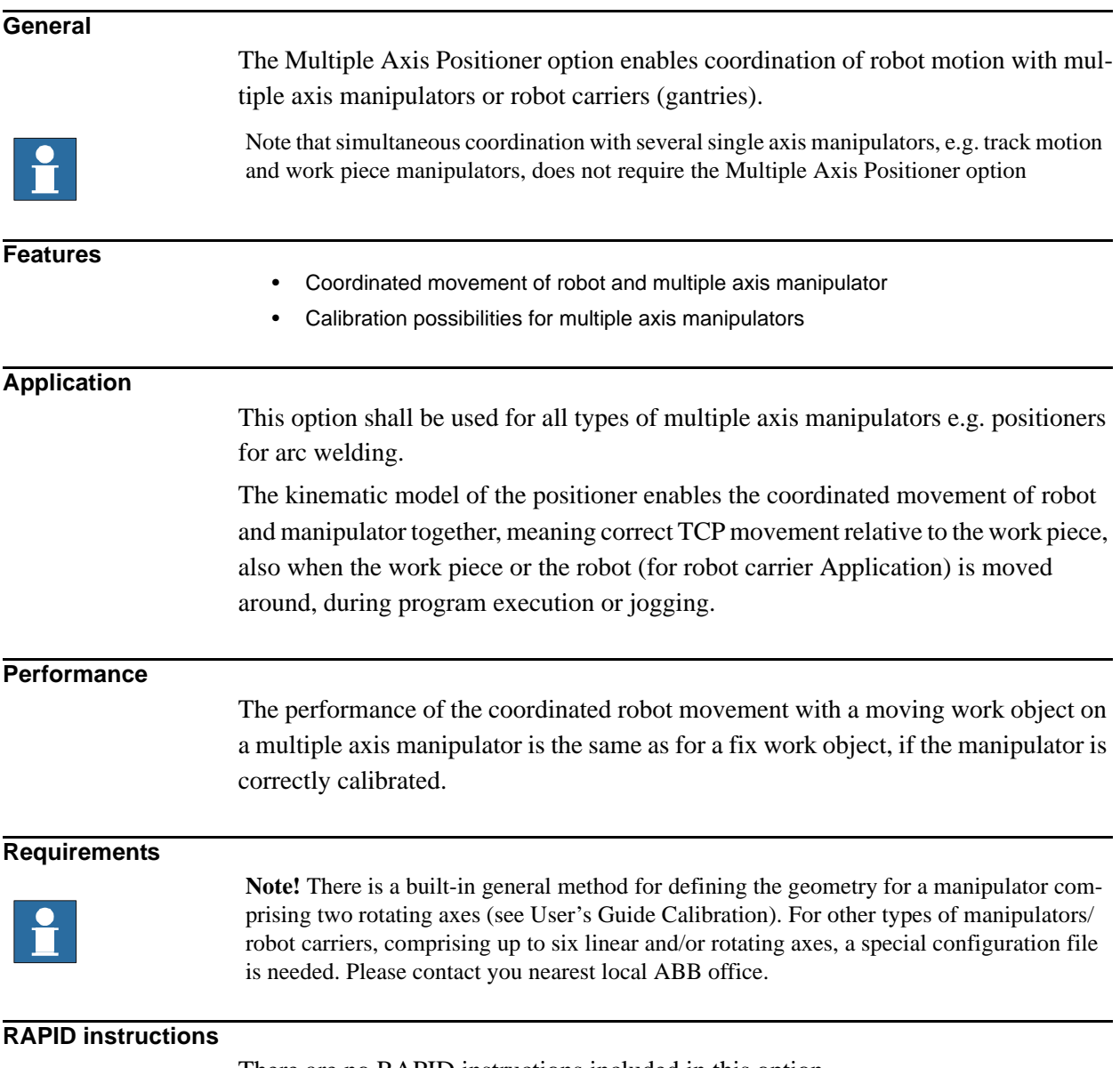

There are no RAPID instructions included in this option.

# <span id="page-24-0"></span>**5.4 Conveyor Tracking [606-1]**

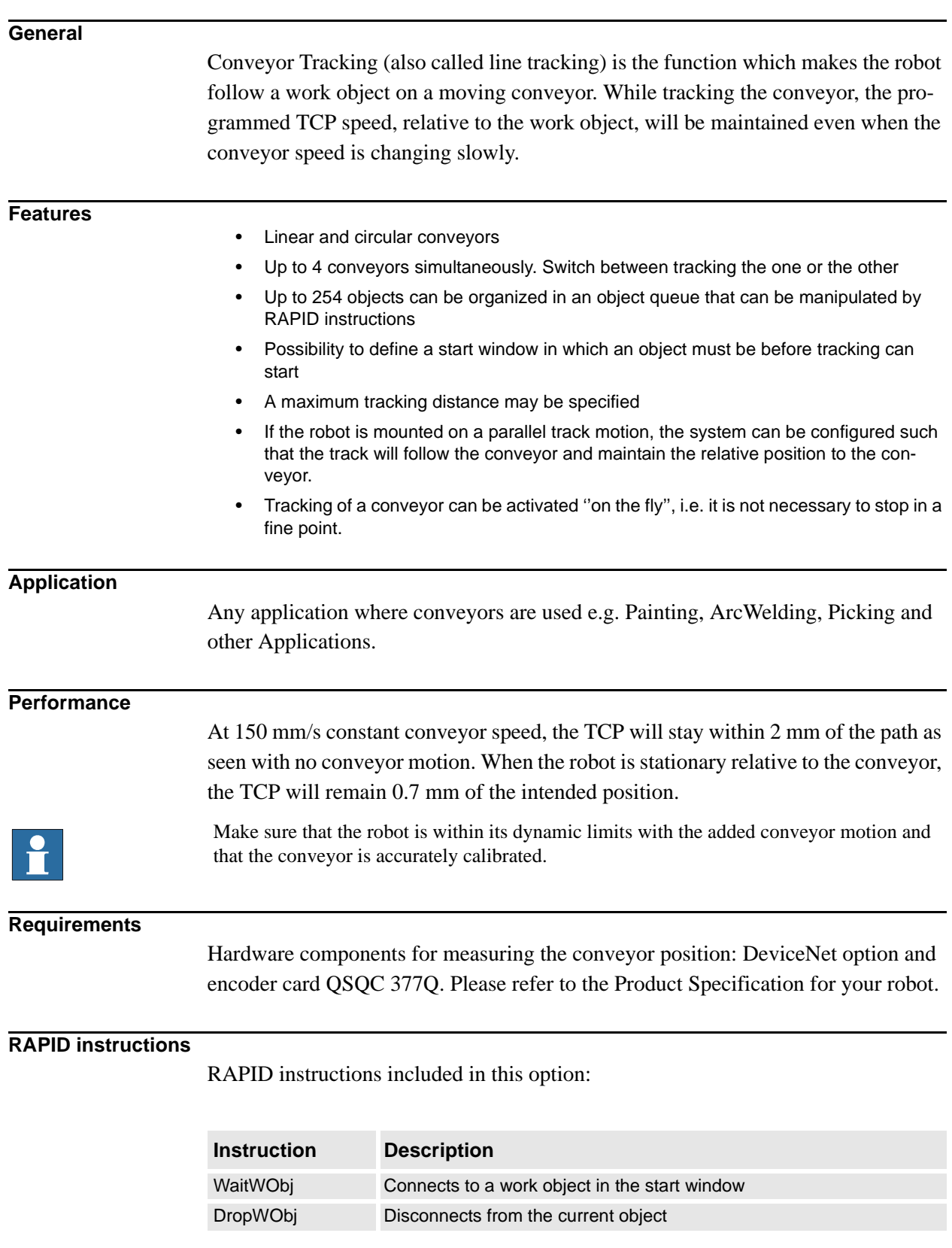

# <span id="page-25-0"></span>**5.5 Sensor Synchronization [607-1]**

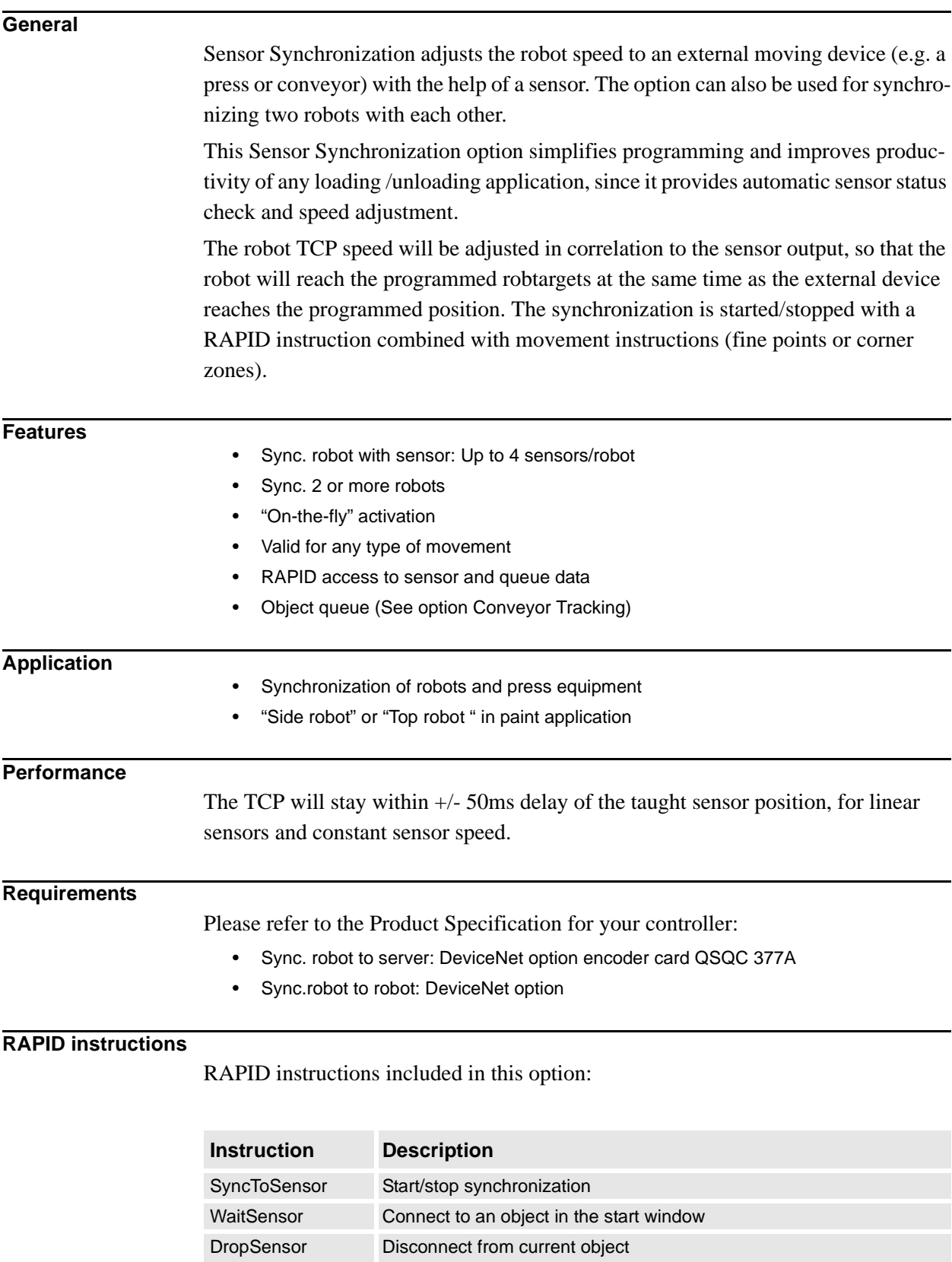

# <span id="page-26-0"></span>**6 Motion Events**

# <span id="page-26-1"></span>**6.1 World Zones [608-1]**

## **General**

The World Zones option is used to define in which area in space the TCP is operating, or the current joint configuration.

### **Features**

- Set input/output signal, when TCP or joint within or outside zone
- Stop robot when reaching a zone border
- Cubical, Cylindrical, Spherical and Joint zones
- Set I/O when the robot is in 'home' position and configuration
- Automatic activation at start-up or activated/deactivated from RAPID program
- Active in automatic and manual mode
- For a MultiMove system, each robot will have its own World Zones, independent of each other

### **Application**

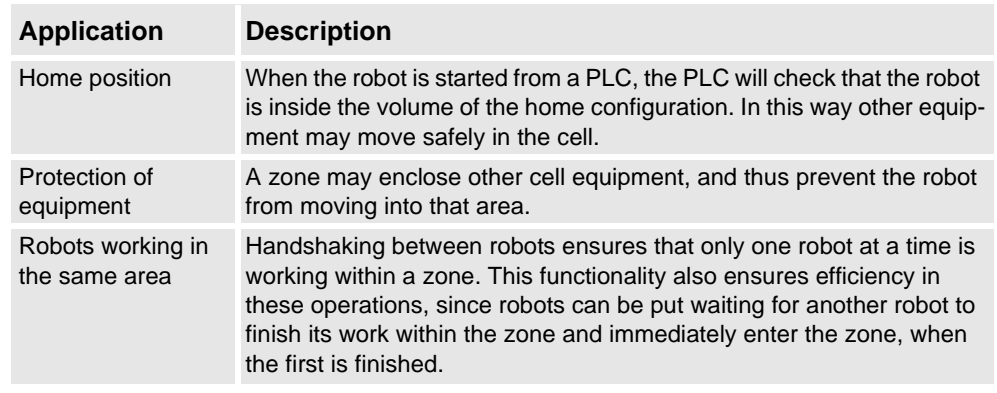

#### **Performance**

For safety reasons, this software function shall not be used for protection of personnel. Use hardware protection equipment.

### **Requirements**

There are no software or hardware requirements for this option.

# **RAPID instructions**

RAPID instructions included in this option:

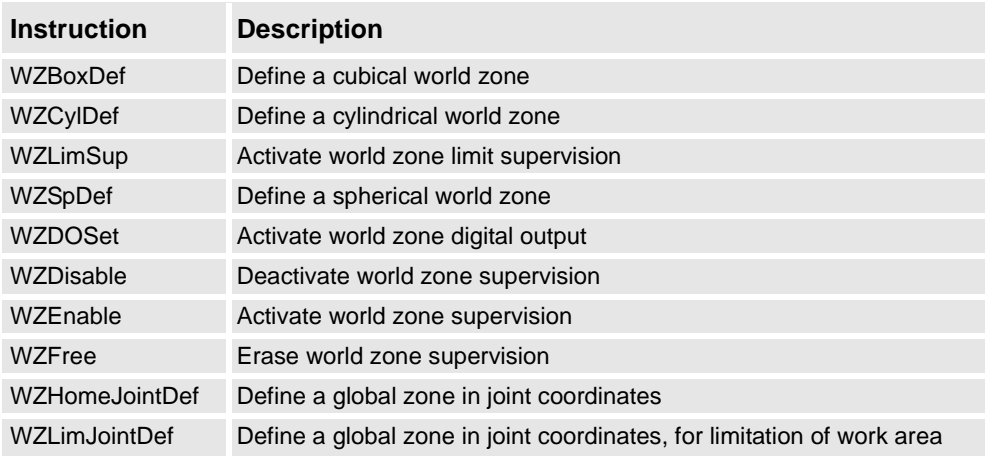

# <span id="page-28-0"></span>**6.2 Fixed Position Events [609-1]**

# **General**

The option Fixed Position Events is used to issue certain events depending on the current robot position. The events can be used to control or check the status of surrounding equipment, see 'Application' below.

### **Features**

- Change the value of an I/O signal, when the TCP is at a certain time and/or distance before or after a programmed position.
- Generate an interrupt, when the TCP is at a certain time and/or distance before or after or after a programmed position.
- Check the value of an I/O signal, when the TCP is at a certain time and/or distance before or after a programmed position.
- Make a procedure call, when the TCP is at a certain position on the path or in the middle of a corner zone.

### **Application**

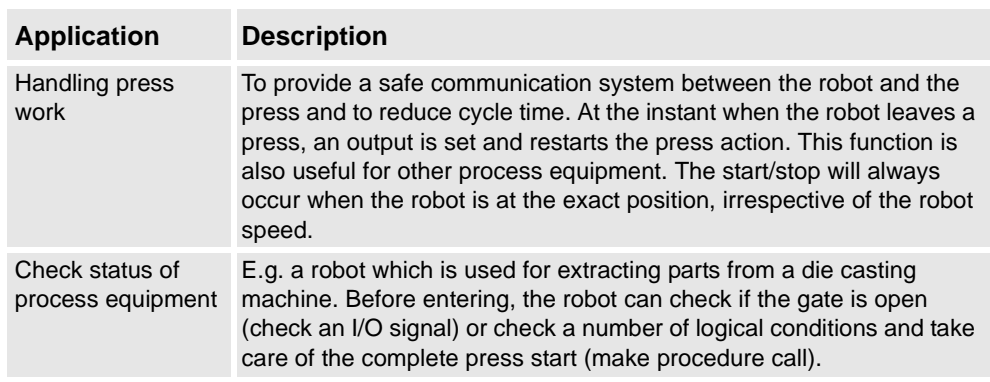

## **Performance**

The Fixed Position Event will always occur when the robot is at the exact position, irrespective of the robot speed.

### **Requirements**

There are no software or hardware requirements for this option.

## **RAPID instructions**

RAPID instructions included in this option:

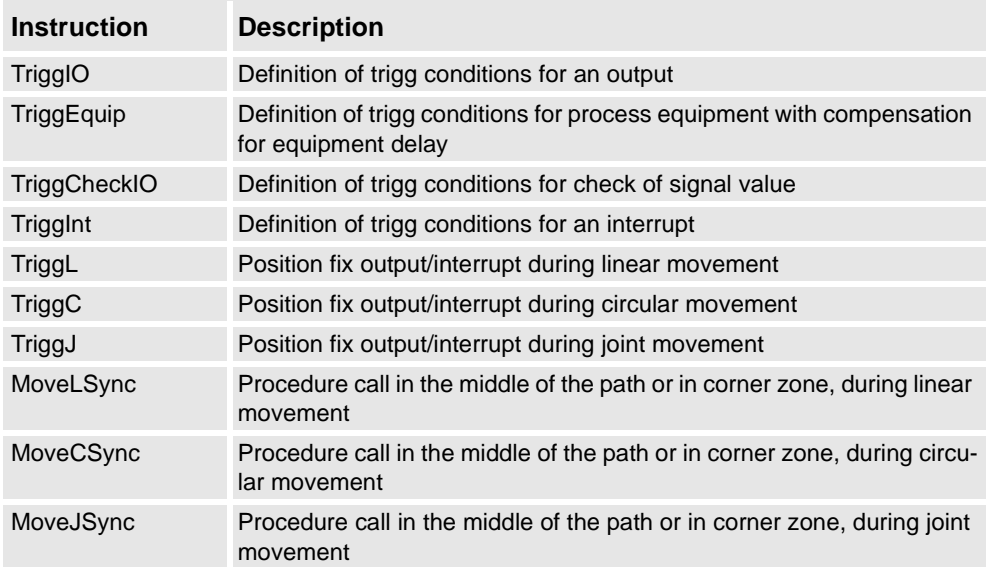

# <span id="page-30-0"></span>**7 Motion Functions**

# <span id="page-30-1"></span>**7.1 Independent Axis [610-1]**

## **General**

The Independent Axis option is used to make an external axis (linear or rotating) run independently of the other axes in the robot system.

The option also includes the function 'Axis Reset', which can reset the Axis position counter from RAPID. Axis Reset is useful for repeated maneuvers, where mechanical reset of the axis (mechanically turning back the axis) would mean loss of cycle time in the process.

#### **Features**

- Movement of an axis, independent of the robot motion
- Independent movements, programmed with absolute or relative positions
- Continuous rotational/linear movement of an axis
- Speed regulation of the independent axis
- Reset of Axis position counter (axes 4, 6 and additional (rotating) axes)

### **Application**

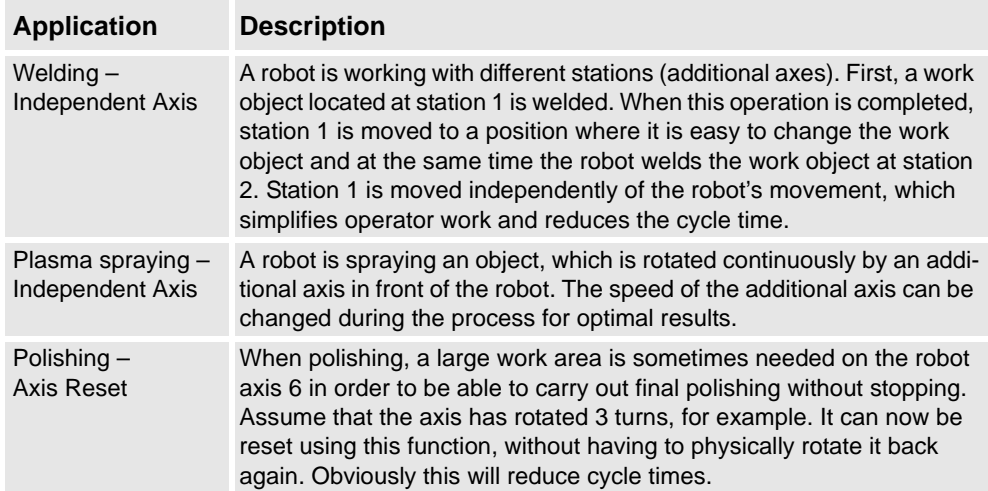

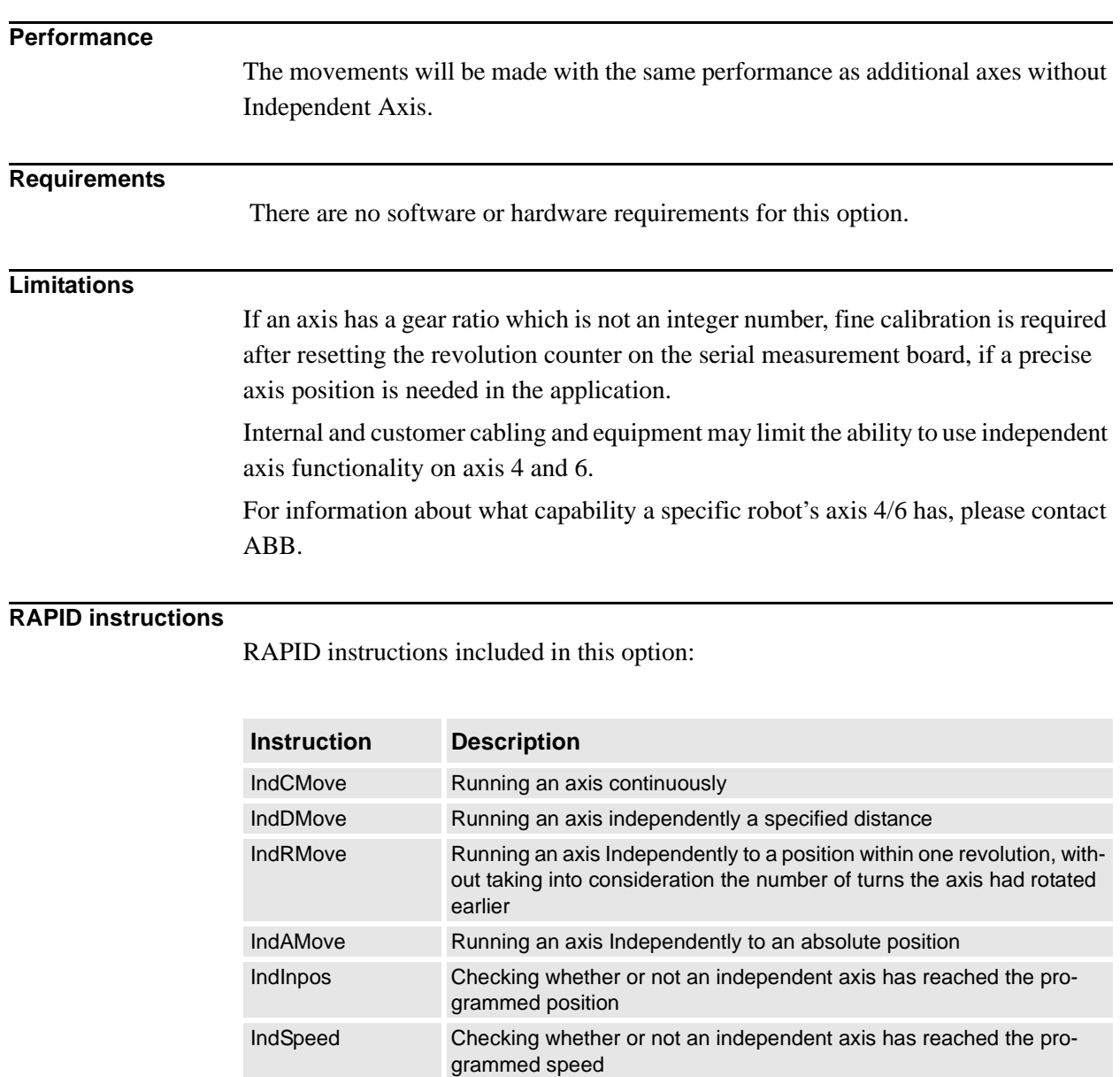

IndReset Change an axis to dependent mode and/or reset the working area

# <span id="page-32-0"></span>**7.2 Path Recovery [611-1]**

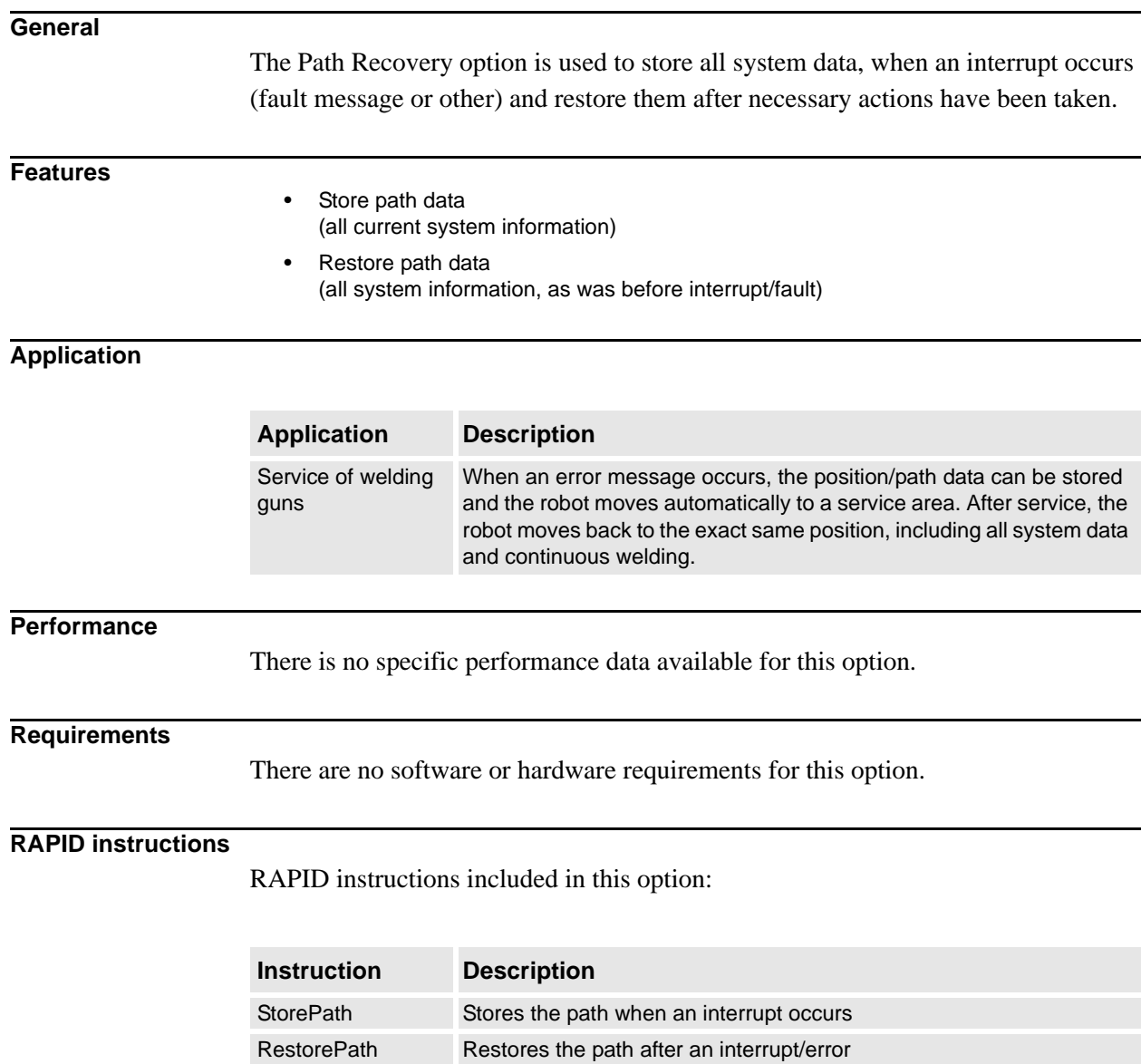

# <span id="page-33-0"></span>**7.3 Path Offset [612-1]**

## **General**

Path Offset (path corrections) changes the robot path according to the input from a sensor. The robot can thus follow/track a contour, such as an edge or a weld.

The path corrections will take effect immediately when receiving data from the sensor, also during movement between two positions. The path corrections are entered from the RAPID program. Path Offset can be made in the path coordinate system.

#### **Features**

- Track a robot path at a user set offset
- Read current path offset
- Change path offset 'in action'

## **Application**

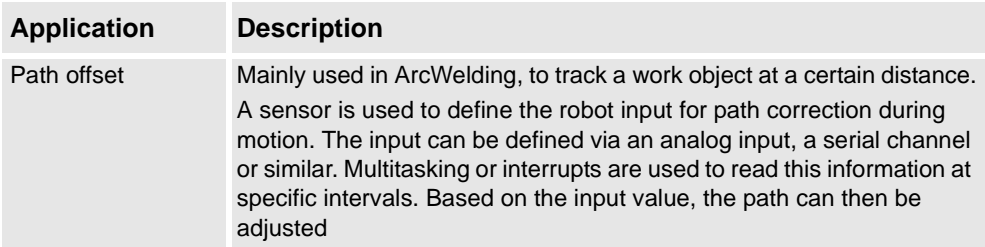

#### **Performance**

Minimum offset: 0.1mm.

### **Requirements**

There are no software or hardware requirements for this option.

### **RAPID instructions**

RAPID instructions included in this option:

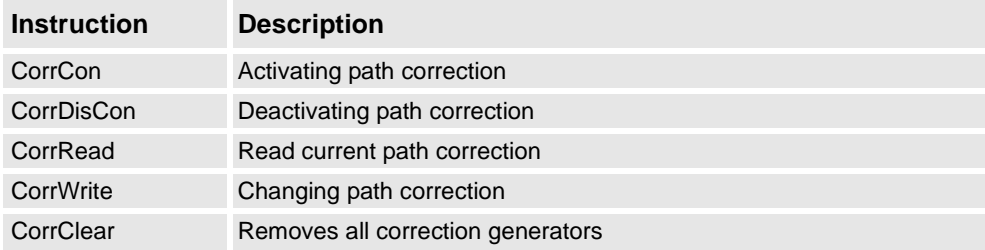

# <span id="page-34-0"></span>**8 Motion Supervision**

# <span id="page-34-1"></span>**8.1 Collision Detection [613-1]**

## **General**

Collision Detection is a software option, which reduces collision impact forces on the robot. In this way, the robot and external equipment can be protected from severe damage.

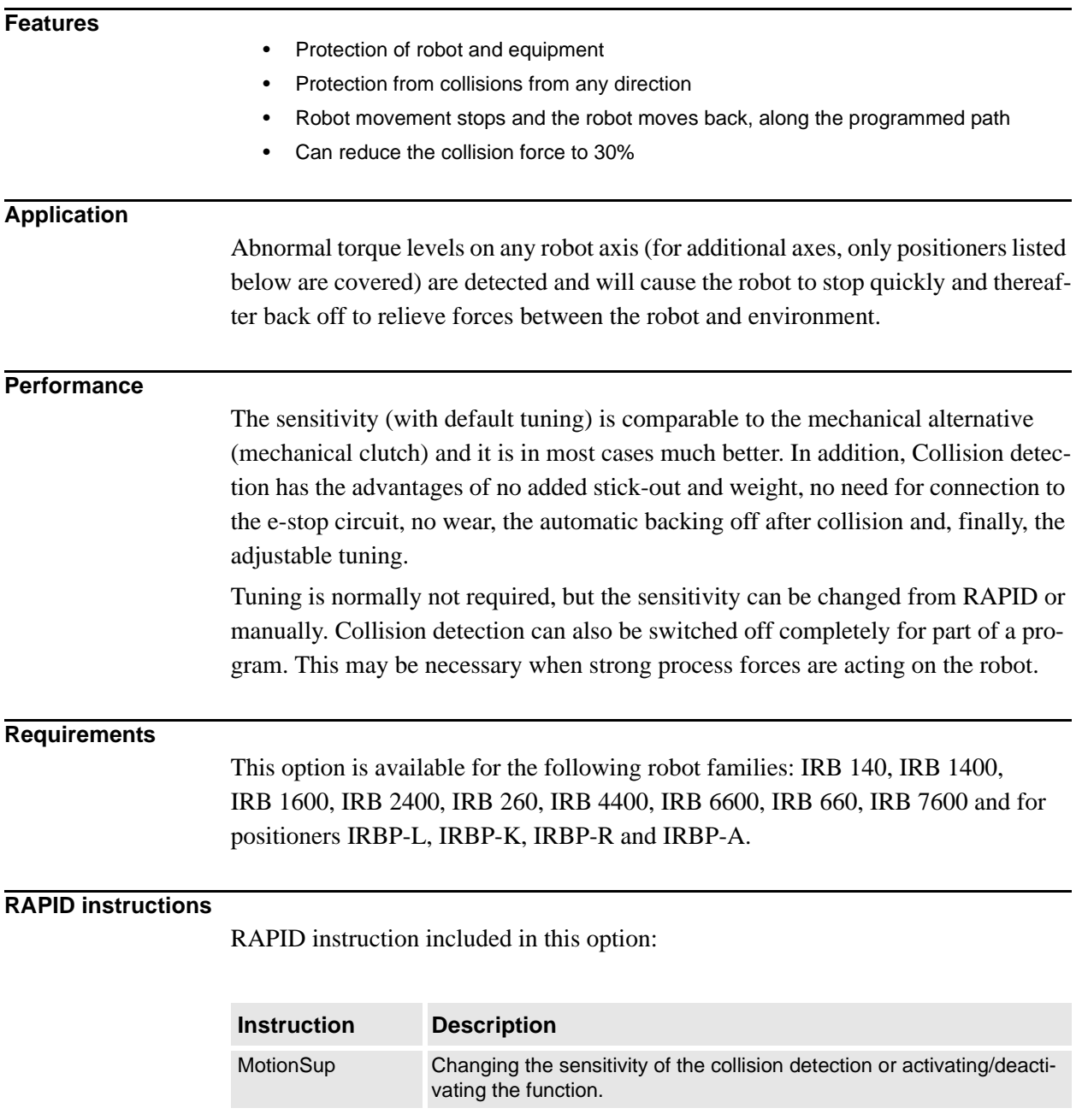
# **9 Communication**

## **9.1 FTP Client [614-1]**

**General** The option FTP client (File Transfer Protocol) makes it possible to read information on a remote hard disk, e.g. a PC, directly from the controller. **Features** • Read information on remote hard disk • Backup/restore from Flex Pendant • Load and save RAPID programs • Issue saving/reading of data from RAPID program **Application** • A robot might be using different programs for different products and the programs might be loaded on a PC. When a new part is to be produced, and thus a new program is to be loaded, the program can be read directly from the PC. Reading a program can be done by a manual command from the flex pendant or with a RAPID instruction in a program. • Several robots might be connected to a PC via Ethernet. The control program and the user programs for all the robots are stored on the PC. A software update or a program backup can easily be executed from the PC. **Performance** There is no specific performance data available for this option. **Requirements** The following servers are supported: • Serv-U, version 4.1 • HP-UX, version 11.11 • Linux Suse version 7.0 MS IIS, Windows 2000 Server 5.0 SP 1 • Distinct, version 3.0 There is an FTP server included in RobotWare – OS, to be used when an external FTP client is available.

#### **RAPID instructions**

There are no RAPID instructions included in this option.

# **9.2 NFS client [615-1]**

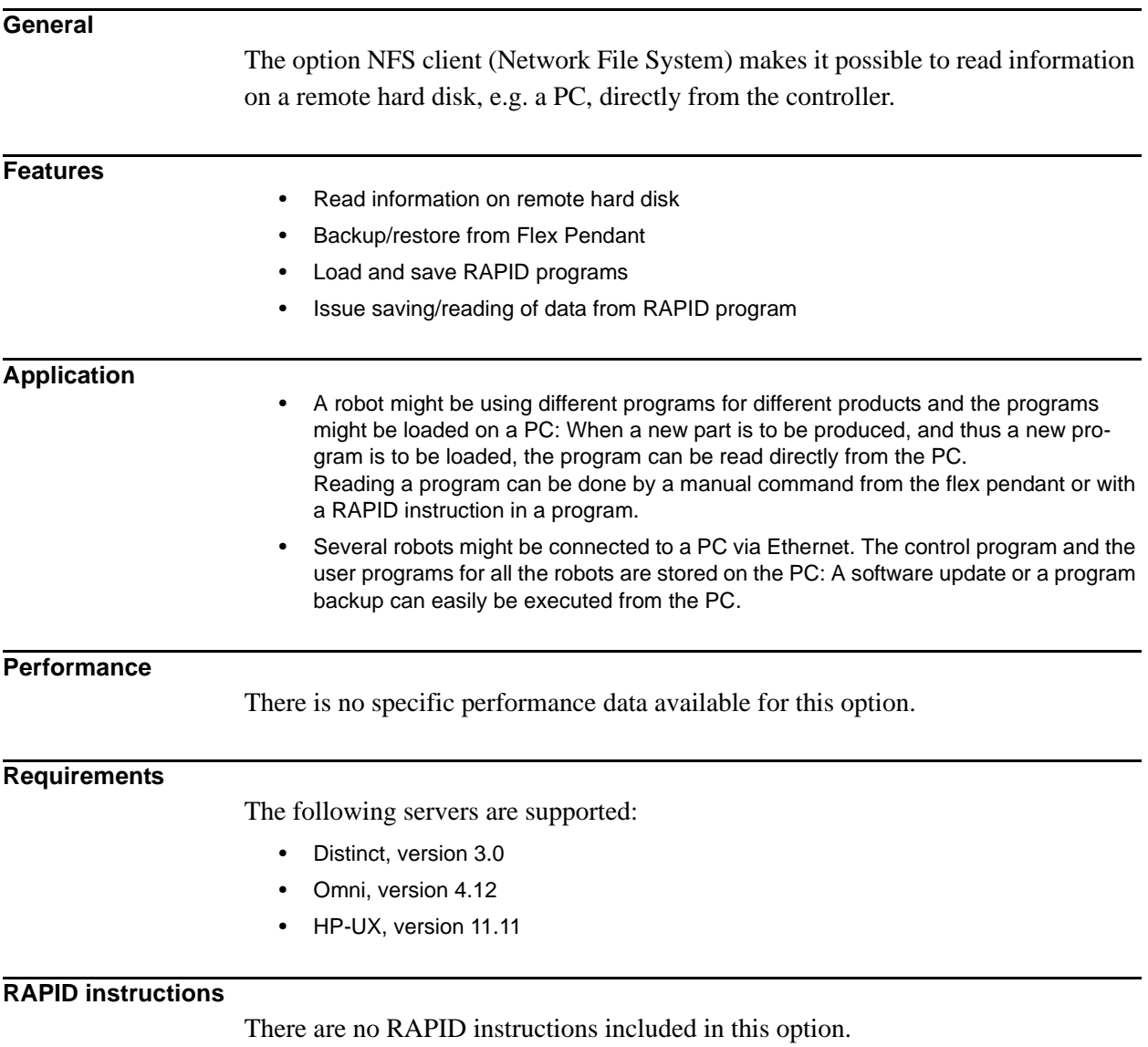

## **9.3 PC Interface [616-1]**

## **General**

PC Interface provides the communication interface between the robot controller and network connected PCs.

#### **Features**

- Manual robot backup to a networked PC (included in RobotStudio Online)
- OPC Server interface for SCADA integration (delivered with the RobotWare CD)
- Communication interface for use with ABB Industrial Software Products; WebWare and Robot Application Builder.

### **Application**

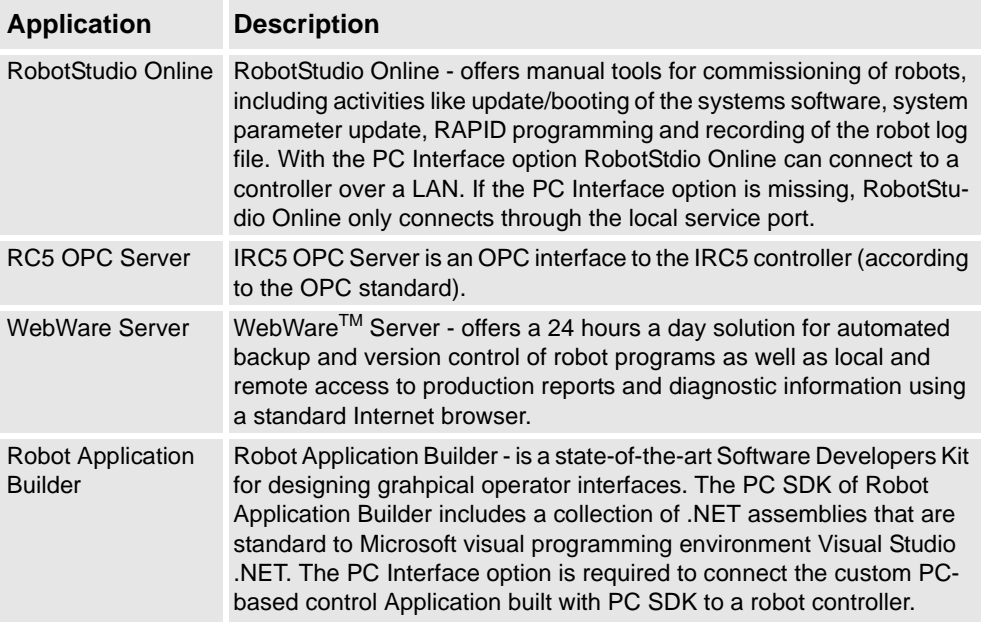

### **RAPID instructions**

RAPID instruction included in this option:

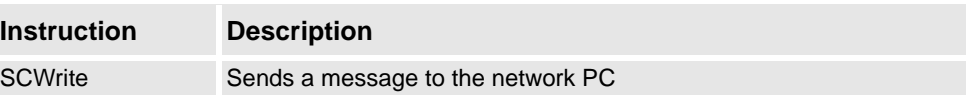

## **9.4 FlexPendant Interface [617-1]**

### **General**

FlexPendant Interface provides the possibility to download and run user-developed operator interfaces on the FlexPendant.

#### **Features**

- Download and execute operator interfaces on the FlexPendant
- Application specific operator interface visible as new entries in the ABB-menu of the FlexPendant

### **Application**

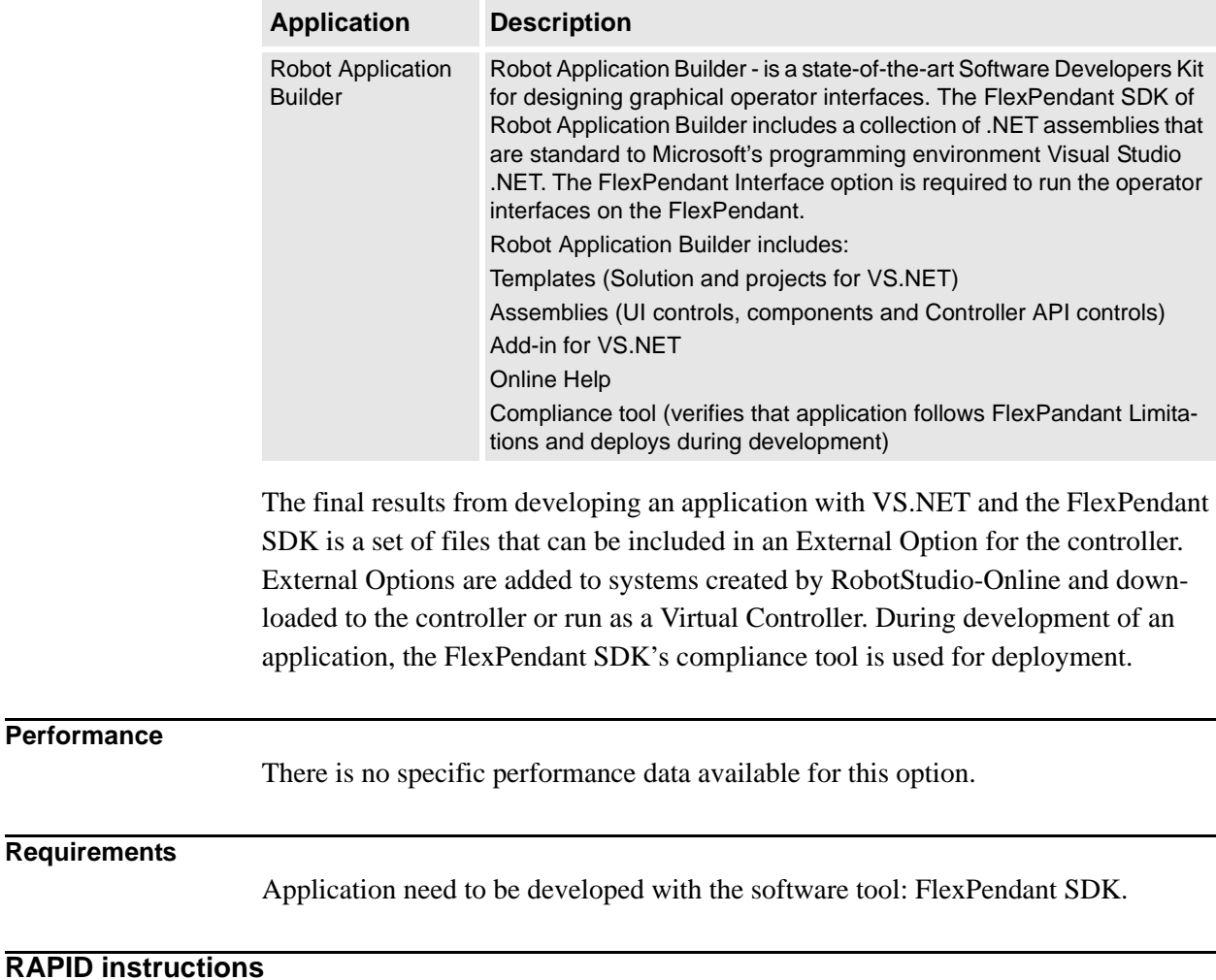

There are no RAPID instructions included in this option.

# **9.5 Fieldbus Command Interface [618-1]**

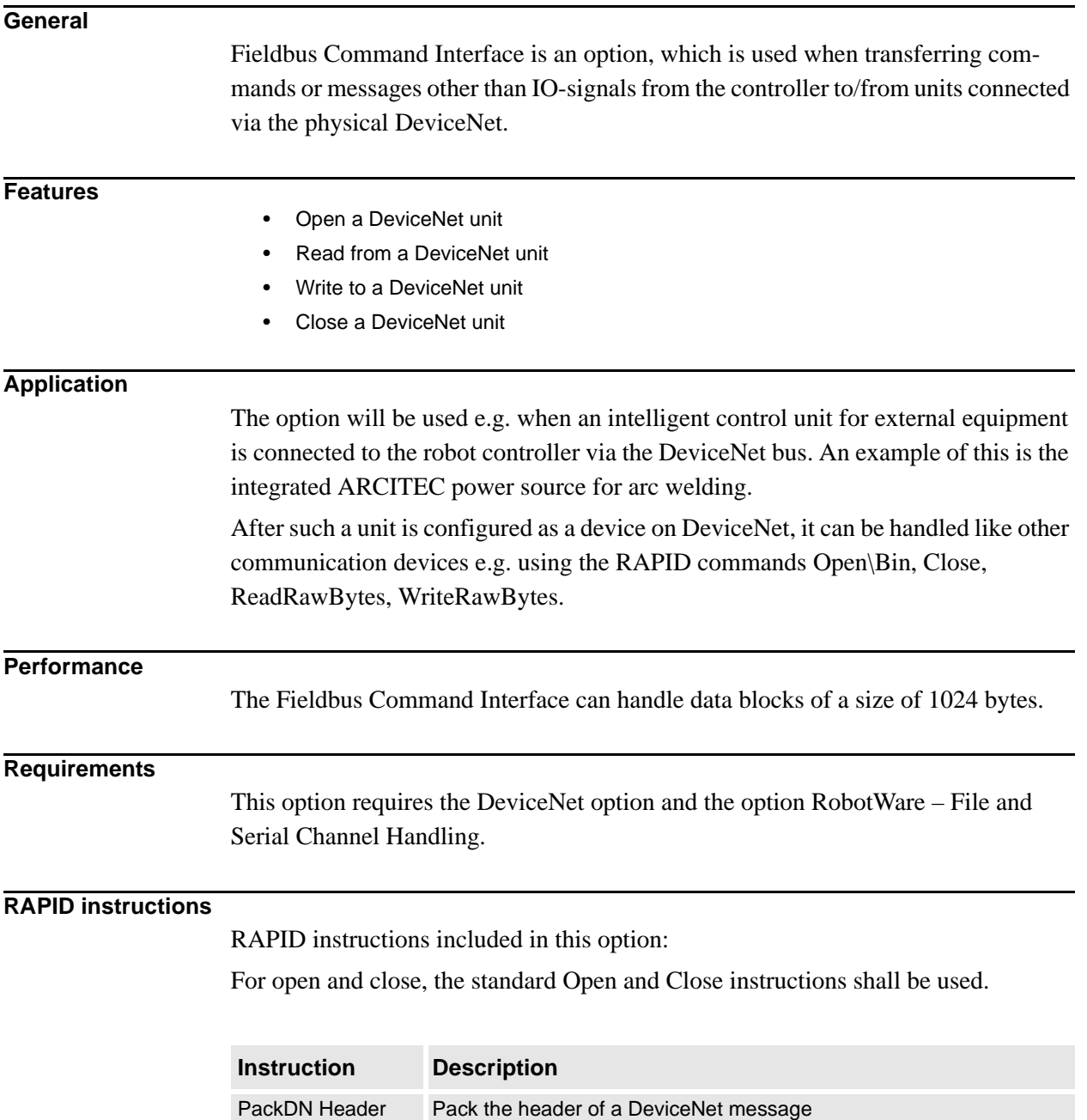

# **9.6 Socket Messaging [672-1]**

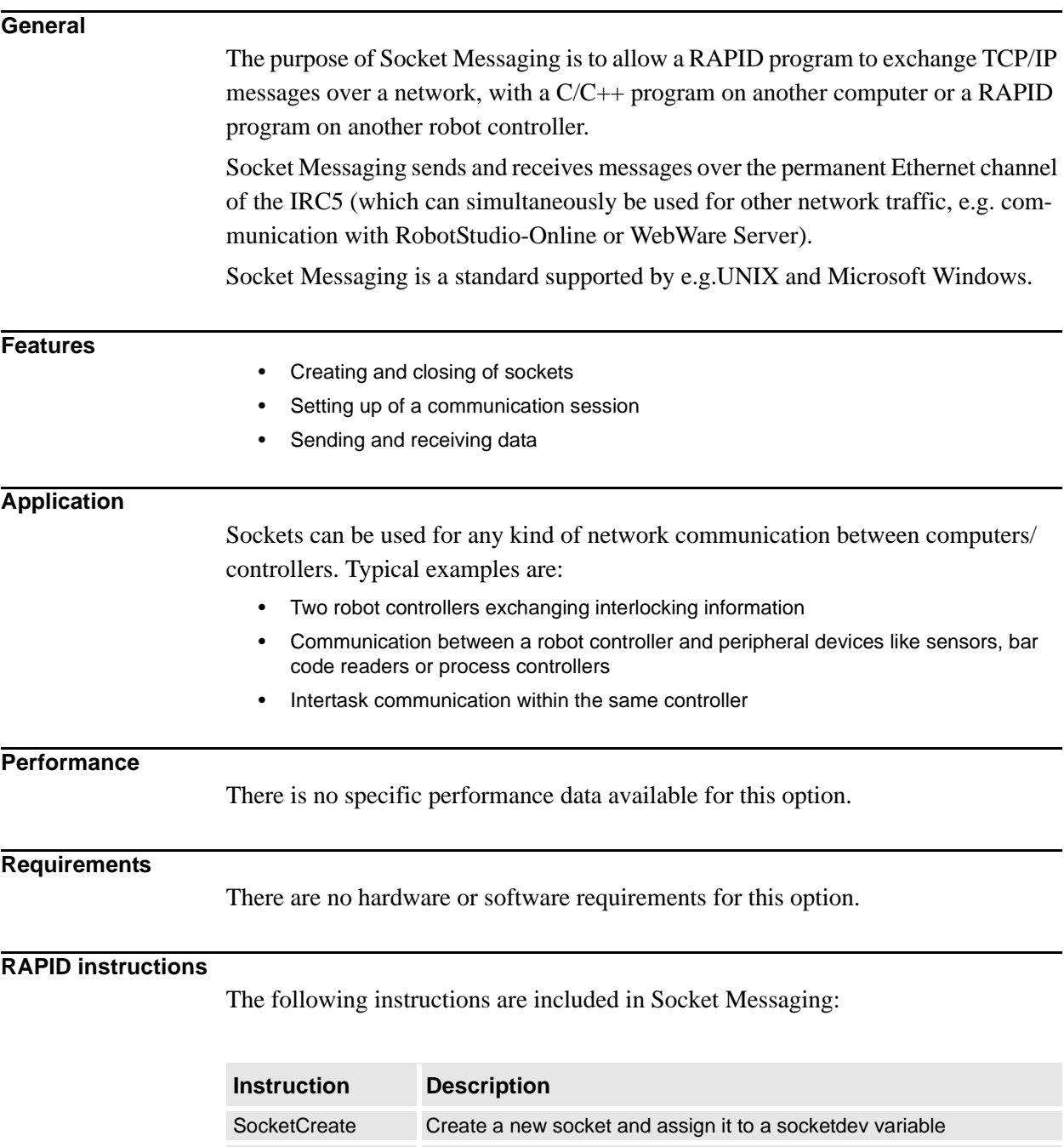

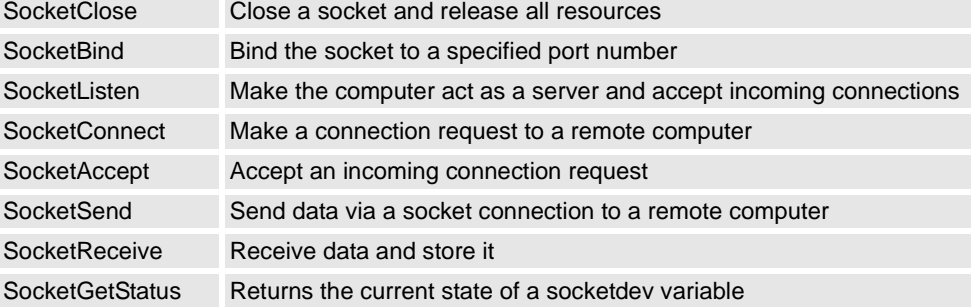

## **9.7 File and Serial Channel Handling [620-1]**

#### **General**

File and Serial Channel Handling is an option, which allows the robot system to communicate with external units.

#### **Features**

- Transferring information via serial channels.
- Read part numbers from a bar code reader
- Print out production statistics on a printer during production
- Transfer data between the robot and a PC
- Data transfer via files
- Write/read production data on a USB memory stick or other mass storage memory from RAPID program

### **Application**

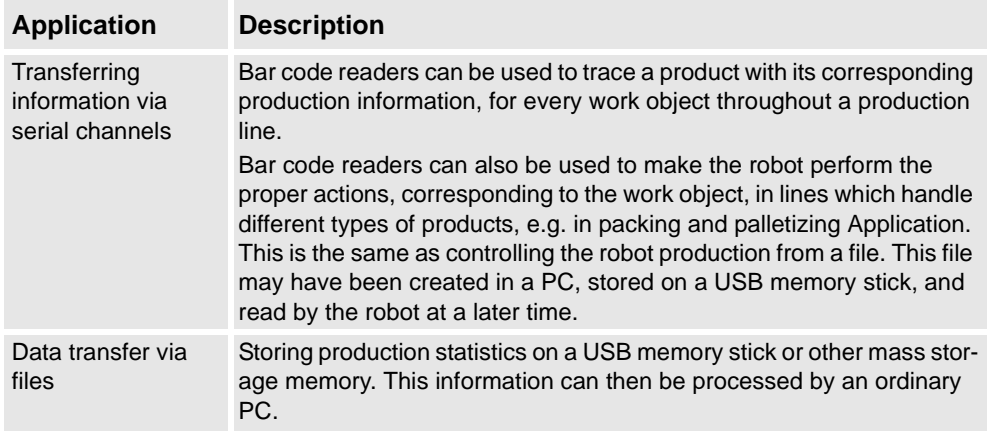

#### **Performance**

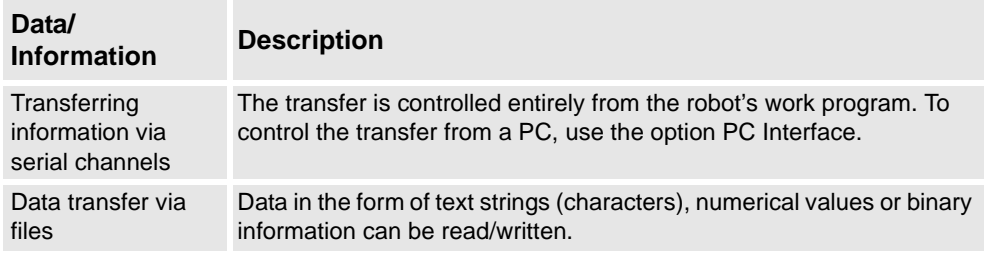

## **Requirements**

This option includes software functionality only. Serial channels (RS232 or RS 485 serial channel), bar code readers etc. need to be purchased separately, from ABB or external provider.

#### **RAPID instructions**

RAPID instructions included in this option:

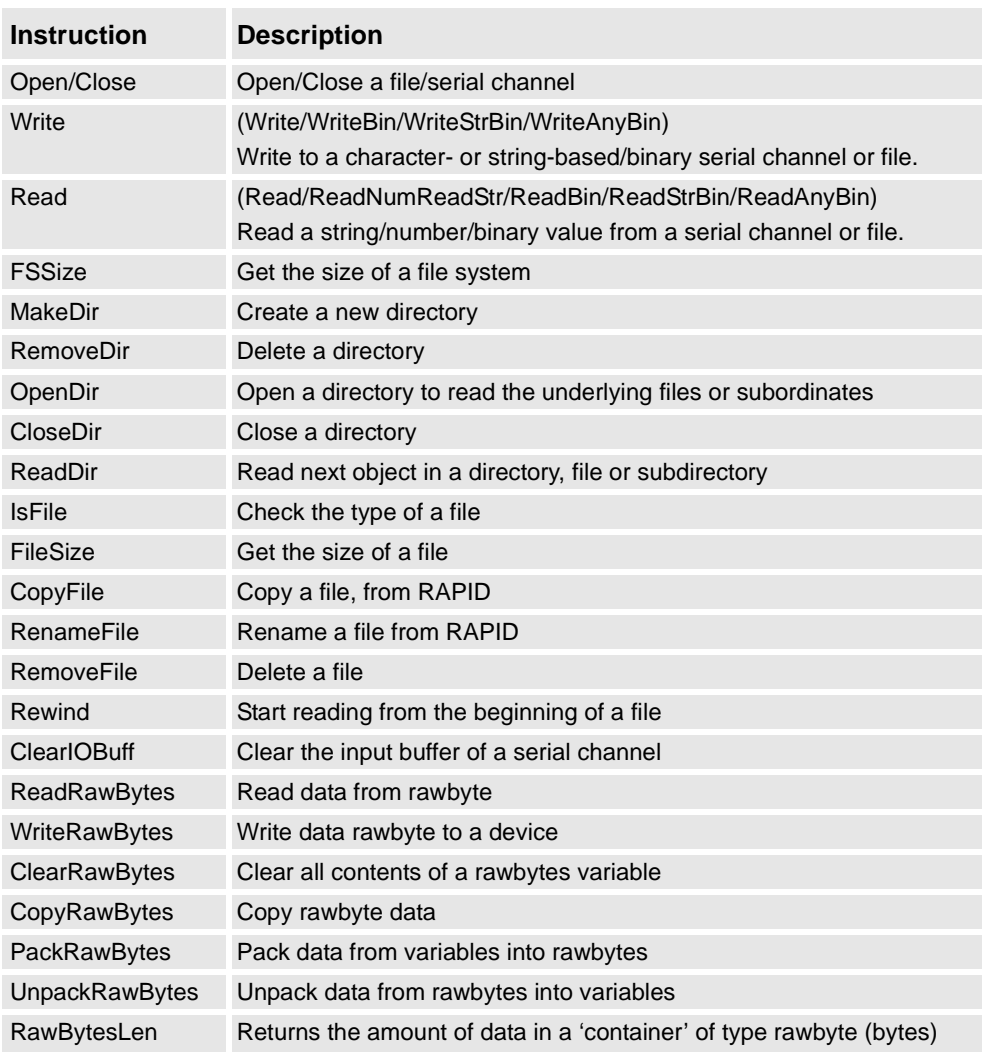

## **Datatypes**

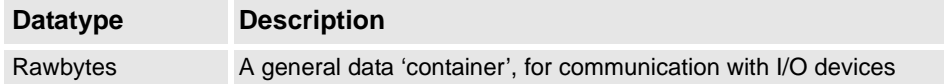

# **10 Engineering Tools**

## **10.1 Multitasking [623-1]**

### **General**

The Multitasking option gives the possibility of executing up to 20 programs (tasks) in parallel, including the main program. Multitasking can be used to control peripheral equipment or other processes concurrently with robot motion.

#### **Features**

- Automatic start at power on
- START/STOP commands for task execution
- Tasks are programmed using standard RAPID instructions
- Priorities can be set between tasks
- All input and output signals and the file system are accessible for each task

#### **Application**

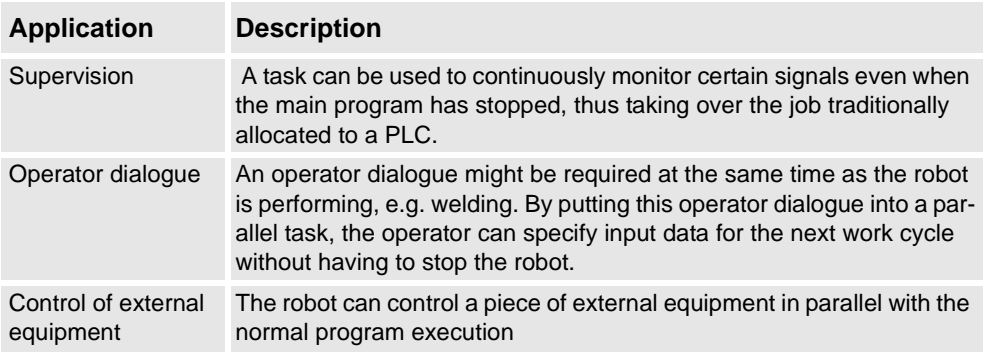

## **Performance**

It is possible to configure if the task shall react on START/STOP requests or if it shall start automatically. In the later case it will not stop at emergency stops, which can be useful for some applications.

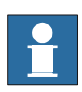

The response time of Multitasking does not match that of a PLC. Multitasking is primary intended for less demanding tasks.

The normal response time is 5-120 ms. The longer time is for cases when heavy calculation of movement is performed.

## **Requirements**

There are no software or hardware requirements for this option.

## **RAPID instructions**

RAPID instructions included in this option:

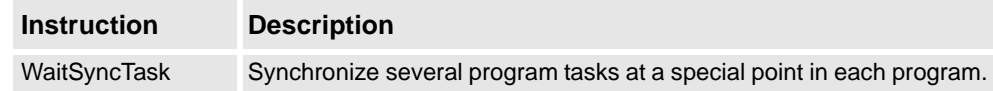

# **10.2 Continuous Application Platform [624-1]**

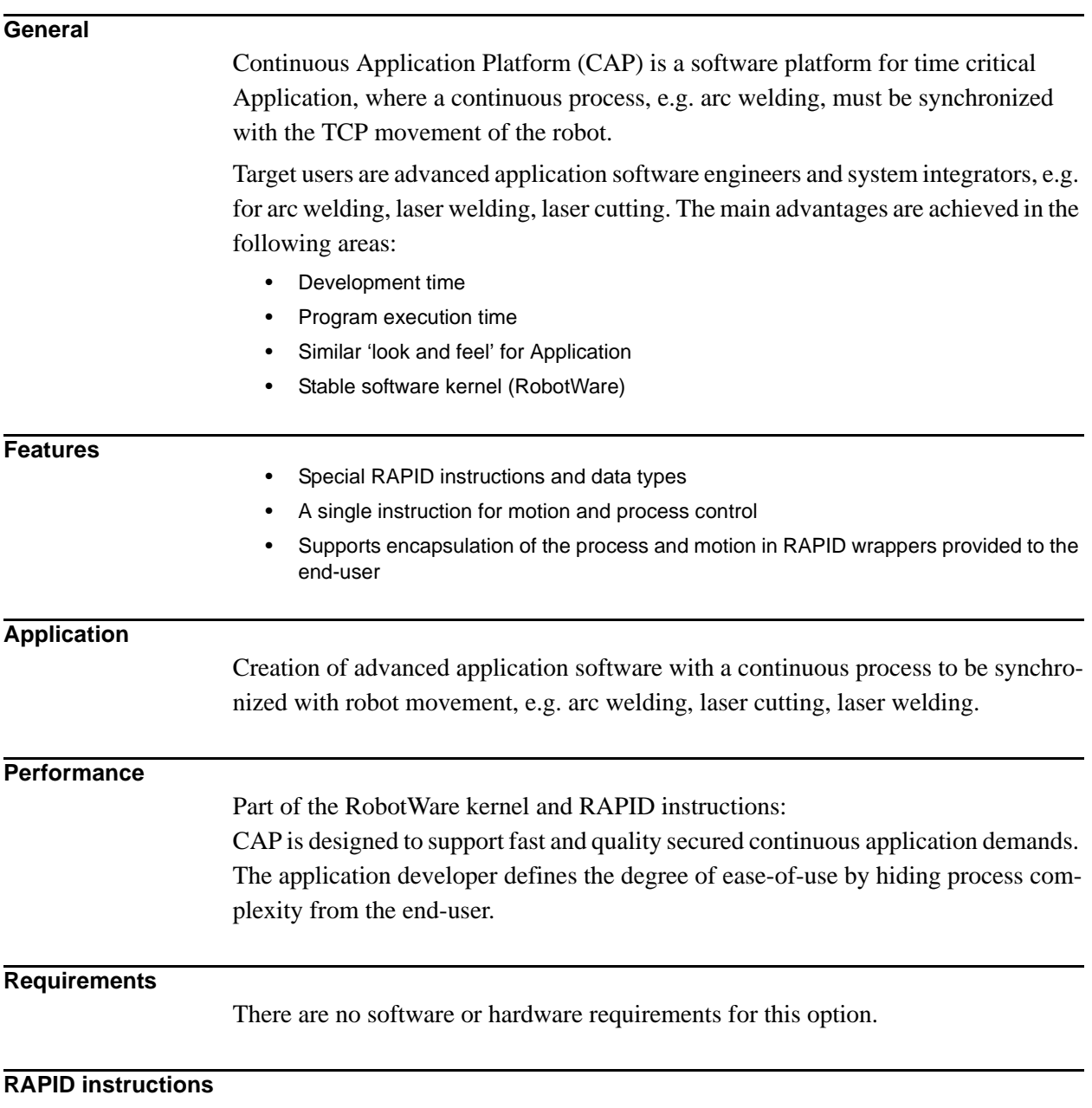

See Application manual - Continuous Application Platform.

# **10.3 Discrete Application Platform [625-1]**

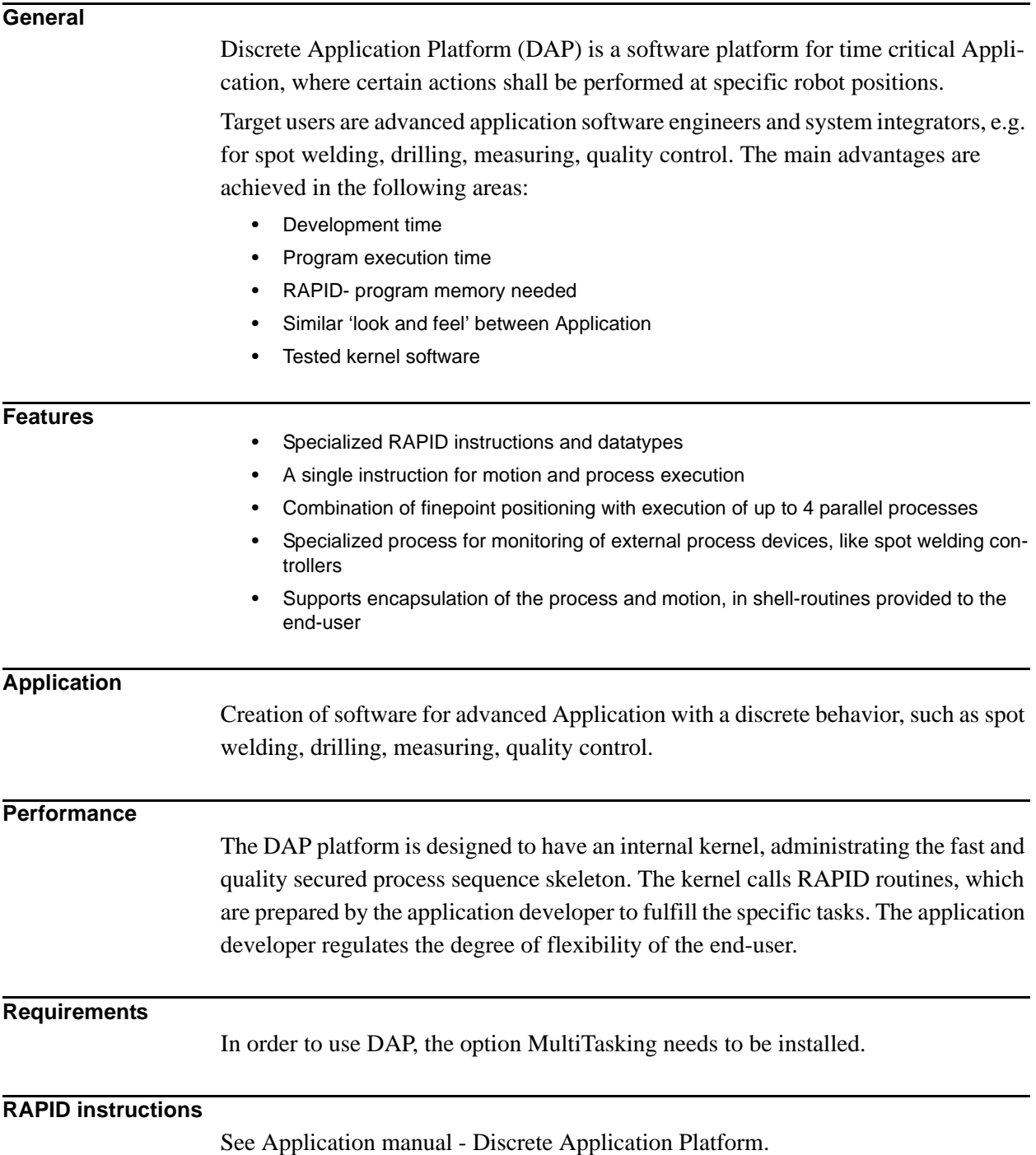

## **10.4 Advanced RAPID [626-1]**

#### **General**

The option Advanced RAPID is directed towards advanced RAPID programmers. The package includes a detailed reference manual on the RAPID language kernel and a number of instruction and function groups useful for application development, as listed below.

The groups are:

- Bit Functions
- Data Search Functions
- RAPID Support Functions
- Power Failure Functions
- Advanced Trigg Functions

#### **RAPID Kernel Reference Manual**

The manual describes the RAPID language syntax and semantics in detail concerning the kernel, i.e. all general language elements which are not used to control robot or other equipment. In addition to this the manual includes descriptions on:

- Built-in Routines
- Built-in Data Objects
- Built-in Objects
- Intertask Objects
- Text Files
- Storage allocation for RAPID objects

#### **Bit Functions**

Bit functions is a package for handling, i.e. setting, reading and clearing, individual bits in a byte. The instructions/functions are:

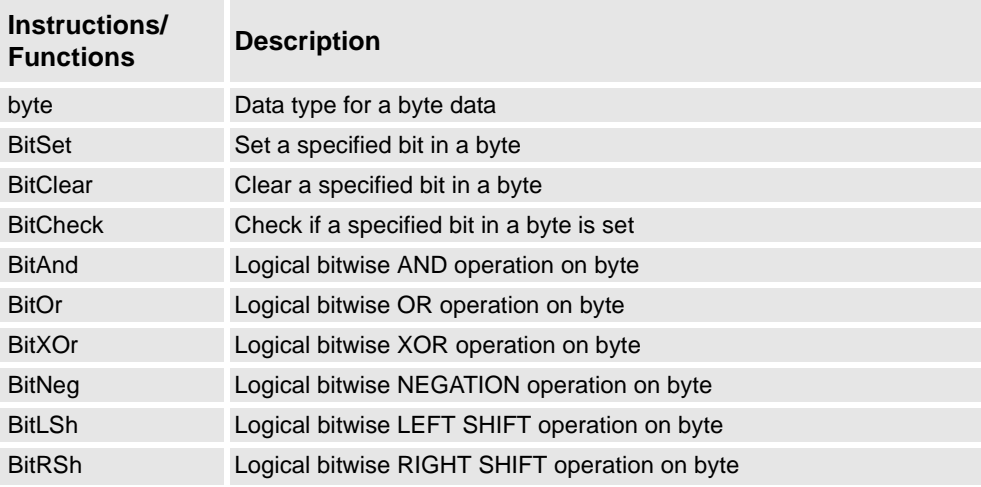

## **Data Search Functions**

With these functions it is possible to search all data in a RAPID program, where the name or the data type is given as a text string. This might be useful for instance in the following examples:

- A common need is to check if a data with a certain name is declared in the system, and in such case what is its value, e.g. a robtarget.
- Another need is to list all variables of a certain datatype, which are declared in the system, and write their values on the screen, e.g. all weld data.

The following instructions/functions are included in the data search functions:

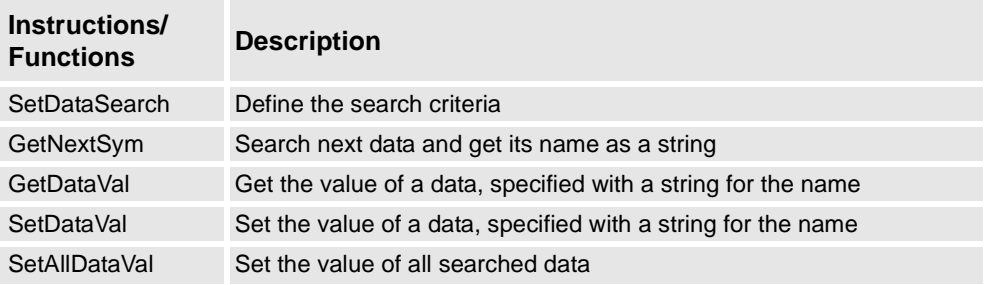

#### **RAPID Support Functions**

This package includes a number of miscellaneous instructions etc., which are used in application development.

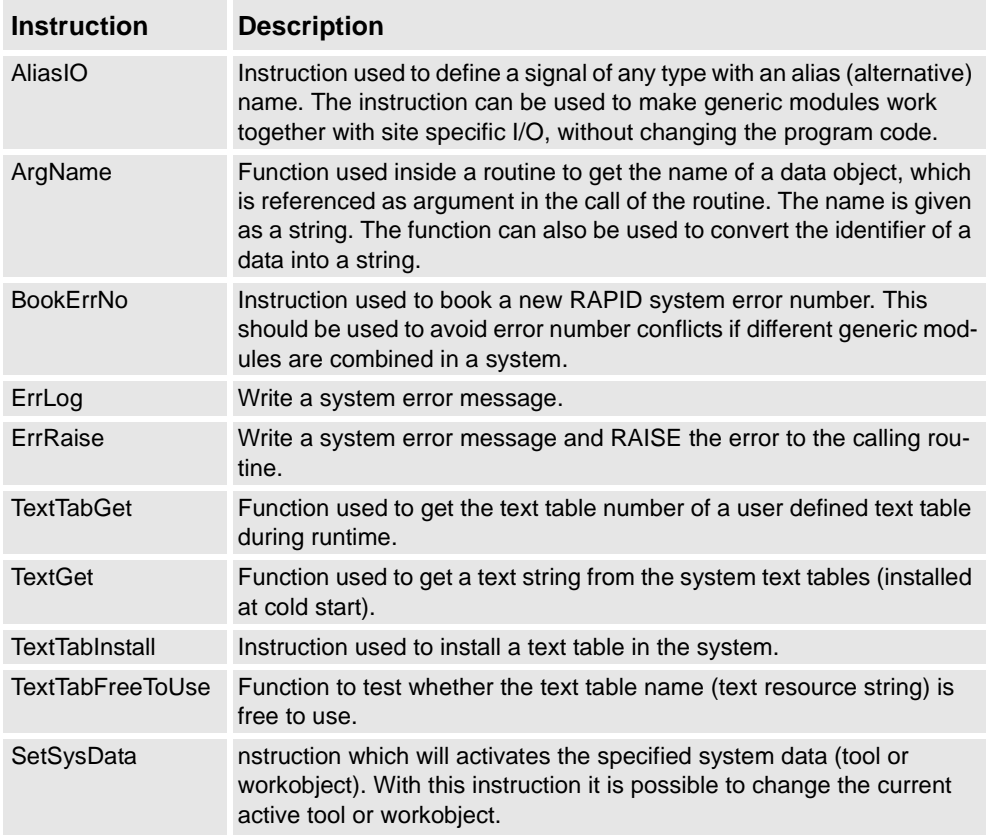

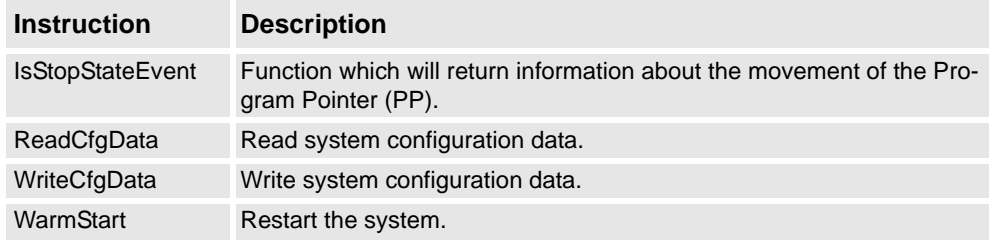

### **Power Failure Functions**

The package is used to get I/O signal values before power failure and to reset them at power on. The following instructions are included and are normally used in the power on event routine:

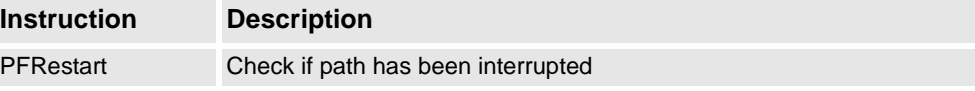

## **Advanced Trigg Functions**

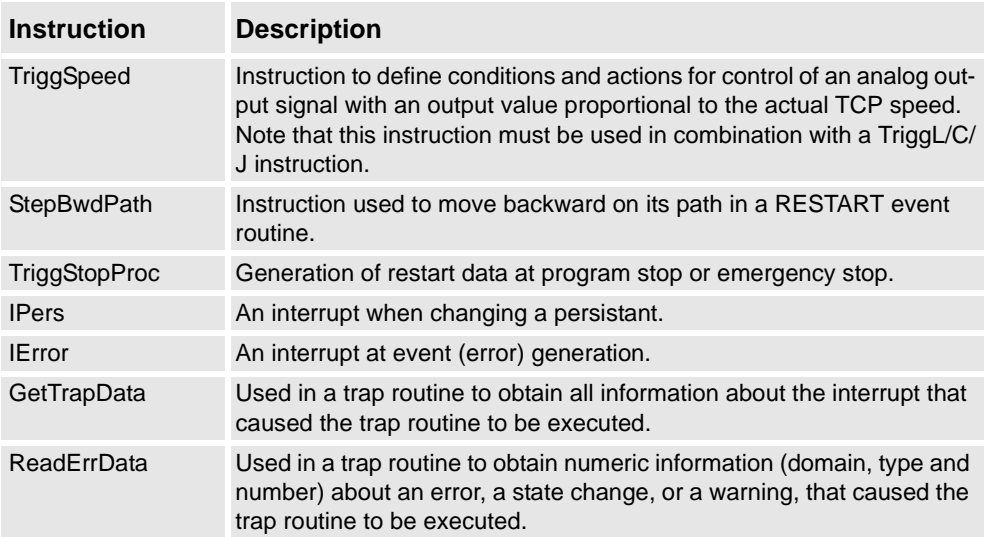

# **10.5 Sensor Interface [628-1]**

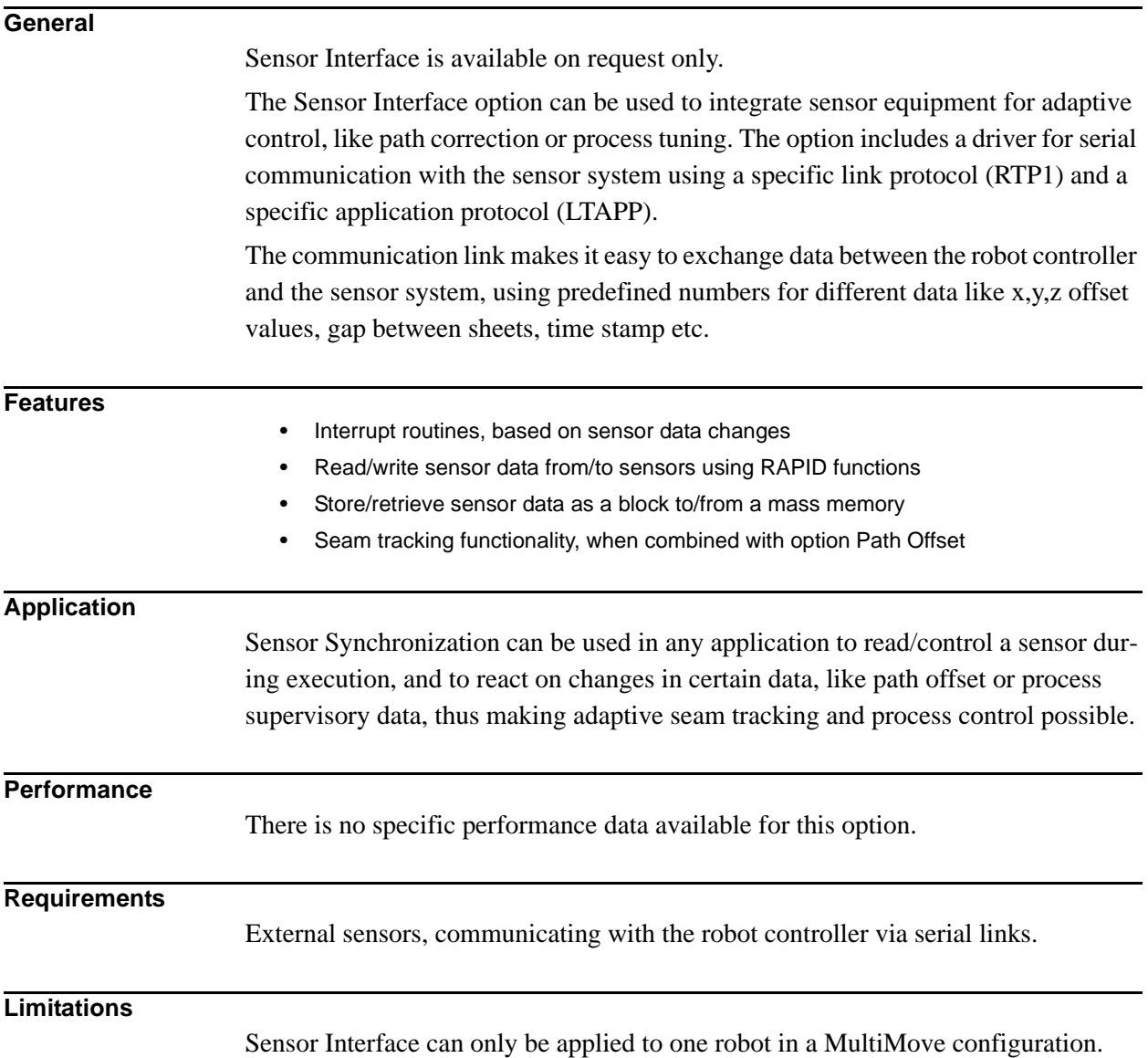

## **RAPID instructions**

RAPID instructions included in this option:

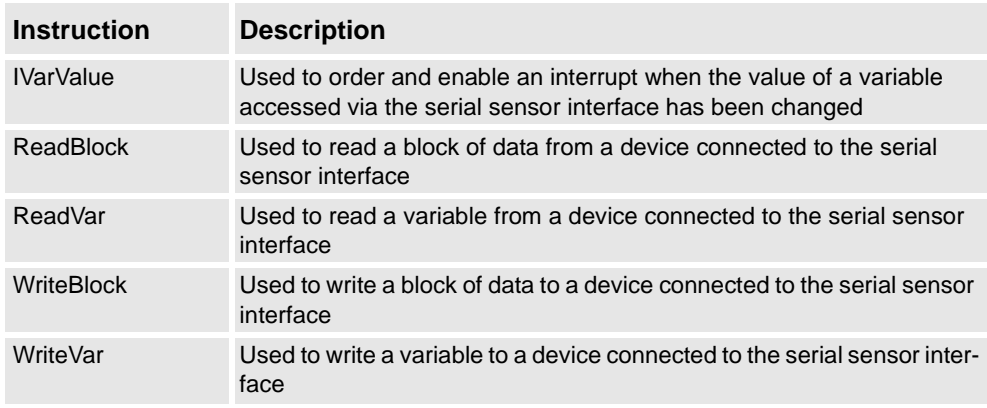

# **11 I/O Control**

# **11.1 Logical Cross Connections [621-1]**

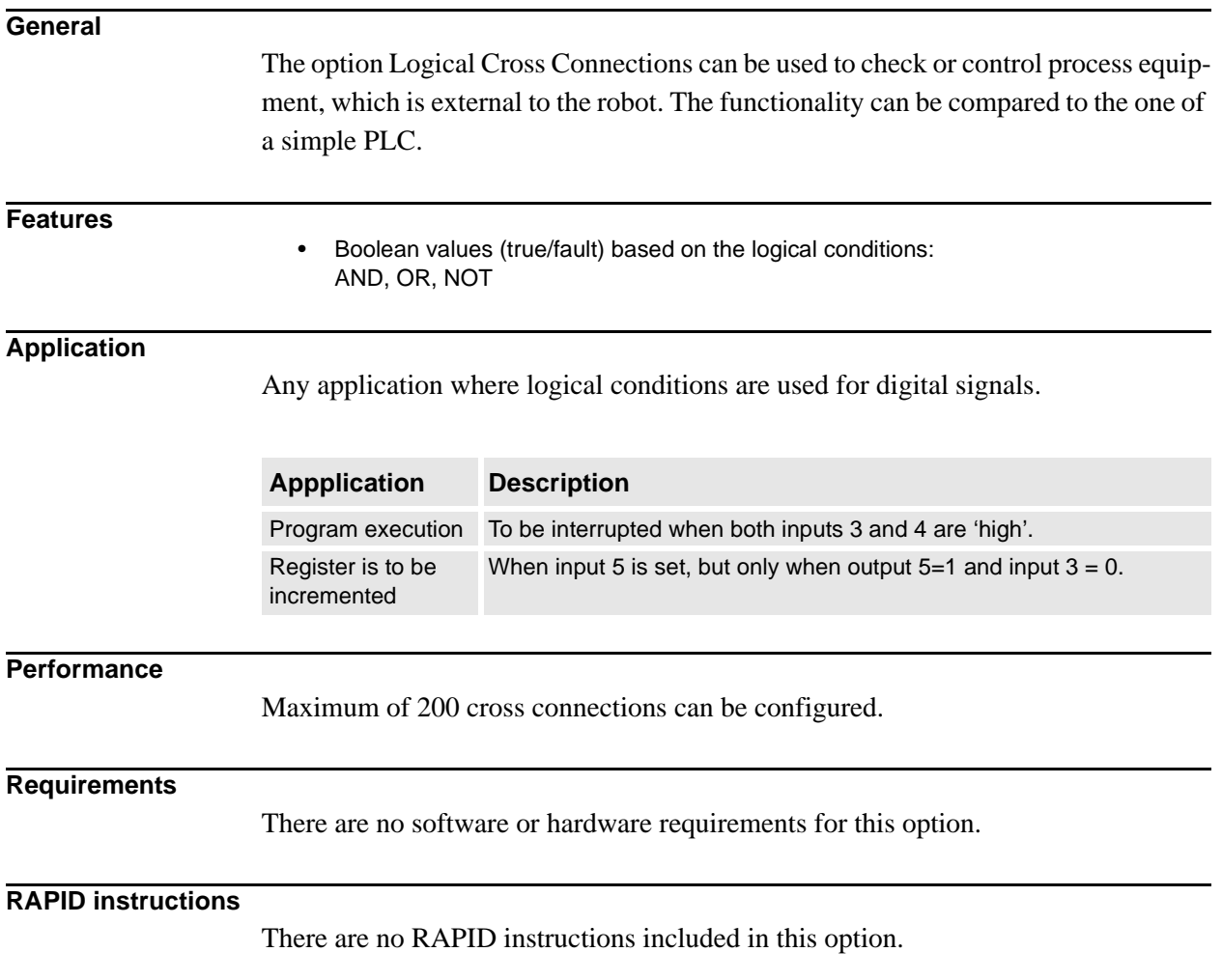

# **11.2 Analog Signal Interrupt [622-1]**

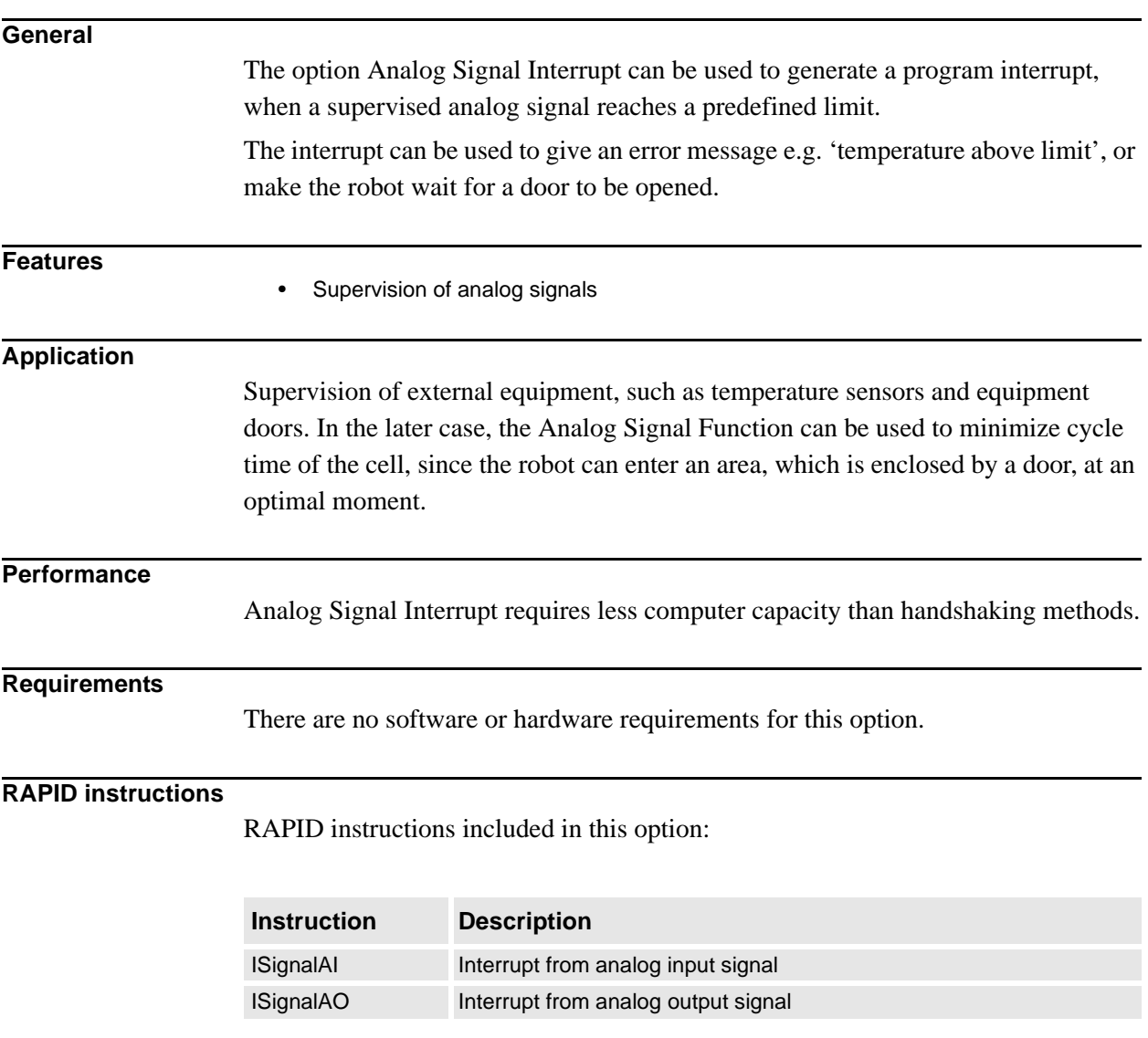

## **12 Servo Motor Control**

## **12.1 Servo Tool Control [629-1]**

## **General**

The Servo Tool Control is a general and flexible software platform for controlling an integrated servo tool from IRC5. For additional features, like control of external processes, or control of several ServoGuns in parallel, please refer to the option Robot-Ware SpotServo.

Target users are advanced system integrators who want to develop customer specific application software, such as spotwelding packages.

As a "quick-start", the option includes an example code package. This package can be used as a base for application development.

## **Features**

- Position control (gap)
- Force control
- Dynamic and kinematic model (tool configured as external axis)
- "Quick Start" code package

### **Application**

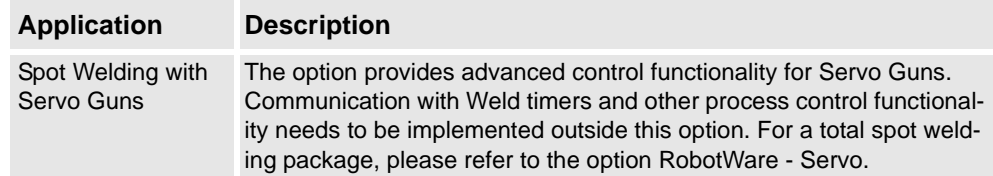

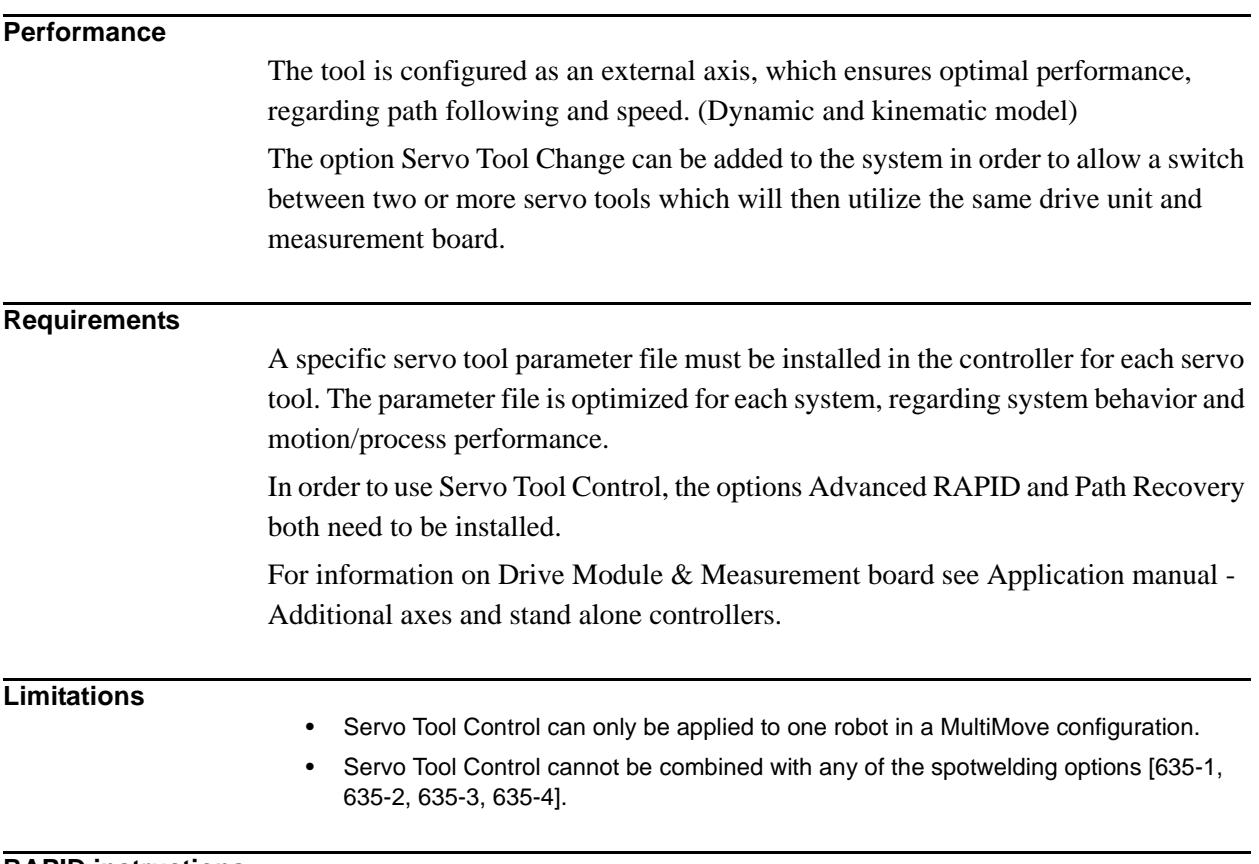

**RAPID instructions**

RAPID instructions included in this option:

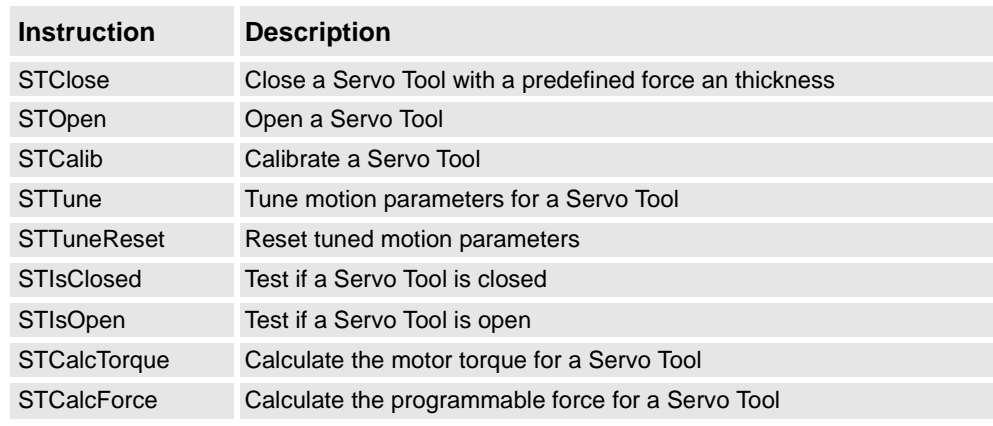

## **12.2 Servo Tool Change [630-1]**

#### **General**

Servo Tool Change enables an on-line change of tools (external axes), for a certain drive- and measurement system. The control is switched between the axes by switching the motor cables from one servomotor to another. The switch is performed online during production.

#### Main advantages:

- Flexibility in the production process One robot handles several tools.
- Minimized equipment A single drive-measurement system shared by many tools.

#### **Features**

- On-line change of tools
- Up to 8 different tools

#### **Application**

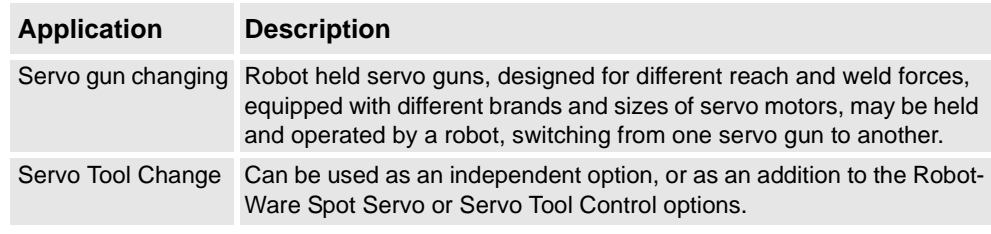

### **Performance**

When switching tools, the following steps are performed (switching from Axis 1 to Axis 2):

- Axis 1 is deactivated using the RAPID instruction DeactUnit
- Axis 1 is disconnected from the motor cables
- Axis 2 is connected to the motor cables
- Axis 2 is activated using RAPID instruction ActUnit
- After activation, Axis 2 is ready to run

The motor position at the moment of deactivation of one axis is saved and restored next time the axis is activated.

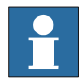

The motor position must not change more than half a motor revolution, when the axis is disconnected. In RobotWare Spot Servo, there is a calibration routine, which handles larger position changes.

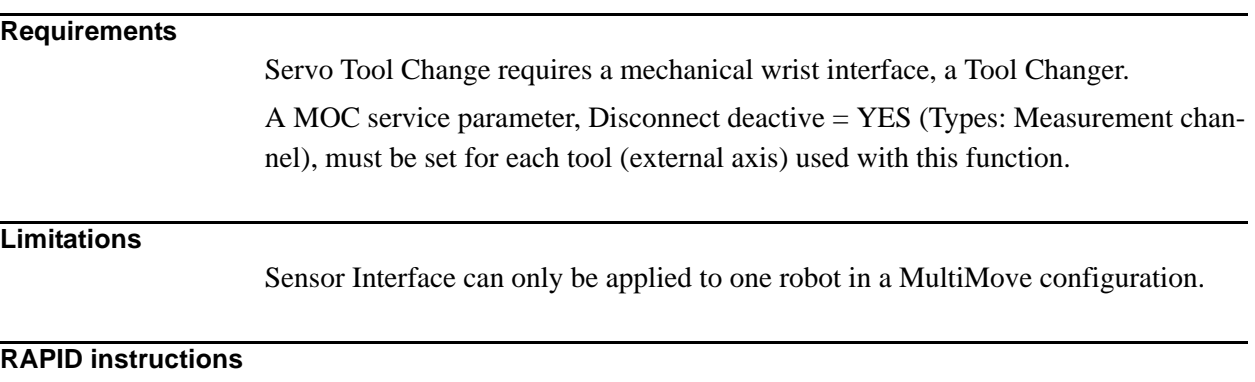

There are no RAPID instructions included in this option.

# **12.3 Electronically Linked Motors [631-1]**

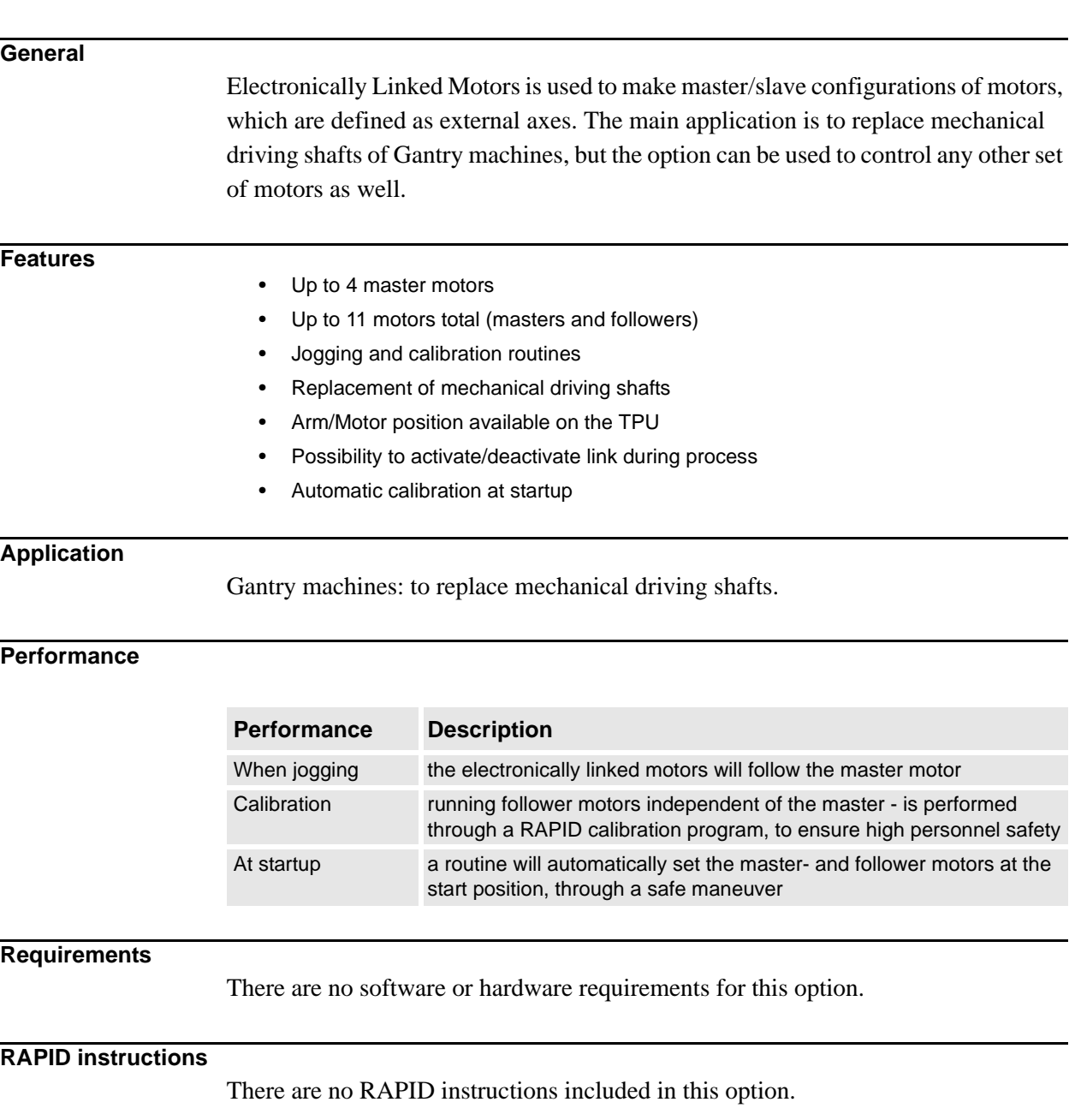

# **13 Diagnostic Tools**

## **13.1 Service Information System [632-1]**

### **General**

Service Information System is a service routine, which gives an alarm on the Flex-Pendant when the robot needs service.

Service Alarms intervals exist for gearbox supervision as default. There is also a possibility to set user specific service intervals for calendar and operational time as well as for gearbox supervision.

The status of the service values can be checked on the FlexPendant when the robot is in manual mode.

Service information System furthermore includes a duty time counter function. This function is available for all robot types.

Remark: There is also a hardware duty time counter available as option.

Sevice information System is a free option and comes with all robots (does not have to be ordered).

#### **Features**

• Duty time

Sum of time, when the controller has been in the state 'Motors on'.

- Calendar time Elapsed time from latest service.
- Gearbox supervision Calculated from advanced algorithms.
- Service interval alarms (Default and User set) The default alarms indicates when service should be performed. The user can also make alarms appear at a given interval before the default alarms.
- WebWare Support.

#### **Application**

All robot installations, with high quality demands. The Service Information System function gives possibility to predict the maintenance production stops.

#### **Performance**

• FlexPendant

Alarms are given when a service interval is passed. (Both when robot in production and manual mode.) Possibility to check the status of the service values. (Manual mode, only).

• WebWare The option provides support for building WebWare interfaces, with possibility to check Service Information status via a computer network (LAN).

## **Requirements**

Service Information System does not require any additional software or hardware.

## **RAPID instructions**

There are no RAPID instructions included in this option.

14.1.1 Features

# **14 Application Options**

## **14.1 Arc [633-1]**

#### **General**

RobotWare Arc comprises a large number of dedicated arc welding functions, which make the robot well suited for arc welding.

RobotWare Arc is a simple yet powerful option since both the positioning of the robot and the process control and monitoring are handled in one and the same instruction. I/O signals, timing sequences and weld error actions can be easily configured to meet the requirements of a specific installation. RobotWare Arc also includes a tool with functionality for cell/production control called Production Manager.

## **14.1.1 Features**

- Adaptation to different equipment The robot can handle different types of weld controllers and other welding equipment. Normally communication with the welding controller uses parallel signals but a serial interface is also available.
- Advanced process control Voltage, wire feed rate, and other process data can be controlled individually for each weld or part of a weld. The process data can be changed at the start and finish of a welding process in such a way that the best process result is achieved.
- Testing the program When testing a program, welding, weaving or weld guiding can all be blocked. This provides a way of testing the robot program without having the welding equipment connected.
- Automatic weld retry A function that can be configured to order one or more automatic weld retries after a process fault.
- Weaving<sup>a</sup>

The robot can implement a number of different weaving patterns up to 10 Hz depending on robot type. These can be used to fill the weld properly and in the best possible way. Weaving movement can also be ordered at the start of the weld in order to facilitate the initial striking of the arc.

- Wire burnback and rollback These are functions used to prevent the welding wire sticking to the work object.
- Fine adjustment during program execution The welding speed, wire feed rate, voltage and weaving can all be adjusted whilst welding is in progress. This makes trimming of the process much easier because the result can be seen immediately on the current weld. This can be done in both manual and automatic mode.
- RobotWare Arc can be applied to several robots in a MultiMove system (requires option MultiProcess).
- Production Manager, a tool for cell/production control, see chapter [14.1.2 Production](#page-67-0)  [Manager for Arc.](#page-67-0)

a.Only available for IRB 140, IRB 1400 and IRB 2400.

## 14.1.1 Features

## **Interface signals Digital outputs**

The following process signals are, if installed, handled automatically by RobotWare-Arc. The robot can also support dedicated signals for workpiece manipulators and sensors.

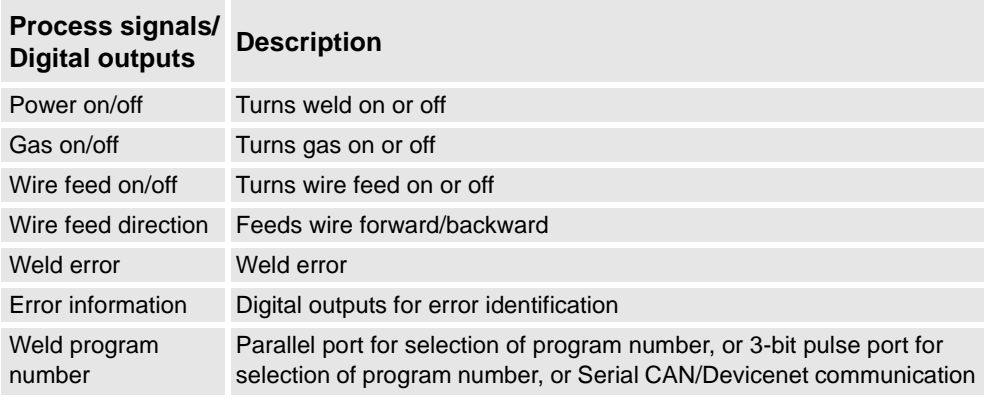

## **Interface signals Digital inputs**

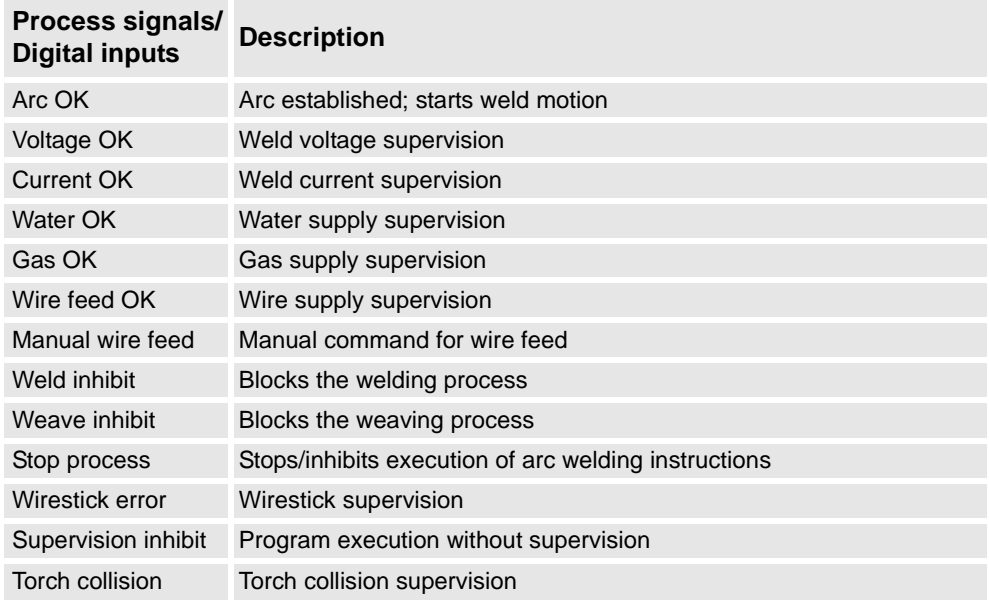

## **Interface signals Group outputs**

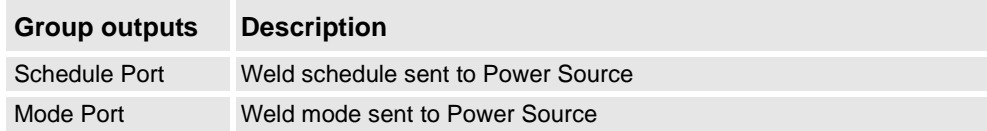

14.1.1 Features

## **Interface signals Analog outputs**

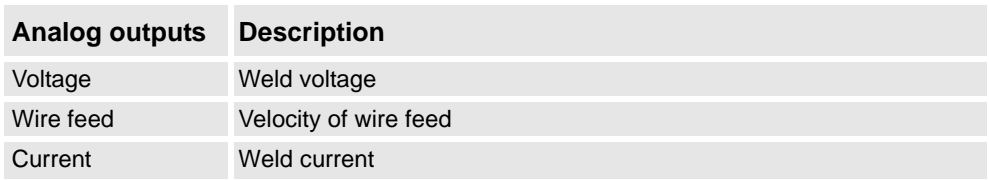

### **Interface signals Analog inputs (cont.)**

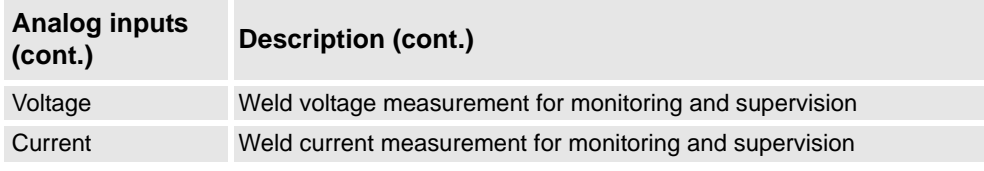

#### **RAPID instructions**

RAPID instructions included in this option:

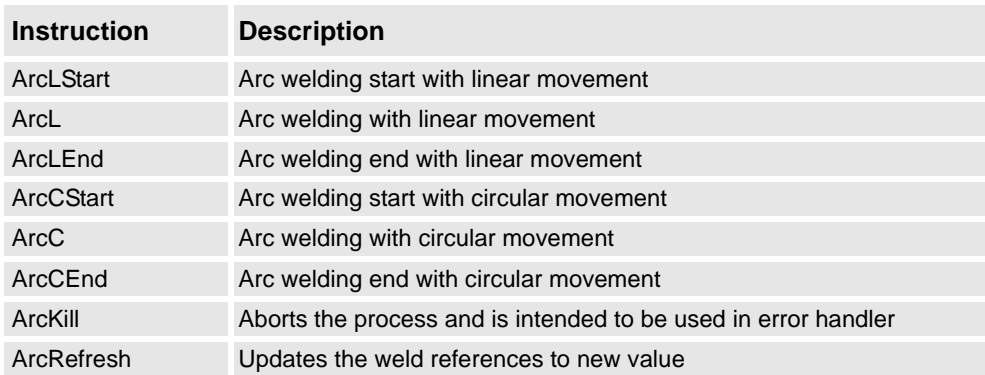

## **14 Application Options**

14.1.2 Production Manager for Arc

## <span id="page-67-0"></span>**14.1.2 Production Manager for Arc**

#### **General**

Production Manager delivers extended functionality for cell/production control to the RobotWare Arc option. To fully benefit from these extended features, RobotWare Arc has been adapted to this platform of functionality. This means that RobotWare Arc, from now on, is dependent of Production Manager, thus Production Manager will always be included when ordering RobotWare Arc.

Production Manager is, in fact, a process independent "middle-layer" software running on the IRC5 controller, but at present time only RW Arc has been adapted to this platform.

Production Manager is working between the operating system of the robot and the end user application – i.e. true production ready software.

Production Manager is a software package, written in RAPID, used for production control.

Production Manager can be used in autonomous cells or in a PLC controlled production line

Production Manager has a highly modular structure that allows partners/line builders/customers to plug in applications.

Production Manager provides no real value to the end-user without an application built on top of it. However, it provides a tremendous value to systems integrators, line builders and application developers, especially to secure compatibility with other applications and to avoid development of redundant functionality. Production Manager also decreases time to market for new features to be developed and provides the following benefits and features.

#### **Features**

• Production Manager includes a FlexPendant user interface for running setup and service routines, managing part handling (Select, Test, Create, Edit), displaying production information, links to application interfaces etc.

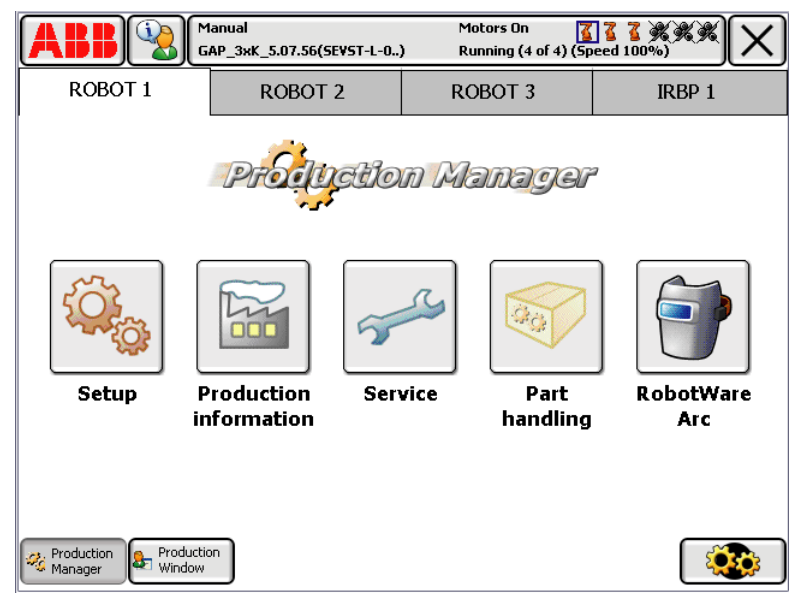

Figure 1 Production manager.

- The possibility to automatically add entries to the Production Manager menu system (such as custom setup/service routines) enables a seamless Plug-in behavior for addon utilities.
- Part Handling. A "Part" is a user defined set of RAPID-code that performs some kind of task/production/etc. The GUI finds and lists the different "Parts" (Part Data instances) in the system. When selected, the Part in question is "activated" for execution. Each motion task has its own "Part Go" signal. Setting this signal triggers the execution of the selected "Part".
- Utilization of strong concepts provided by Production Manager, such as "Part Handling" and "Production Cycle" enables logging of production statistics. This creates a perfect situation for monitoring and traceability of production
- One of the strengths of Production Manager is the ability to handle MultiMove synchronization and interlock issues. This is typically one of the main challenges for the system integrators when integrating a line or cell with multiple robots.
- OpReady & PLC interface.
- Installation based on Key Structure.
- Dynamic Configuration of application parameters (.CFG).
- One of the most important technical innovations that Production Manager provides is a three-tier architecture for application development, which enables application developers to separate application RAPID code from the end-user's RAPID code.

### 14.1.2 Production Manager for Arc

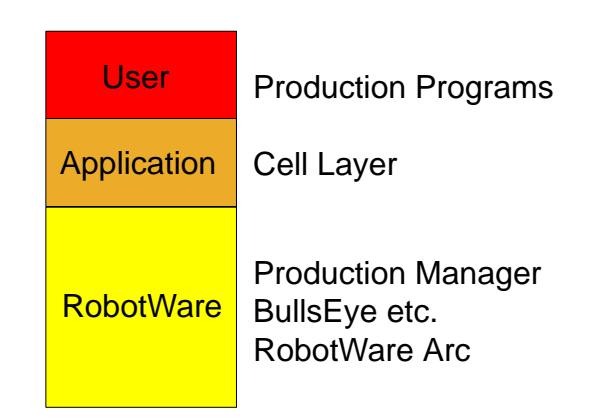

Figure 2 User application RobotWare.

### **Tier one - RobotWare**

Standard utilities (BullsEye, Torch Cleaner, etc.) and process control software (RW Arc) are all implemented as part of RW. Platform resources for application development (Production Manager, RW Options) are also implemented as part of RW.

### **Tier two – Application Code**

The application code that defines a complete system is developed in RAPID based on Production Manager, and is implemented as a middle-layer software between RobotWare and the user code. Application code is called "Cell Layer".

A typical Cell Layer includes:

- Call to execution engine from main procedure (ExecEngine;)
- Configuration of Production Manager on FlexPendant
- Definition of robot positions, such as home and service
- Supervision of home and service positions
- Definition of workstations for station interchange
- I/O signals for Operator Ready signals and/or PLC interface
- Definition of safety signals, such as light beams and curtains
- Supervision of safety signals
- Definition of service and setup routines (menu data)
- Miscellaneous user defined routines before and after part execution

Cell Layer code is booted into the system and is built-in, which creates a transparent behavior with several benefits:

- User domain is clean and uncluttered
- Additional Option is revision controlled
- Additional Option code not included in system backup
- Possible to upgrade Additional Option without having the Restore function revert to old version

14.1.2 Production Manager for Arc

## **Tier three – User Code**

The user code consists mainly of motion and process programs. Each program typically performs a processing task (arc welding, spot welding, laser cutting, painting etc…) for production of a part. These programs are called "Part Programs".

## **RAPID Instructions**

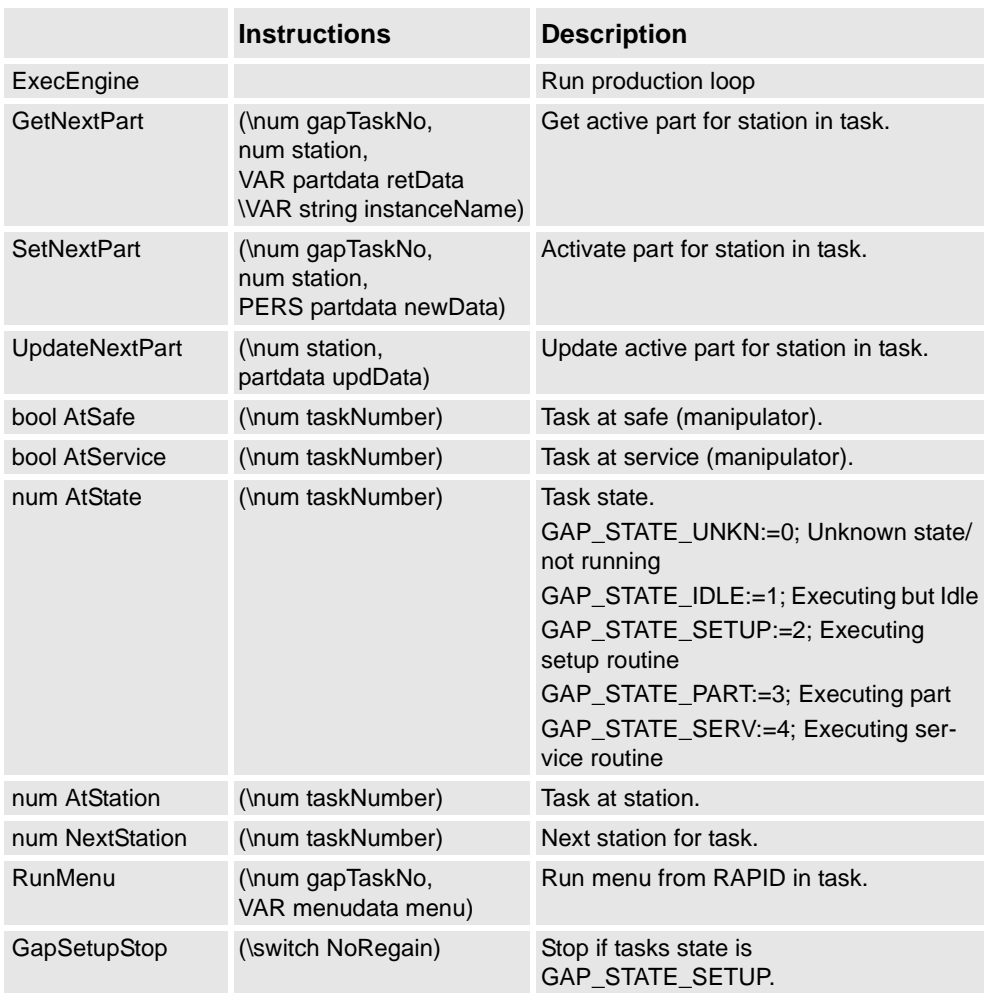

14.2.1 Introduction

## **14.2 Software Arc Options**

## **14.2.1 Introduction**

#### **General**

Robotware Arc Options is a collection of software applications, designed to simplify the use of different hardware options to improve productivity and lower the cost of owning and operating an ABB arc welding system. Some of the software options need to be purchased together with specific hardware option available in separate IRC5 Application product prices list, and other software option can be purchased individually. This document will describe these software Arc options in terms of basic functionality and if it is connected to a specific hardeware.

The software is distributed with RobotWare and is activated when building a system using the system builder. All arc options are sub-components listed under RobotWare Arc as seen in the picture below.

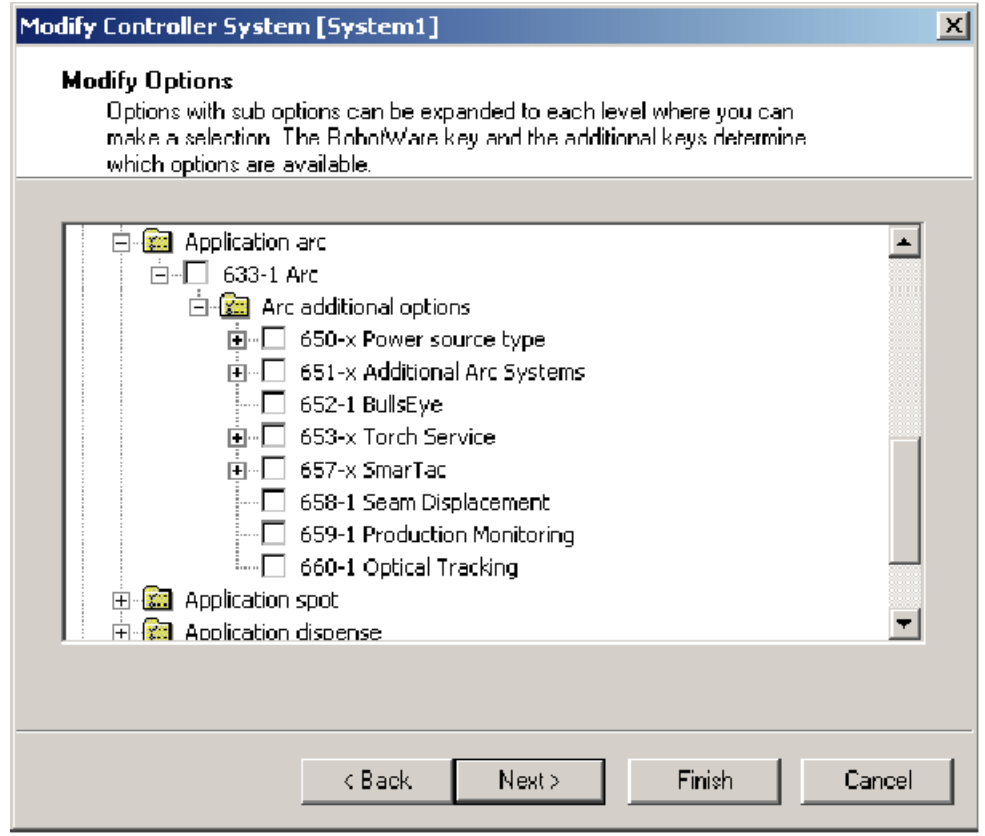

Figure 3
# **14.3 Power Sources**

# **14.3.1 Introduction**

## **General**

In order to control and communicate with a certain type of power source supply, a software interface is needed. ABB have developed a number of specific software infaces for different power source supplies, providing the user an easy to use and workable Arc Welding Robot process interface. The available software interfaces are designed to manage different levels of integration depending on selected power source supply.

The integration level on the power source options, described below, covers between a standard I/O based user interface and a High-Level user interface based on Device Net communication, where all process parameters are controlled from the FlexPendant.

14.3.2 Arcitec [650-1]

# **14.3.2 Arcitec [650-1]**

## **General**

The Arcitec IRC5 user interface is a high-level programming tool used for operating and managing one or more LRC-type ABB power sources.

The communication is performed through a robot Device Net interface, which allows the operator to program all process parameter from the Robot FlexPendant.

The operator can through this software access and control all process parameters on an easy to use and intuitive graphic touch screen, see below example of screen view.

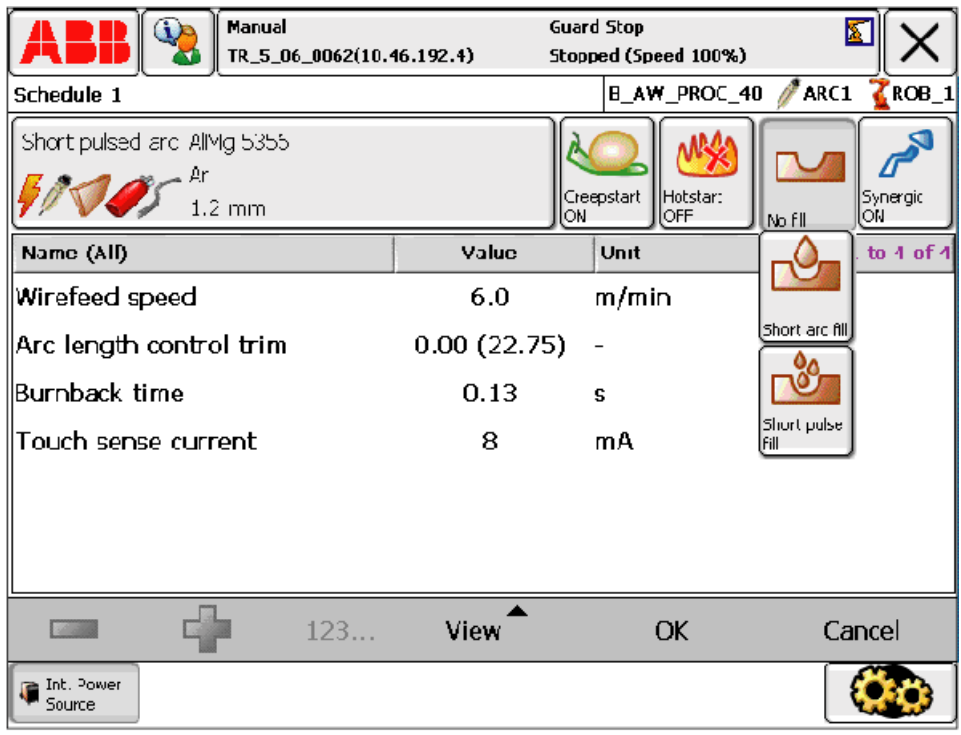

#### Figure 4

Following main tasks can be handled from the Arcitec IRC5 process user interface:

- Changing data in the schedule memory.
- Creating and removing individual synergic lines.
- Programming of advanced functions, including service functions in the power source and welding setting for the robot program.
- Backing up and restoring of all process data in the schedule memory.

14.3.3 MigRob [650-2]

# **14.3.3 MigRob [650-2]**

## **General**

The MigRob 500 user interface is a high-level programming tool used for operating and managing one or more MigRob 500 ABB power sources.

The communication is performed through a robot Device Net interface, which allows the operator to program all process parameters from the Robot FlexPendant.

The operator can through this software access and control all process parameters on an easy to use and intuitive graphic touch screen, see below example of screen view.

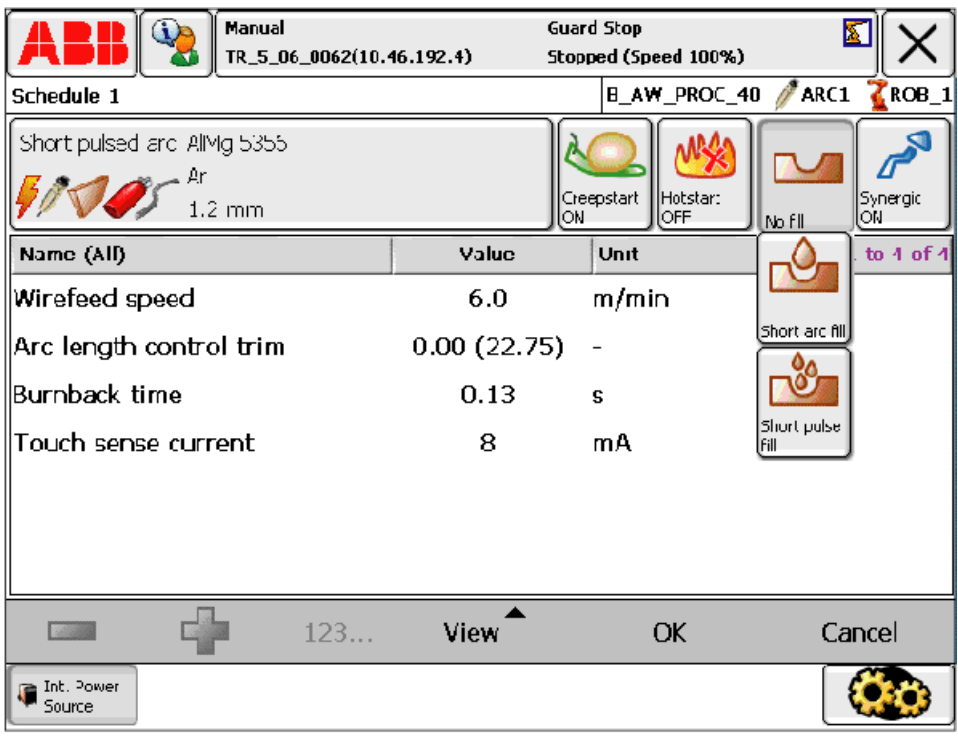

#### Figure 5

Following main tasks can be handled from the MigRob 500 process user interface:

- Changing data in the schedule memory.
- Creating and removing individual synergic lines.
- Programming of advanced functions, including service functions in the power source and welding settings including Super Pulse parameters for the robot program, see below example of screen view.
- Backing up and restoring of all process data in the schedule memory.

14.3.3 MigRob [650-2]

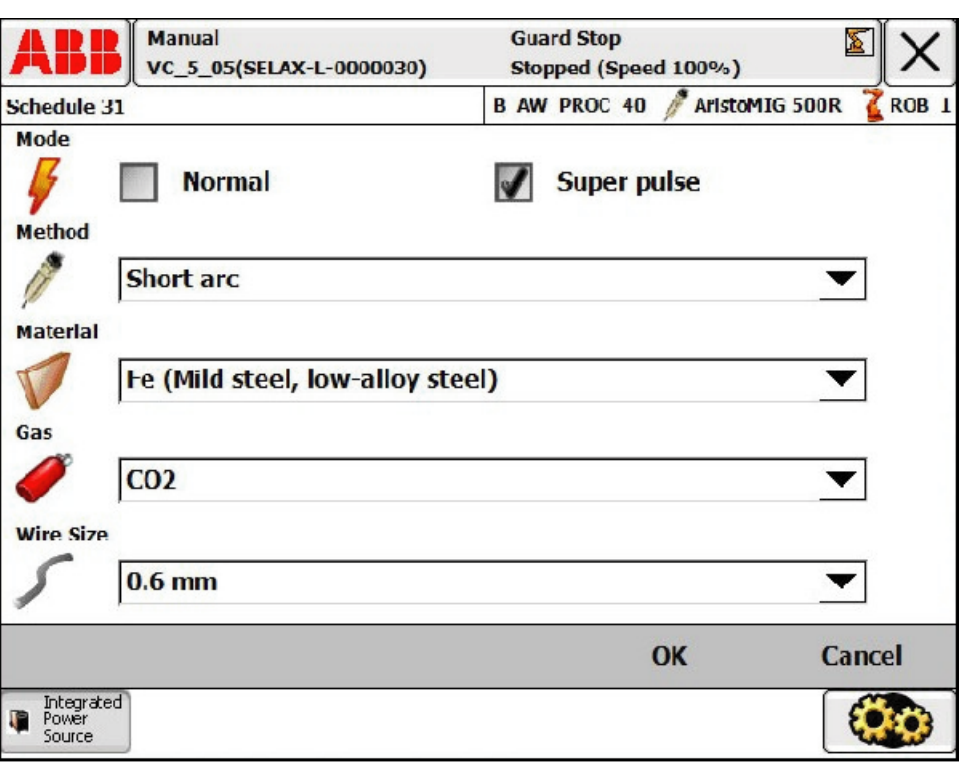

Figure 6

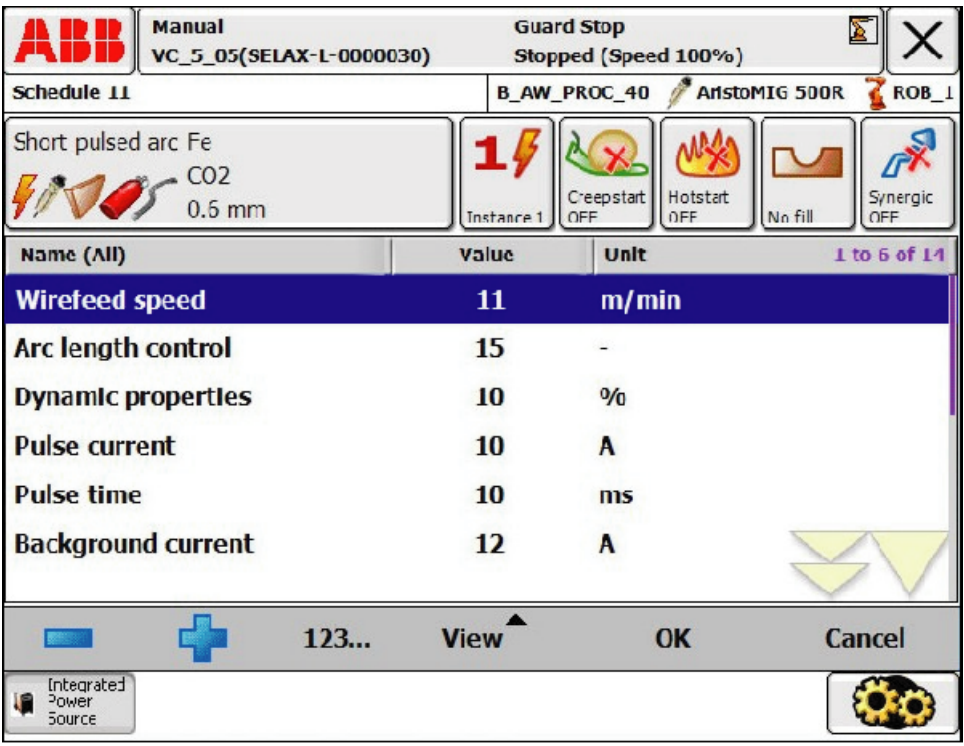

Figure 7

# **14.3.4 Fronius TPS [650-3] only available on request**

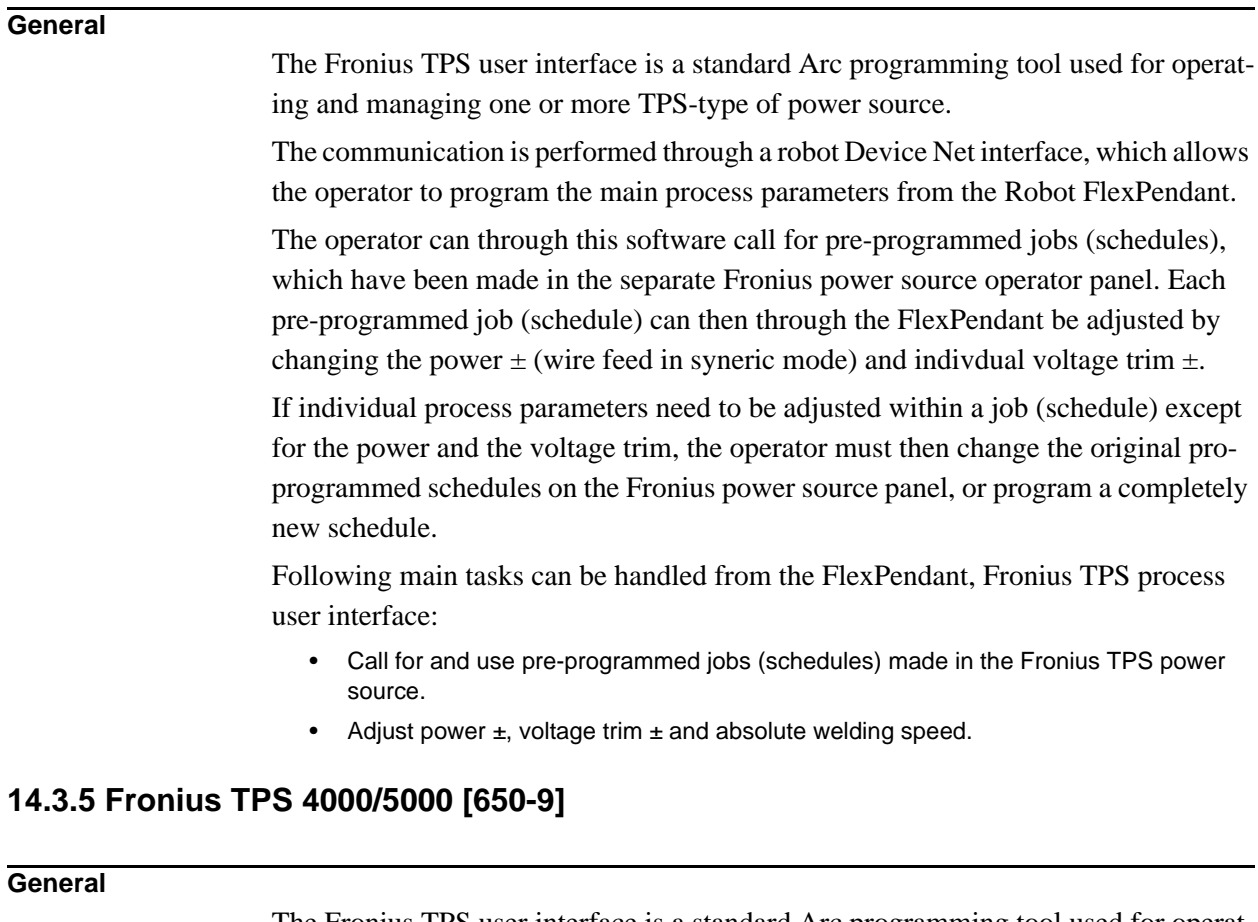

The Fronius TPS user interface is a standard Arc programming tool used for operating and managing one or more TPS/TP-type of power sources.

The Fronius TPS and TS welding machines are totally digitized, microprocessorcontrolled inverter power sources. An interactive power-source manager is coupled with a digital signal processor, and together they control and regulate the entire welding process.

The communication is performed through a robot Device Net interface, which allows the operator to program the main process parameters from the Robot FlexPendant.

The operator can through this software can for example call for pre-programmed jobs (called schedules in robot controller), which prior have been made in on the Fronius power source operator panel.

This software option is using the Robot Ware standard Seam and Weld data types to supply welding process information to the power supply.

## 14.3.5 Fronius TPS 4000/5000 [650-9]

The Arc option [650-9] Fronius TPS 4000/5000 programming interface in RW 5.07 provides complete access to all Fronius modes. ( The previous Arc option [650-3] in RW 5.06 version did only support "Job mode".) The new Arc option [650-9] in RW 5.07 gives the user access to following Fronius modes:

- 1. Job mode
- 2. Job mode with correction
- 3. Standard program mode
- 4. Pulsed program mode
- 5. Manual

#### **Job Mode**

All weld parameters, including start and end data, are stored in the Fronius power source.

The user can in this mode select a pre-programmed "Job" in the Fronius power source, and use this "job" as the "welddata" in the Flexpendant programming unit.

### **Job mode with correction**

All weld parameters, including start and end data, are stored in the Fronius power source. Same functionality as Job Mode, but the user can also get access to wirefeed speed and voltage in the "welddata" to "trim" the synergic values specified in the Job.

#### **Standard program mode**

Standard synergic welding, were the user specifies wire feed speed and Fronius power source will select an appropriate voltage. Voltage may be trimmed using the voltage field. This mode gives RW - Arc the control over start and end data.

#### **Pulsed program mode**

Pulsed synergic welding, were the user specifies wire feed speed and Fronius power source will select an appropriate voltage. Voltage may be trimmed using the voltage field.

This mode gives RW - Arc the control over start and end data.

Depending on how the system is configured, appropriate fields will be masked or exposed in welddata and seamdata so that the user only sees the fields valid for the mode that is selected.

#### **Arc errors display**

The new Fronius interface for 5.07 also displays in the error number provided by Fronius in the Arc errors displayed on the FlexPendant.

14.3.5 Fronius TPS 4000/5000 [650-9]

### **Compatibility, Arc option [650-3] vs. [650-9]**

The previous Arc option [650-3] in RW 5.06 is not compatible with the this new Arc option [650-9] in RW 5.07.

If the Arc option is needed for "old" already delivered robot stations or if the customer want compatibility between "old" robot stations and new deliveries, the previous Arc option [650-3] can be quoted and delivered in RW 5.07 on request.

### **Robot software requirement**

Robot Ware option [633-1] Arc is required for the Fronius TPS 4000/5000 [650-9] option.

#### **Minimum Fronius power source hard- and software requirements**

- [Fronius Welding Power Source \(TPS/TS 4000 or 5000\)](http://www.fronius.com/welding.technology/products/robot/powersource.htm)
- [Fronius Wire feed Systems \(VR1500\)](http://www.fronius.com/welding.technology/products/robot/wirefeeder.htm)
- Fronius Software option, Jobexplorer
- Fronius Interface (Bus Systems and standard discrete)

## **Optional**

Fronius Remote Control Units (RCU 4000 and 5000)

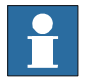

Note: Above Fronius equipments and software options are not included in RW Fronius TPS 4000/5000 option [650-9].

For more information see separate IRC5 Fronius operator manual.

# **14 Application Options**

14.3.6 Miller AutoAxcess [650-4]

## **14.3.6 Miller AutoAxcess [650-4]**

## **General**

The Miller AutoAxcess user interface is a standard Arc programming tool used for operating and managing one or more AutoAxcess-type of power sources.

The communication is performed through a robot Device Net interface, which allows the operator to program the main process parameters from the Robot FlexPendant.

The operator can through this software call for pre-programmed schedules, which have been made in the separate Miller power source operator panel. Each pre-programmed schedule can then through the FlexPendant be adjusted by changing the wire feed speed in syneric mode  $\pm$  and indivdual voltage trim  $\pm$ .

If individual process parameters need to be adjusted within the schedule except for the wire feed speed and the voltage trim, the operator must then change the original pre-programmed schedule on the Miller power source, operator panel or program a new schedule.

Following main tasks can be handled from the FlexPendant, Miller AutoAxcess process user interface:

- Call for and use pre-programmed schedules made in the Miller AutoAxcess power source.
- Adjust wire feed speed in synergic mode  $\pm$ , voltage trim  $\pm$  and absolute welding speed.

# **14.3.7 Miller DeltaWeld [650-5]**

#### **General**

The Miller DeltaWeld user interface is a standard Arc programming tool used for operating and managing one or more DeltaWeld-type power sources.

The communication is performed through a robot I/O based interface, which allows the operator to program the main process parameters from the Robot FlexPendant.

The operator can through this software set required wire feed speed, voltage level and welding speed for each specific weld in the robot program.

Following main tasks can be handled from the FlexPendant, Miller AutoAxcess process user interface:

• Set required wire feed speed, voltage level and absolute welding speed.

14.3.8 RPB [650-6]

# **14.3.8 RPB [650-6]**

## **General**

The RPB user interface is a standard Arc programming tool used for operating and managing one or more RPB-type of ABB power sources.

The communication is performed through a robot I/O based interface, which allows the operator to program the main process parameters from the Robot FlexPendant.

The operator can through this software set required wire feed speed, voltage level and welding speed for each specific weld in the robot program.

Following main tasks can be handled from the FlexPendant, RPC process user interface:

• Set required wire feed speed, voltage level and absolute welding speed.

## **14.3.9 Standard I/O Welder [650-7]**

## **General**

The Standard I/O Welder user interface is a standard Arc programming tool used for operating and managing one or more I/O-based power sources.

The communication is performed through a robot I/O based interface, which allows the operator to program the main process parameters from the Robot FlexPendant.

The operator can through this software set required wire feed speed, voltage level and welding speed for each specific weld in the robot program.

Following main tasks can be handled from the FlexPendant, Standard I/O Welder process user interface:

• Set required wire feed speed, voltage level and absolute welding speed.

# **14.3.10 Simulated Welder [650-8]**

## **General**

The Simulated Welder user interface is a standard Arc programming tool used for simulating and managing a virtual power source supply.

# **14.4 Additional Arc Systems**

# **14.4.1 Introduction**

## **General**

The Additional Arc System software option is designed to prepare a robot system to control two or three arc systems. An example of that could be to control a MIG/MAG process equipment together with a TIG process equipment through one robot. In order to prepare the software communication to control two or three arc systems

with the same robot, ABB has developed software options, in which one or two additional process equipments can be defined.

# **14.4.2 One additional [651-1]**

## **General**

This software option will give the user the possibility to define features in one robot system to control two different process equipments.

# **14.4.3 Two additional [651-2]**

## **General**

This software option will give the user the possibility to define features in one robot system to control three different process equipments.

# **14.5 BullsEye**

# **14.5.1 Introduction**

# **General**

BullsEye™ provides completely automated Tool Center Point (TCP) definition for welding robots controlled by the IRC5 robot controller. By checking and updating the TCP alignment at regular intervals the robot will always operate with an accurate TCP.

The robot moves the welding wire acrosss an optical beam in several different orientations and the TCP is calculated through triangulation. At designed intervals, the robot can be programmed to zero in on BullsEye, do a quick check in about 10 seconds, and go back to work. If the TCP is misaligned BullsEye automatically recalculates TCP and torch angle.

# **14.5.2 BullsEye [652-1]**

## **General**

This software option will give the user the possibility to define and program a standalone BullsEye hardware device, see below pictures of different available hardware.

The BullsEye arc option includes software that is loaded into all arc welding motion tasks, which must be involved when programming a TCP (Tool Center Point) check activity in a robot system.

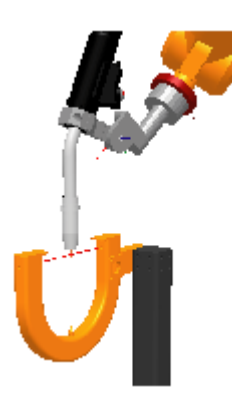

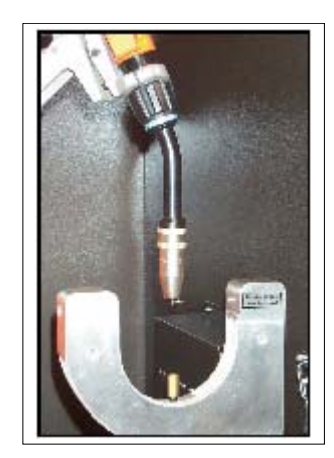

Figure 8 North American version and European version.  $(A)$  (B)

| <b>Pos</b> | <b>Description</b>     |
|------------|------------------------|
|            | North American version |
| B          | European version       |

14.5.2 BullsEye [652-1]

Above standalone hardware versions are available in separate Application product price lists.

The following main tasks can be handled from the BullEye software options:

- Definition of tool data.
- Definition and programming of QuickCheck™ procedures.
- Definition and programming of full scan sequence and update the tool data.
- Programming of extended Electrode Extension (Wire Stick-out) on existing tool data.
- Instruction to view the deviation in tool data that has been checked over time.

# **14.6 Torch Cleaner**

# **14.6.1 Introduction**

## **General**

The Torch Cleaner software option provides automatic cleaning of the welding torch. It automatically clears and reduces buildup of spatter, which ensures continuous and reliable operation of the robot cell.

The Torch Cleaner option includes software that is loaded into all arc welding motion tasks.

Note that the Torch Cleaner software loads unique equipment drivers, but the RAPID instruction interface is the same regardless of hardware selected

Torch Cleaning software maximizes arc on time and minimizes down time since it can be programmed to clean automatically between weld or station interchanges. This reduces the need to manually disassemble and clear the nozzle.

Torch Cleaning software makes it possible to perform torch cleaning during positioner interchange, which reduces cycle time.

Once Torch Cleaning is programmed the operator can decide how often the cleaning process needs to take place to prolong the contact tip and gas nozzle life.

# **14 Application Options**

14.6.2 ABB - TC96 [653-1]

# **14.6.2 ABB - TC96 [653-1]**

## **General**

This software option will give the user the possibility to define torch cleaning and anti spatter procedures in a robot system for the hardware option, ABB - TC96. The hardware option is available in separate Application product price list.

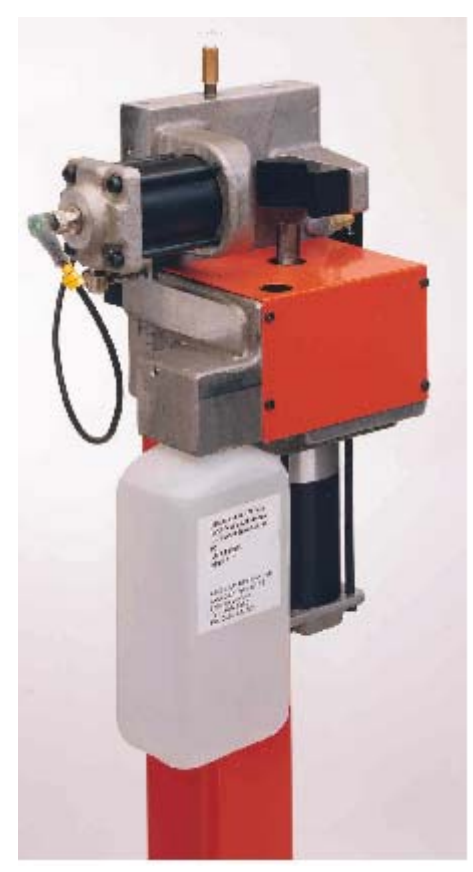

Figure 9 ABB - TC96 Hardware.

The following main tasks can be handled from the ABB - TC96 software options:

- Procedure for automatic cleaning of gas nozzle interior wall and the exterior of the contact tip and face of the gas diffuser for quick removal of weld spatter.
- Procedure for anti spatter spray program to provide longer interval between torch cleanings.

14.6.3 Binzel - TC97 [653-2]

# **14.6.3 Binzel - TC97 [653-2]**

## **General**

This software option will give the user the possibility to define torch cleaning and anti spatter procedures in a robot system for the hardware option, Binzel - TC97. The hardware option is available in separate Application product price list.

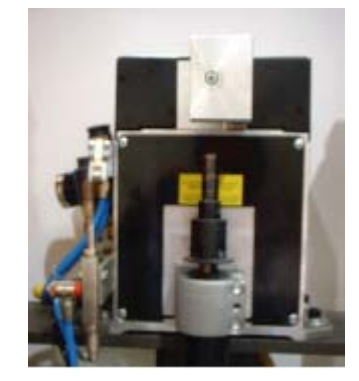

Figure 10 Binzel - TC97 Hardware.

The following main tasks can be handled from the Binzel - TC97 software options:

- Procedure for automatic cleaning of gas nozzle interior wall and the exterior of the contact tip and face of the gas diffuser for quick removal of weld spatter.
- Procedure for anti spatter spray program to provide longer interval between torch cleanings.

# **14 Application Options**

14.6.4 Tweco - TC2000 [653-3]

# **14.6.4 Tweco - TC2000 [653-3]**

#### **General**

This software option will give the user the possibility to define torch cleaning and anti spatter procedures in a robot system for the hardware option, Tweco - TC2000. The hardware option is available in separate Application product price list.

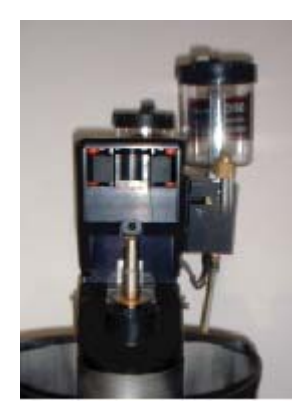

Figure 11 Tweco - TC2000 Hardware.

The following main tasks can be handled from the Tweco - TC2000 software options:

- Procedure for automatic cleaning of gas nozzle interior wall and the exterior of the contact tip and face of the gas diffuser for quick removal of weld spatter.
- Procedure for anti spatter spray program to provide longer interval between torch cleanings.

# **14.6.5 Torch Clean [654-1]**

## **General**

This software option will give the user the possibility to define only the torch clean procedure in a robot system.

# **14.6.6 Anitspatter [655-1]**

## **General**

This software option will give the user the possibility to define only the anti spatter procedure in a robot system.

# **14.6.7 Wire Cutter [656-1]**

## **General**

This software option will give the user the possibility to define only the wire cutting procedure in a robot system.giving the user the possibility to define a procedure automatic wire cutting for consistent wire electrode extenion (wire stick.out).

# **14.7 Torch Service Center**

# **14.7.1 Introduction**

## **General**

The Torch Service Center software option provides a combined solution for all four service procedures.

It will include the following options:

- BullsEye [652-1]
- ABB-TC96 [653-1]
- Torch Clean [654-1]
- Anti Spatter [655-1]
- Wire Cutter [674-1]

# **14.7.2 Torch Service Center [674-1]**

# **General**

This software option will give the user the possibility to define and program the following four service procedures:

- Torch Cleaning operation
- Anit Spatter operation
- Wire Cutting operation
- BullsEye operation

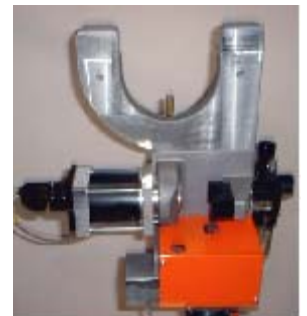

Figure 12 Torch Service Center - Hardware.

# **14.8 SmarTac**

# **14.8.1 Introduction**

#### **General**

The SmarTac™ software option is designed to control an electrical tactile sensor for locating weld joint positions. It uses the standard gas nozzle on the torch as a sensor. Several search instructions are included, which enable you to shift welds based on search results in run-time.

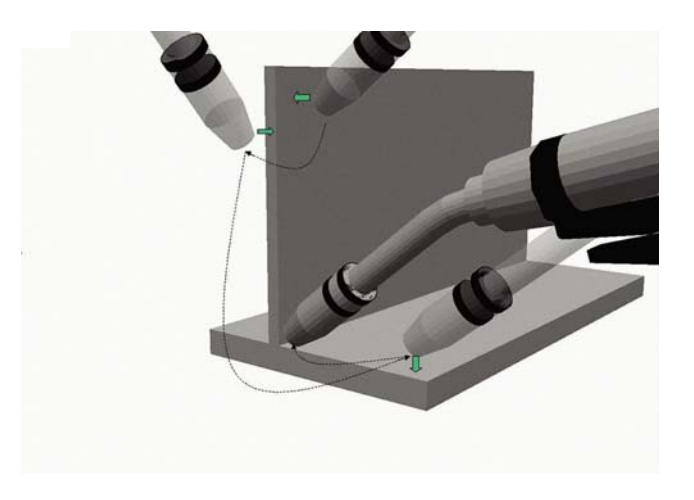

Figure 13

### **Features**

With SmarTac a part feature may be "searched" using part of the torch. Typically the welding wire or the gas cup is used as the sensing portion of the torch. Searches are programmed into a weld sequence. Each search consists of two robtargets; one for the start location and one for the expected location of the part feature. While searching the torch feature (gas cup or wire) is energized with about 38VDC. When the torch feature makes contact with the part (at ground potential) an input is set in the robot controller. When the input is deteceted, robot location is stored and motion stops.

The Search instructions included in the SmarTac software are designed to return "offset" information. In other words, the result of a search is the distance between where the original search location was programmed and where the robot has now found the part.

Using SmarTac effectively can dramatically reduce fixturing costs. It can also help account for part variability that cannot otherwise be controlled.

14.8.2 SmarTac - I/O version [657-1]

#### **Hardware**

The main component is an electronic sensor board, which detects contact with the part feature to be located. The SmarTac board can be ordered as an add-on unit and is installed in the robot cabinet. Different hardware is used on the European and North American markets, but the functionality is identical.

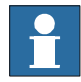

Note! The hardware options are not included in below specified software option.

# **14.8.2 SmarTac - I/O version [657-1]**

#### **General**

This software option will give the user the possibility to define search procedures in a robot system for the American hardware option. The hardware option is available in separate Application product price list.

## **14.8.3 SmarTac - PIB version [657-2]**

## **General**

This software option will give the user the possibility to define search procedures in a robot system for the European hardware option. The hardware option is available in separate Application product price list.

The SmarTac package includes software that is loaded into all arc welding motion tasks, when the SmarTac option is selected. Process configuration parameters are used to connect real I/O signals and to modify the default settings.

RobotWare 5.07 introduces a new fully configurable I/O mapping feature not available in previous SmarTac versions. SmarTac I/O connections are now configured in the process configuration database (PROC). Actual I/O assignments to real I/O boards are not made by the SmarTac installation. The user or system designer must add these definitions to the EIO configuration database.

## **RAPID instructions**

RAPID instructions included in this option:

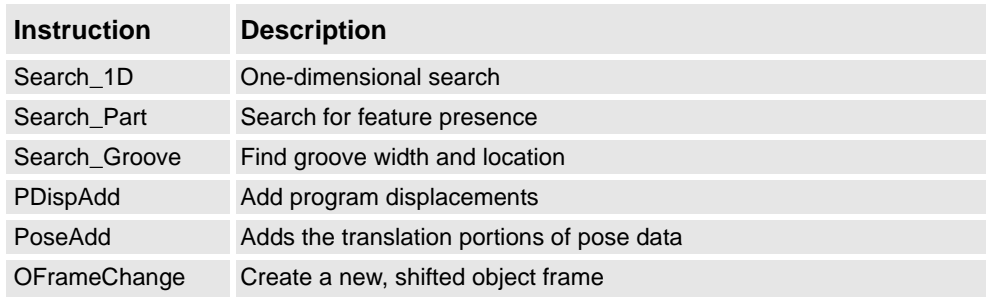

# **14.9 Seam displacement**

# **14.9.1 Introduction**

## **General**

The Seam Displacement option allowa the operator to shift seams in relation to a reference frame. The displacements are applied via FlexPendant operator screens without stopping production.

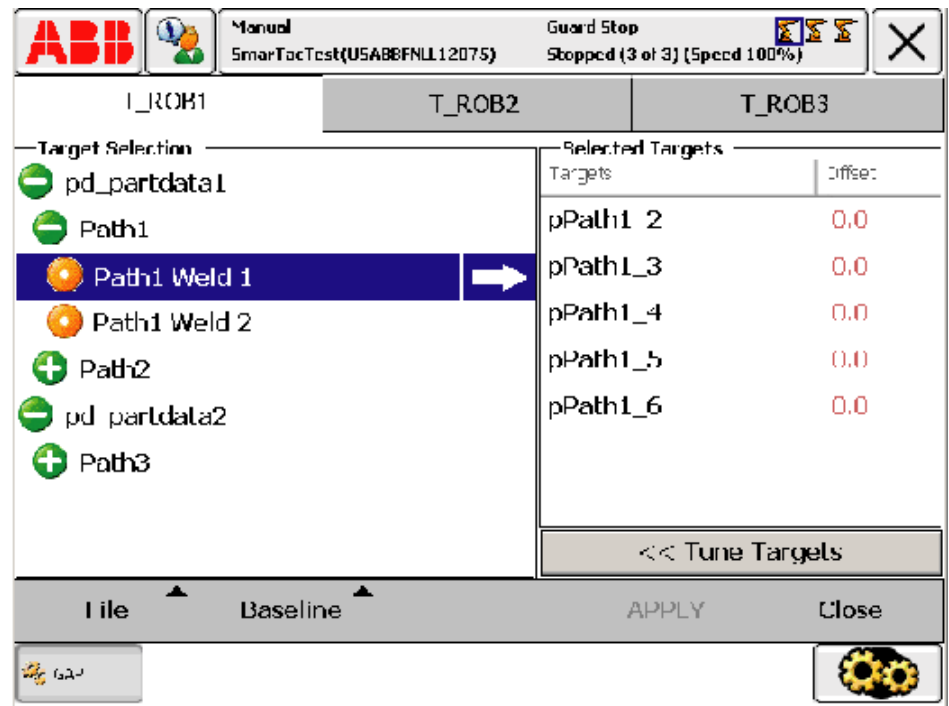

## Figure 14

It is possible to shift an entire seam or targets within a seam individually. The operator can enter offsets at any point in time, wether the robot is welding or not. The applied changes will take effect in the next production cycle. This lets the operator visually inspect a part, apply seam offsets where needed, and the changes will take effect when the next part is welded. This functionality will help users to control part quality.

The functions available in Seam Displacement may be restricted by the user authorization system, UAS.

### **Features**

Target selection: • Select welds from the tree view and add them to the right-hand section by tapping the

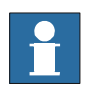

arrow. Note that if a weld is used in more than one routine, it will appear in all places and any

changes made to the offset will be the same for everywhere it is used.

Selected targets:

• Lists all selected targets within a weld and their current offset. Select the trash bin to remove the target from the selection.

File:

• It is possible to load selections of often used targets using the File menu. If your system uses UAS, this may be the only way to select targets for editing.

Baseline:

- Apply or reject the changes made to offset values:
	- Restore to original and discard all changes to the currently selected target positions.
	- Restore entire program and original to discard all changes to target positions (also applies to changes made in the program editor).
	- Commit to current to apply all current changes to the selected target positions.
	- Commit entire program to current to apply all changes to target positions (also applies to changes made in the program editor).

Tune targets:

• Select Tune Targets to display a keyboard for editing the offset values. The offset value is the length of the vector calculated from the x, y and z values changed in the Tune targets menu.

# **14.10 Production Monitoring**

# **14.10.1 Introduction**

## **General**

The production monitoring option enables logging of production information in a WebWare Server database. The database is stored on a WebWare Server and is displayed on a regular web page through the WebWare Client. Access to this information will help users improve part quality and production throughput.

## **Features**

The Production Monitoring option provides detailed, automated data collection for every weld seam on each part produced. This feature has driven standardization of process measurement to a new level, by proactively manage welding production rather than just react to problems.

Key features include:

- Online reporting of production data and faults
- Logging of production data for part traceability
- Real-time reporting via standard web browser
- Fixed cost deployment without added software development expense

The Production Monitoring option provides a systematic way to capture the production data needed to achieve continuous improvement goals.

Typical applications include:

- Cycle time analysis
- Tracking production output
- Quantify lost production time
- Monitor equipment utilization rates
- Archiving of production data for traceability
- Data capture to document acceptance criteria

## **WebWare tables in Production Monitor**

Production Monitor promotes WebWare Server tables that contain statistical results. For example, RobotWare Arc will provide a table of Cyle Results that combines information from CycleEvents data with SeamResults data to create the Cycle Result table.

Event Tables:

• Event tables provide specific, time-stamped information that occur in the system. These include start and send events for cycles, service routine calls and setup routine calls. These tables are characterized by having records for start events and end events. To determine the duration of an event from start to end requires calculations based on the data stored in the database.

Result Tables:

• Result tables contain data that is calculated on the fly within RAPID. These tables provide useful information about production without making SQL queries from multiple tables. These tables are typically written after an event has finished and usually include a Duration column that provides the time that elapsed during the event. Often the columns included in these tables will contain fields that are accumulated over the duration of an action.

## **Event Table**

Every component that writes to tables in the WebWare database includes a column for an Event ID. This number is incremented by the underlying Execution Engine each time the engine executes an event. The Events include the execution of a part cycle, a service routine or a setup routine.

When the underlying structure reacts to a command, it assigns an index value to that event and makes that variable available to all components. The component includes that Event ID in its database table so that SQL queries may be made based on that key. For example, when the underlying structure reacts to a command, a start event is generated and logged in the event table.

The event table contains the records for all responses from requests to the Execution Engine. These include part cycle calls, service routine calls and setup calls. Records will be addes for all start and end events. An EventType field will be used to differentiate between part cycle calls, service routine calls and setup routine calls.

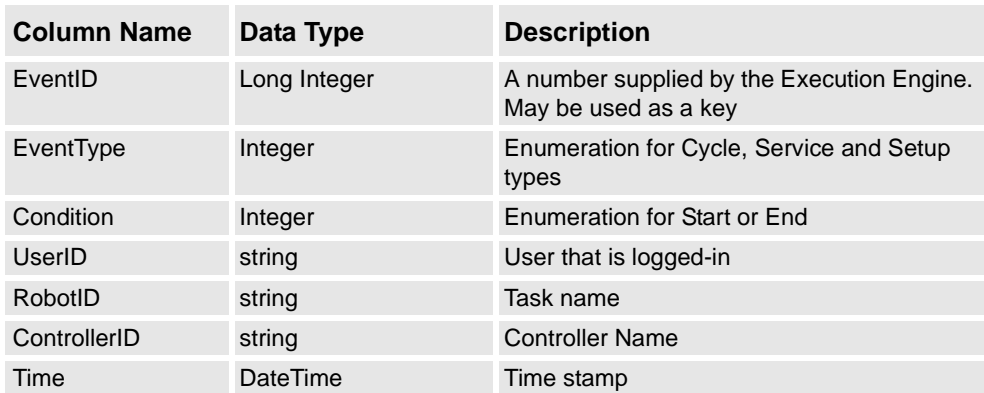

## **Cycle Events table**

The CycleEvents table contains the records for all part cycles executed by the Execution Engine. A CycleID field will be used as a serial number for parts. This number may be provided to the underlying structure from an external device, or by simple increments in the Execution Engine.

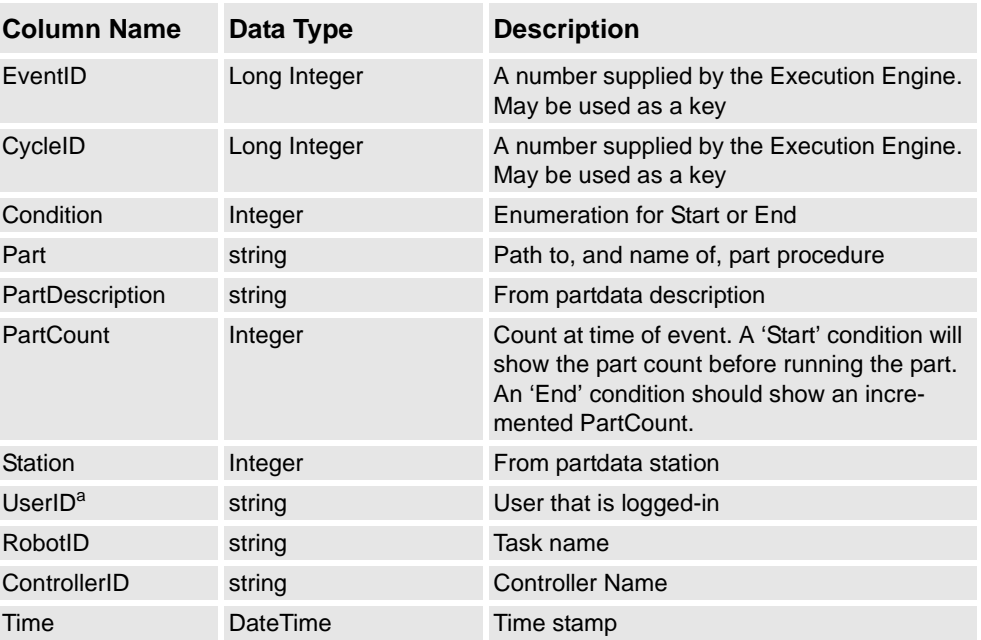

a. UserID columns will be emty on 5.06. This information will be provided with 5.07.

## **Seam Results Table**

The SeamResults table contains a record for each weld seam that is finished. It provides information about the seam from RobotWare Arc. The value in the CycleID field will match the value in the CycleEvents table. This number may be provided to the underlying structure from an external device, or by simple increments in the Execution Engine. The value will be '0' if the seam was not executed within the context of a cycle. Cycle information from the Execution Engine will be included in the table, if those values are available. Otherwise the fields will be set to '0' or "-" depending on the data type.

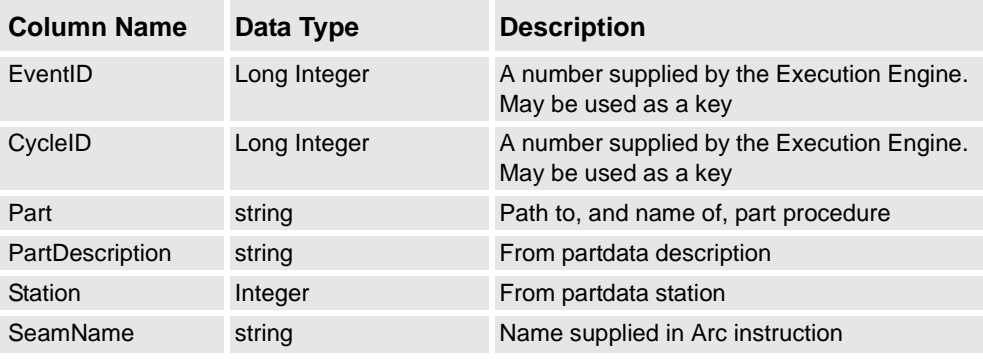

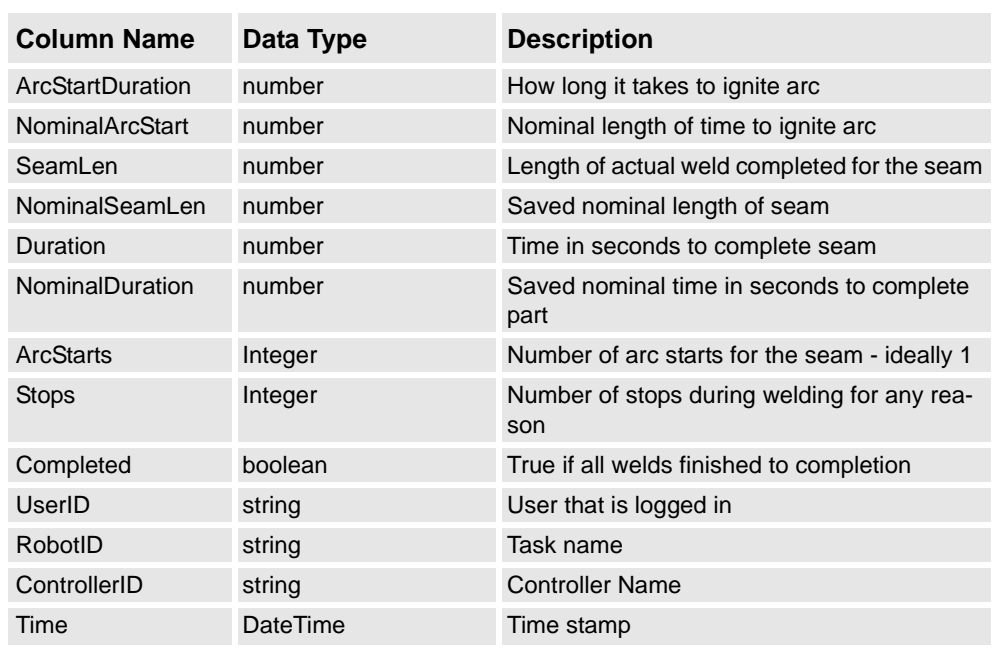

### **Cycle Results Table**

The CycleResults table contains a record for each part cycle made by the Execution Engine. It provides more information about the cycle based on information provided by RobotWare Arc. The value in the CycleID field will match the value in the CycleEvents table. This number may be provided to the underlying structure from an external device, or by simple increments in the Execution Engine.

The underlying structure provides procedure hooks that allow Process Applications like Arc to be informed about cycle events. This table is written by RobotWare Arc. Other process applications may have similar, but slightly different, CycleResults tables.

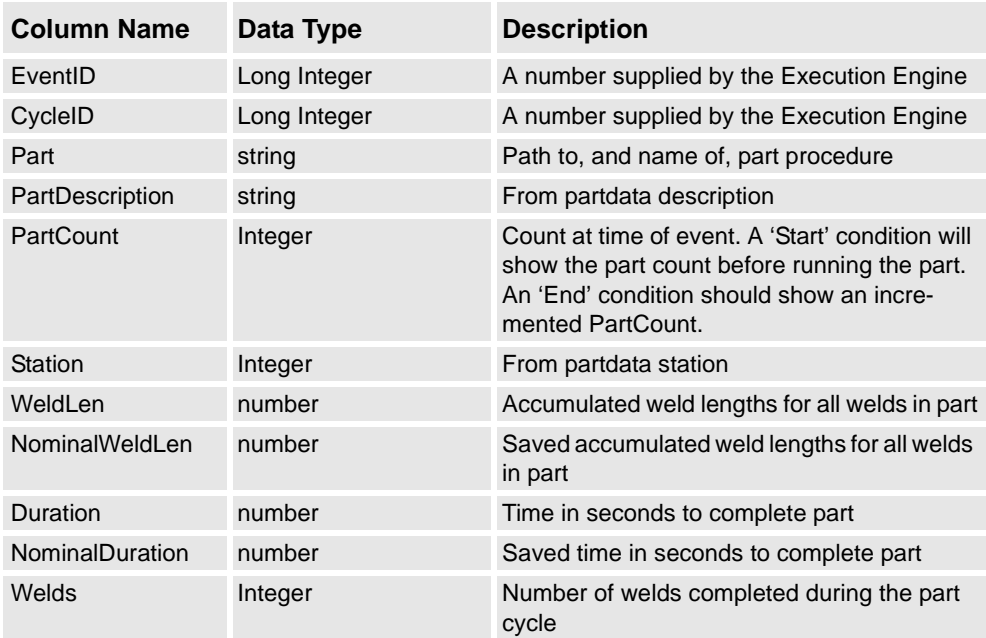

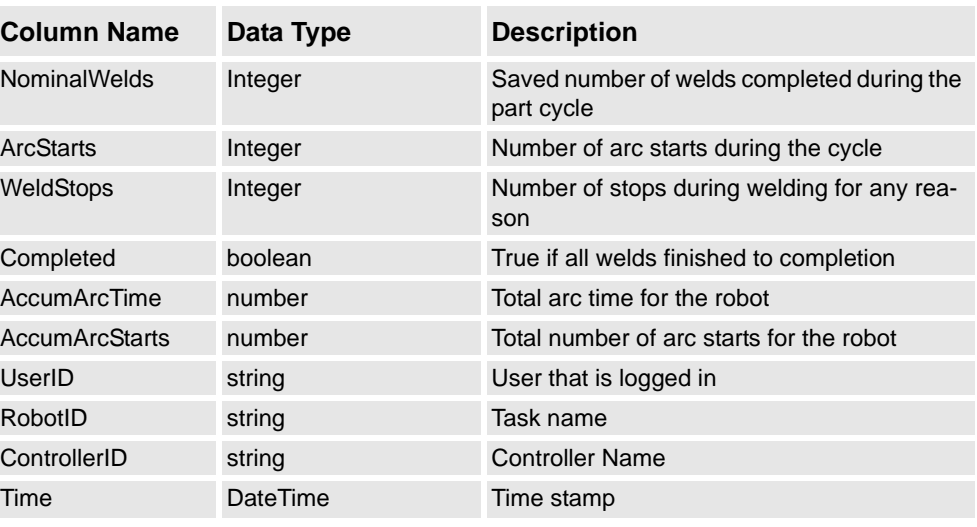

# **Requirements**

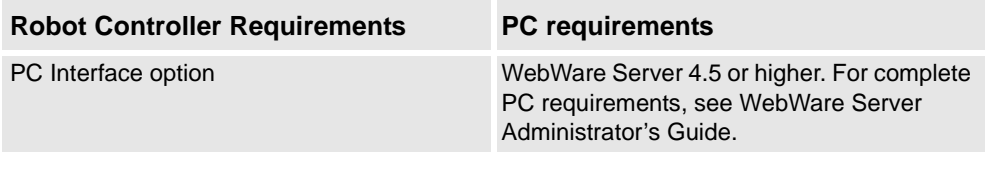

# **14.11 Navigator [814-1]**

# **14.11.1 Introduction**

## **General**

Navigator is a product designed to accurately perform calibration of external axes and fixtures. It consists of two main features, Frame Definition and Coordinate Measurement.

## **Frame Definition (WorkObject calibration)**

Tooling balls are typically mounted on the fixture and the measuring probe is mounted on the robot. The probe TCP is defined using the BullsEye TCP calibration device.

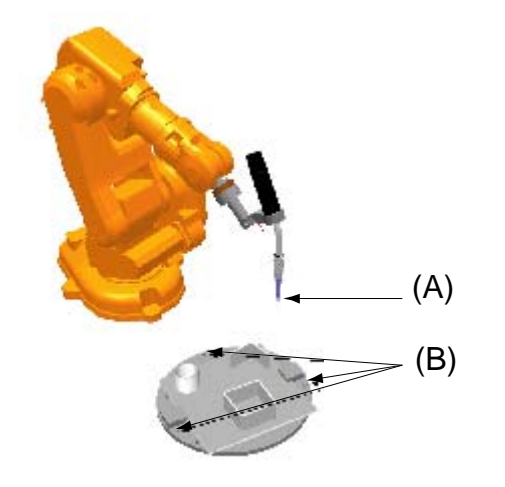

Figure 15 Probe, Tooling Balls.

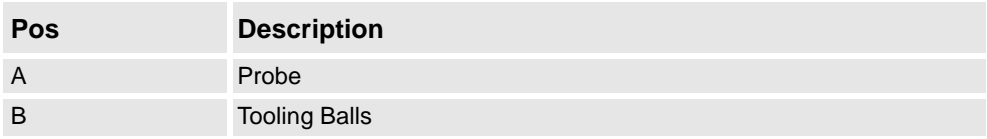

The robot is then used to measure a number of reference points (tooling balls). Letting the robot locate tooling balls placed on the fixture performs the frame definition. The procedure can be totally automated and user independent. Thus, the manual step of pointing out reference positions for frame definition is replaced by automated search methods.

### **Coordinate Measurement (Robot CMM)**

The main purposes for coordinate measurement with Navigator is to calibrate a series of fixtures, but can also be used for measuring part variations:

• A: Fixture line up

A master fixture is created and manually mechanically adjusted. The robot is then used to measure a number of reference points (surfaces). The points measured on the master fixture are called nominal points. Then the master fixture is removed and a clone fixture is mounted in the same robot cell. The robot is then ordered to measure the same reference points on the new not mechanically adjusted fixture. The referenced points are compared to the nominal points and a report created describing how the clone fixture should be mechanically adjusted to be an exact copy of the nominal. This procedure can be repeated for unlimited number of clone fixtures.

**B: Production batch monitoring** Instead of measuring fixture points the nominal points are created on a master part. Subsequent parts/batches are thereafter checked periodically for deviation from the master part. The result is logged, which creates a possibility to automatically stop production.

#### **Hardware**

The Navigator hardware for frame definition consists of the measurement probe (e.g. gas nozzle equipped with a tooling ball) and mounting holes on the fixture for the tooling balls. This hardware is sold separately.

#### **Expected Performance**

The repeatability accuracy of localization of a single sphere is in the same magnitude as the robots repeatability accuracy, which is estimated to 0.05 [mm].

The expected repeatability accuracy of calibration of the base frame for an external rotational axis is maximum 0.16 [mm] and an average of 0.09 [mm].

The expected maximum position deviation of an entire cell calibration including probe TCP calibration, external axis calibration and workobject/fixture calibration is 0.24 [mm] and the average position deviation is 0.13 [mm].

These numbers are based on empirical tests and should only serve as an estimate of expected performance. ABB cannot be held responsible for deviations from these values.

For best performance the robot should be equipped with BullsEye TCP calibration and SmarTac tactile sensor.

#### **Requirements**

A tactile sensor (preferably SmarTac).

# **RAPID instructions**

RAPID instructions included in this option:

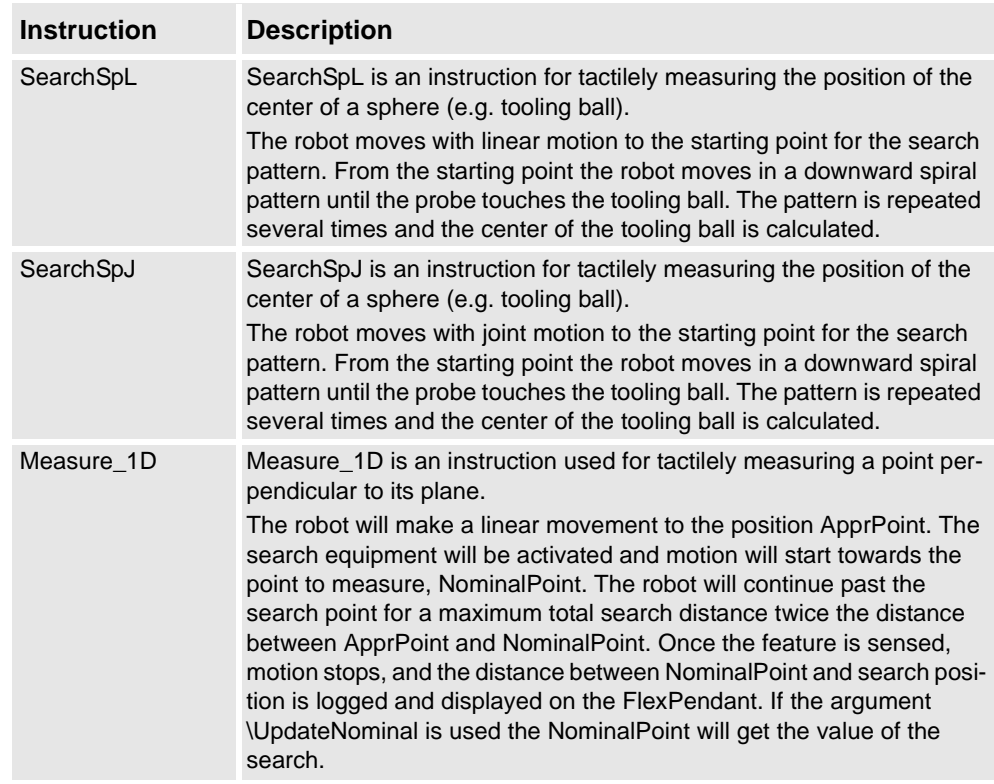

# **14.12 Optical Tracking Arc [660-1]**

# **14.12.1 Introduction**

## **General**

Optical Tracking is available on request only.

The Optical Tracking option is a software allowing integration of external optical sensors, from companies like Servo Robot, Meta, Scout, Oxford etc. This software includes a standard interface protocol with the same functionality for all optical sensors that by the supplier have been adapted to the ABB standard protocol. This standard protocol is after installation available in the robot system on the RS232 serial link.

## **Features**

Key features include:

- Contour tracking in normal movements (path corrections).
- Adaptive process control during path motion and tracking.

# **Limitations**

The Optical Tracking sensor interface can only be applied to one robot in a Multi-Move/MultiArc configuration.

# **14.13 WeldGuide [815-1]**

# **14.13.1 Introduction**

## **General**

The WeldGuide, is a "Thru-Arc" joint tracking RobotWare arc option to be used together with the optional AWC (Advanced Weld Control) unit which is an optional hardware integrated into the robot controller.

It is designed to track welding joint variations due to cast components or other preprocess problems and will in an automatic mode monitor track the weld joint during welding.

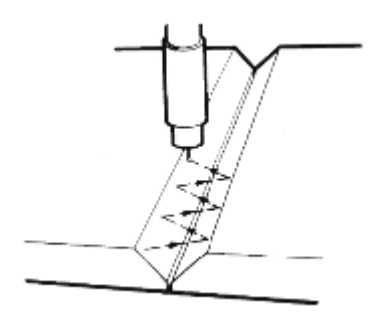

Figure 16 WeldGuide.

### **Main Feature**

The main feature is the "Thru-Arc" tracking capability which divides in following specific software features.

### **Centerline Tracking**

The WeldGuide software is controlling the measurement of current and voltage (impedance) at the respective end position of the robot weave width as the torch weaves across the weld joint. These measurements are in real time analyzed by the WeldGuide software which then will result in robot path adjustments to ensure that the arc stays in the weld joint along the whole weld path. See [Figure 17](#page-102-0) below.

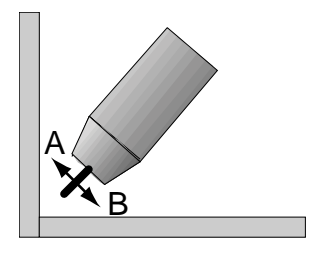

<span id="page-102-0"></span>Figure 17 Centerline tracking.

## **Single-Side Tracking**

The WeldGuide software can also control tracking from a single side, tracking data samples of just one wall, to follow the robot path during welding. In addition the amount of penetration in the side plate can be programmed. See [Figure 18](#page-103-0) below.

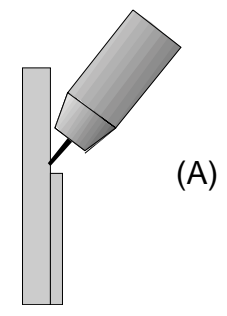

<span id="page-103-0"></span>Figure 18 WeldGuide, Single - Side Tracking.

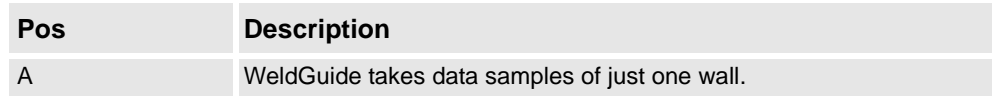

## **Torch-To-Work Tracking**

In Torch to Work mode using the WeldGuide software the same contact tip to work length is maintained. The contact tip to work distance is specified as voltage and current settings in the weld data. Weaving is not required for this type of tracking. But because the correction calculations are synchronized with the weave pattern, a weave with almost zero width is required. See [Figure 19](#page-103-1) below.

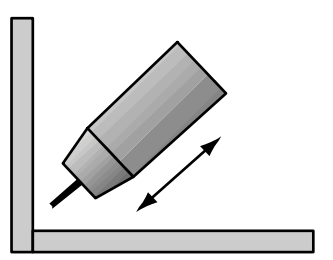

<span id="page-103-1"></span>Figure 19 WeldGuide, Torch - to - Work Tracking.

#### **Operator User Interface**

The WeldGuide feature is easily activated through the operator FlexPendant unit, which is an easy to use graphical user interface. Through the FlexPendant the operator can access weld data, such as wire feed speed, voltage, travel speed. With this software option the operator will also get access to specific WeldGuide track data parameters, which is easily selected and adjusted from the display.

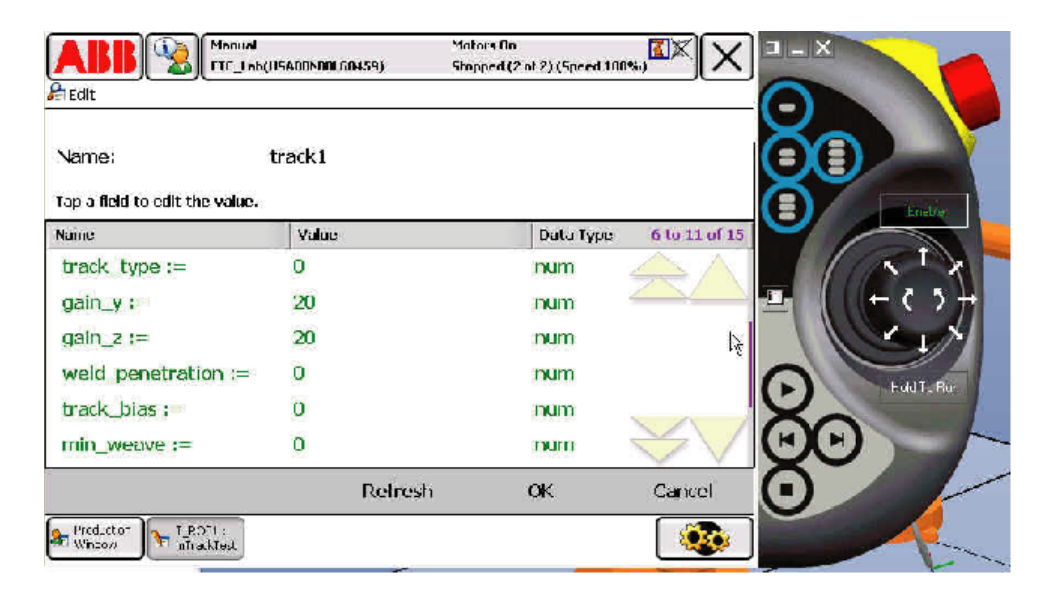

Figure 20 WeldGuide parameter menu.

#### **Requirements**

The WeldGuide RW software arc option communicates within the robot controller through the RS232 serial port. The robot hardware option "[714-1] RS232 to 422 converter" is needed as the hardware AWC unit communicates through an RS484 serial connection. WeldGuide parameters are factory downloaded using the provided parameters disk, and the AWC Companion software installed on a laptop PC, following the hardware option delivery. Parameters can be transferred between the PC and the WeldGiude software through the serial port.

![](_page_104_Picture_8.jpeg)

Note: The RW Arc Option "WeldGuide" does not include the AWC hardware option. For more information see separate product application price list.

#### **RAPID instructions**

RAPID instructions included in this option:

For more detailed information see the WeldGuide / AWC product manual.

# **14.14 MultiProcess [634-1]**

![](_page_105_Picture_60.jpeg)

# **14.15 Spot [635-1]**

![](_page_106_Picture_79.jpeg)

# **14 Application Options**

#### 14.13.1 Introduction

#### **Features**

Some examples of useful functions are given below:

- Fast and accurate positioning using the unique QuickMove and TrueMove concept
- Gun pre-closing
- Quick start after a weld
- Handling of an on/off gun with two strokes
- Dual/single gun
- Manual actions for welding and gun control
- Simulation possibilities for test purposes
- Spot counters
- User-defined supervision and error recovery. Weld error recovery with automatic rewelding
- User-defined continuous supervision of the weld equipment, such as weld current signal and water cooling start

Note: This feature requires the MultiTasking option.

- Wide customizing possibilities
- In a single robot system, both RobotWare Spot and RobotWare Dispense can be used simultaneously.
- A dedicated Spot GUI on the FlexPendant
- RobotWare Spot can also be used in a MultiMove system

### **Application**

The RobotWare Spot functions will be controlled by separate internal program processes, which will run in parallel. For instance the robot movements, the continuous supervision and the spot welding will be handled in different independent processes. This means that if for instance the program execution and thus the robot movement is stopped, then the welding and supervision will continue until they come to a well defined process stop. For example, the welding process will carry on and finish the weld and open the gun, although the program has been stopped during the weld phase.

For well defined points in the welding sequence and movements, calls to user routines offer adaptations to the plant environment. A number of predefined parameters are also available to shape the behavior of the RobotWare Spot instructions.
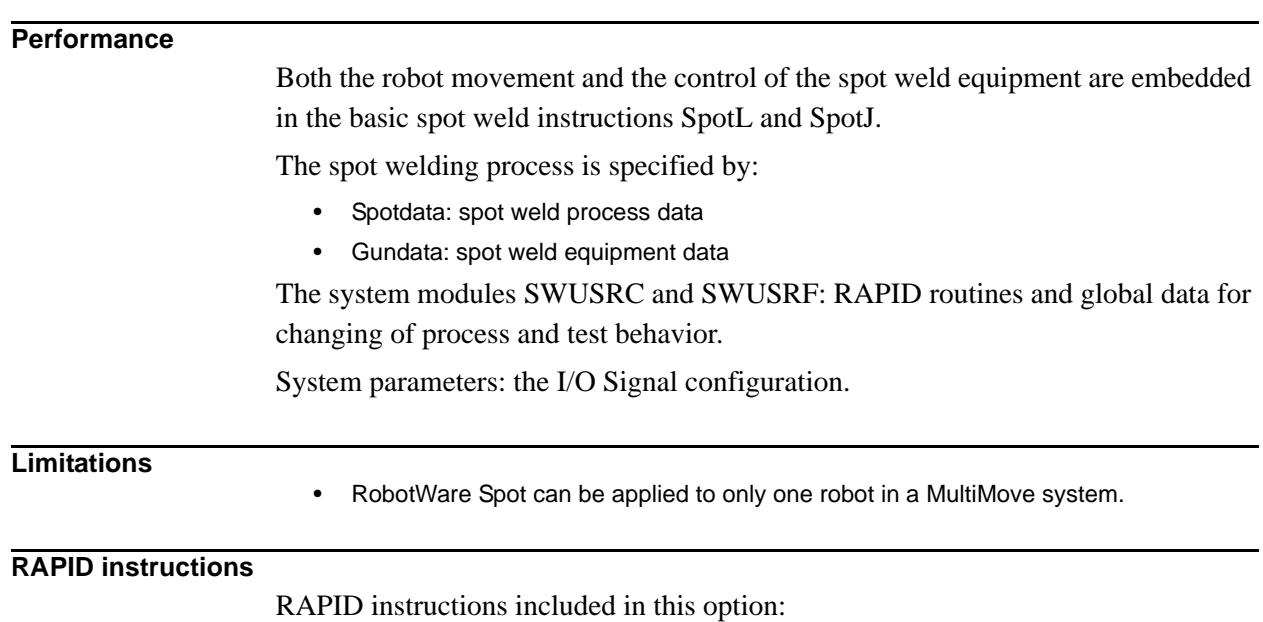

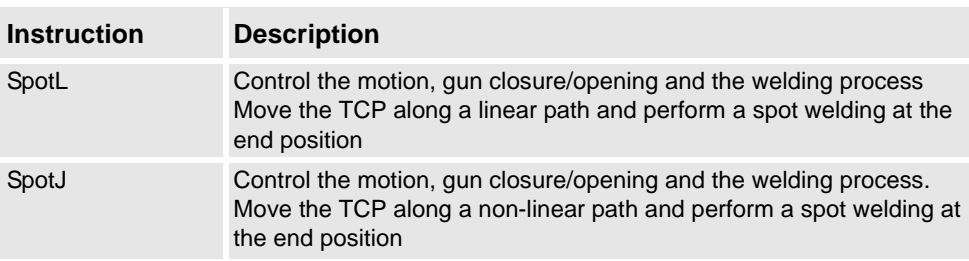

# **14.16 Spot Multiple Guns [635-2]**

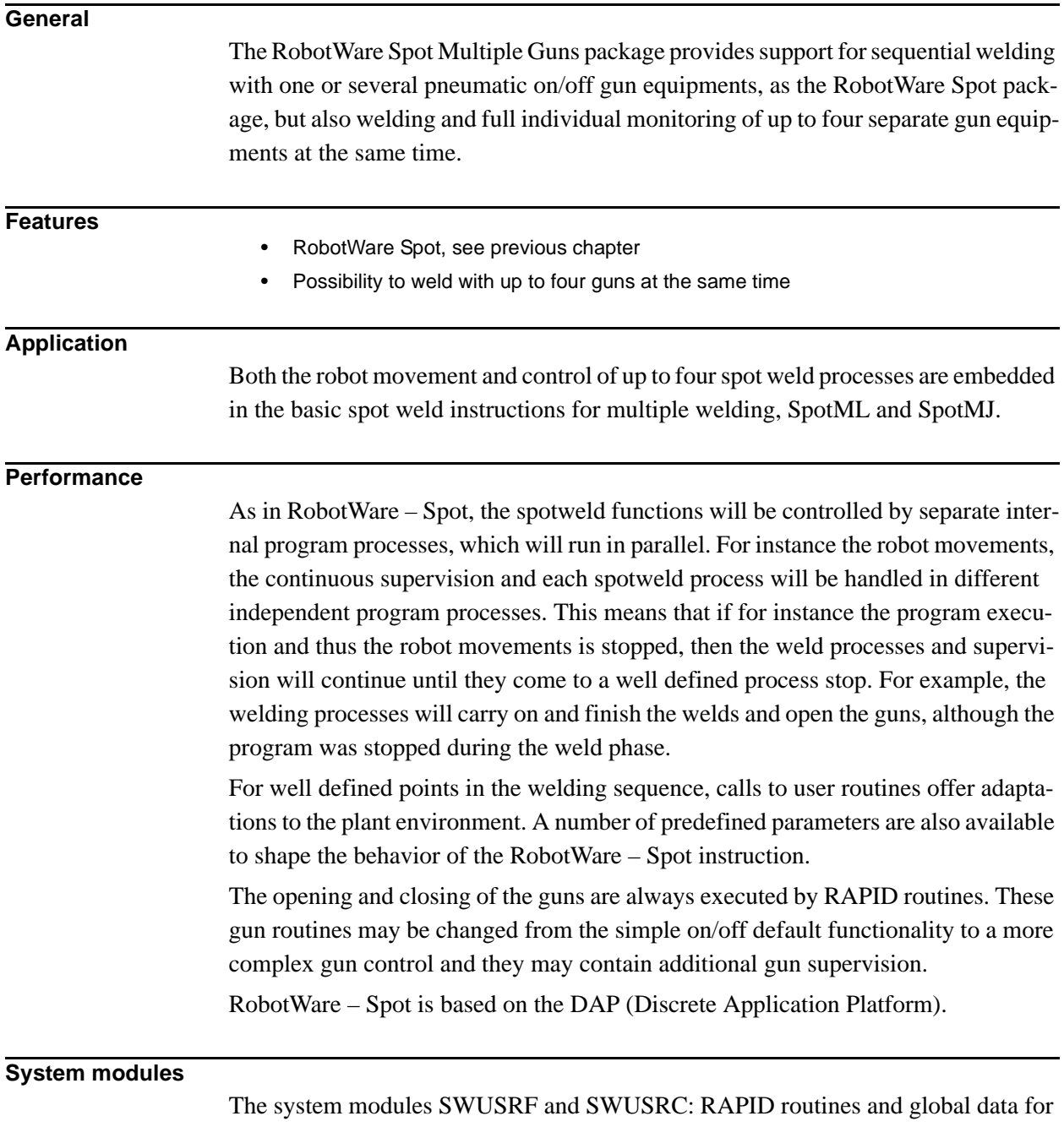

customizing purposes and data for changing of process and test behavior. System parameters: the I/O Signal configuration.

### **RAPID instructions**

RAPID instructions included in this option:

RobotWare Spot MultiMove Guns package cantains the same instructions as Robot-Ware Spot and some additional instructions, as listed below:

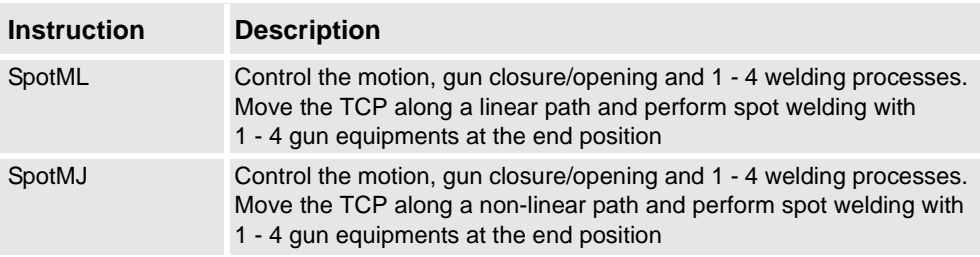

# **14.17 Spot Servo [635-3]**

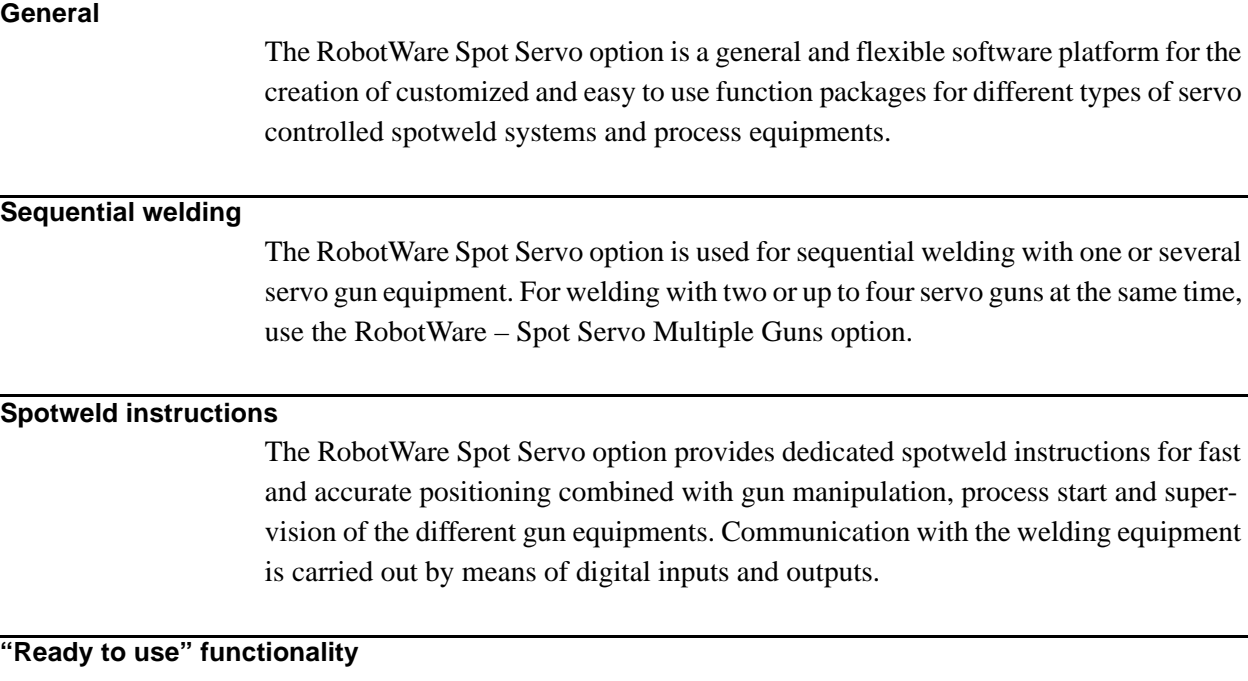

It should be noted that the RobotWare – Spot options are general and can be extensively customized. They have a default "ready to use" functionality directly after installation but it is intended that some configuration data, RAPID data and RAPID routines must be changed during the customizing.

#### **Features**

- Fast and accurate positioning using the unique QuickMove and TrueMove concept
- Gun pre-closing, i.e having the gun closing synchronized with weld position
- Gun equalizing, i.e. having the gun "floating" around the weld position
- Constant tip force during welding
- Manual actions for welding and gun control
- Several simulation possibilities for test purposes
- Reverse execution with gun control
- Weld error recovery with automatic rewelding
- User-defined supervision and error recovery
- User-defined autonomous supervision, such as weld current signal and water cooling start
- Wide customizing possibilities
- Default "ready to use" functionality directly after installation
- Detecting of missing or improper plates
- Gun calibration functions
- Spot counters and tip wear data for each used gun
- Fast switch between two servo guns with a tool changer

Note: This feature requires the Servo Tool Change option.

- In a single robot system, both RobotWare Spot and RobotWare Dispense can be used simultaneously
- A dedicated Spot Servo GUI on the FlexPendant
- RobotWare Spot Servo can also be used in a MultiMove system

#### **Application**

Both the robot movement and the control of the spot weld equipment are embedded in the basic spot weld instructions SpotL and SpotJ.

The spot welding process is specified by:

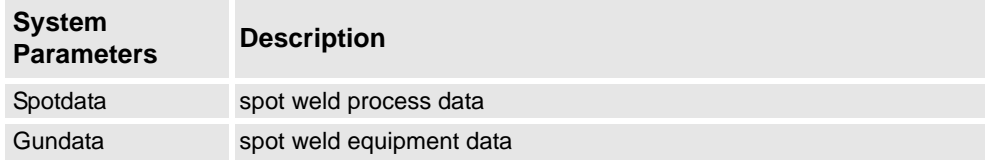

- The system modules SWDEFINE and SWDEFUSR: RAPID routines and global data for customizing purposes e.g. adaptations for specific process equipment.
- The system module SWUSER: RAPID routines and global data for changing of process and test behavior.
- System parameters: the I/O Signal configuration and the Manipulator configuration.

## **14 Application Options**

14.13.1 Introduction

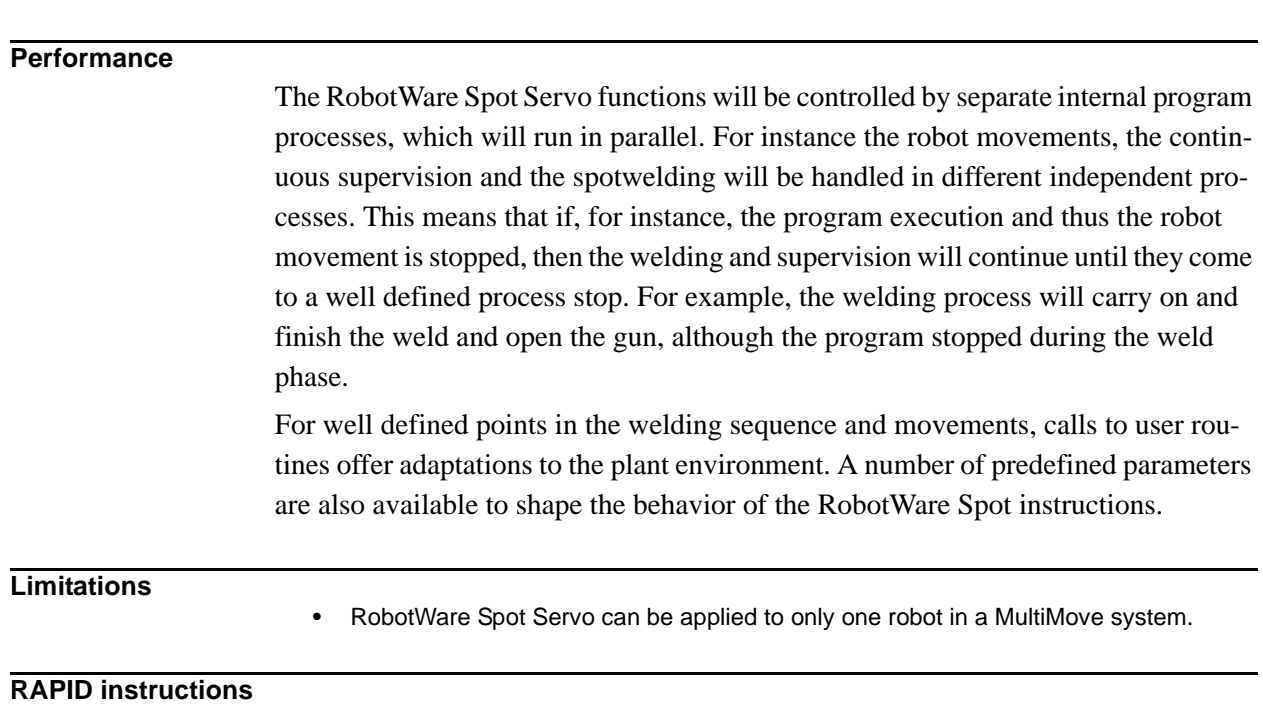

RAPID instructions included in this option:

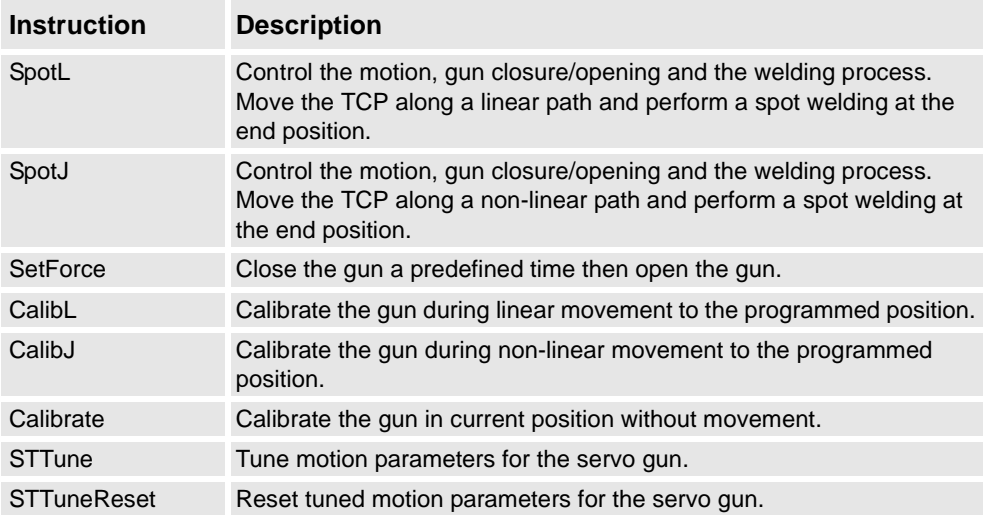

# **14.18 Spot Servo Multiple Guns [635-4]**

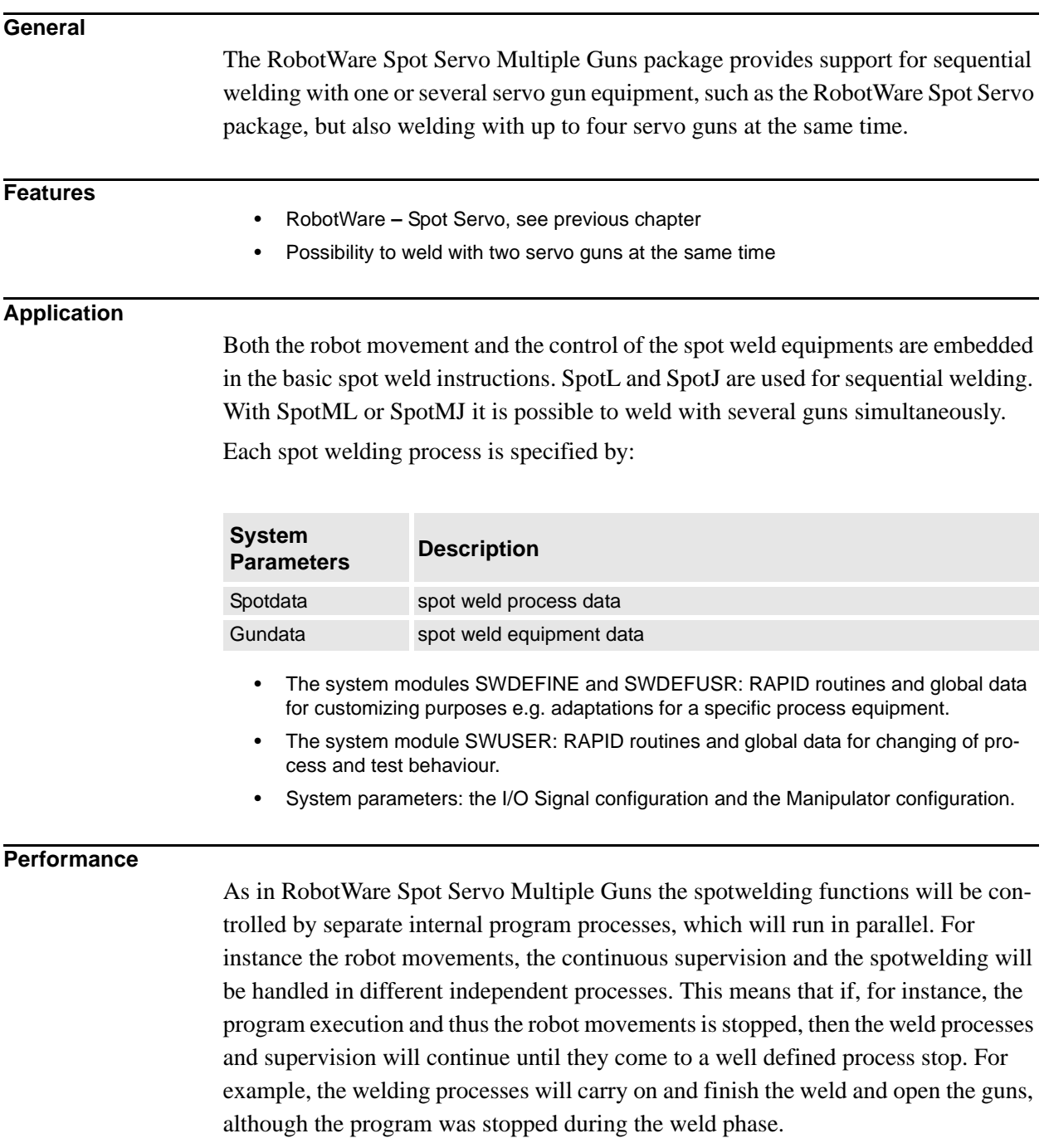

### **14 Application Options**

#### 14.13.1 Introduction

### **RAPID instructions**

RAPID instructions included in this option:

The RobotWare Spot Servo Multiple Guns package contains the same instructions as RobotWare Spot Servo and some additional instructions, as listed below:

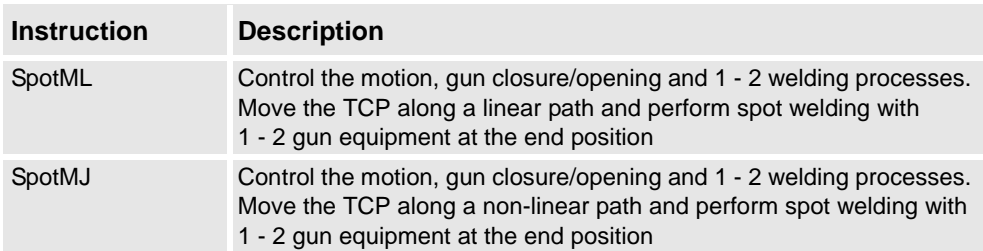

## **14.19 Spot Servo Equalizing [635-5]**

### **14.19.1 Introduction**

#### **General**

This option, Spot Servo Equalizing, is identical to the option 635-3, Spot Servo, but with the addition of the gun equalizing feature embedded in the Spot Servo process software.

Spot Servo Equalizing allows you to solve spot welding gun equalizing without mechanical equalizing hardware on the weld gun and thus provides an opportunity to reduce investment cost and improve productivity. Removed hardware on the gun also reduces weight, and in addition, no gravitational influence means easier optimizing when programming the robot path.

Furthermore, with the Spot Servo Equalizing software instead of mechanical equalizing, less spare parts are required and lower maintenance costs are achieved.

Spot Servo Equalizing is valid for:

- Robot mounted C- and X-type guns
- Pedestal C- and X-type guns
- Tool changing between guns with different equalizing data

#### **SpotWare Servo Equalizing Features**

- Weld position touch up Simplifies adjustment of the programmed weld positions.
- Release of the fixed gun arm Automatic gun arm release from the welded sheets when the robot is moving among weld points.
- Gun arm deflection compensation The robot program compensates for the gun arm deflection automatically.
- Tip wear measurement and compensation The robot program automatically compensates the weld gun TCP (Tool Center Point) for tip wear without using external sensors.
- The equalizing type (mechanical or software) is determined by data set in the gundata for each used gun.

# **14.20 Dispense [641-1]**

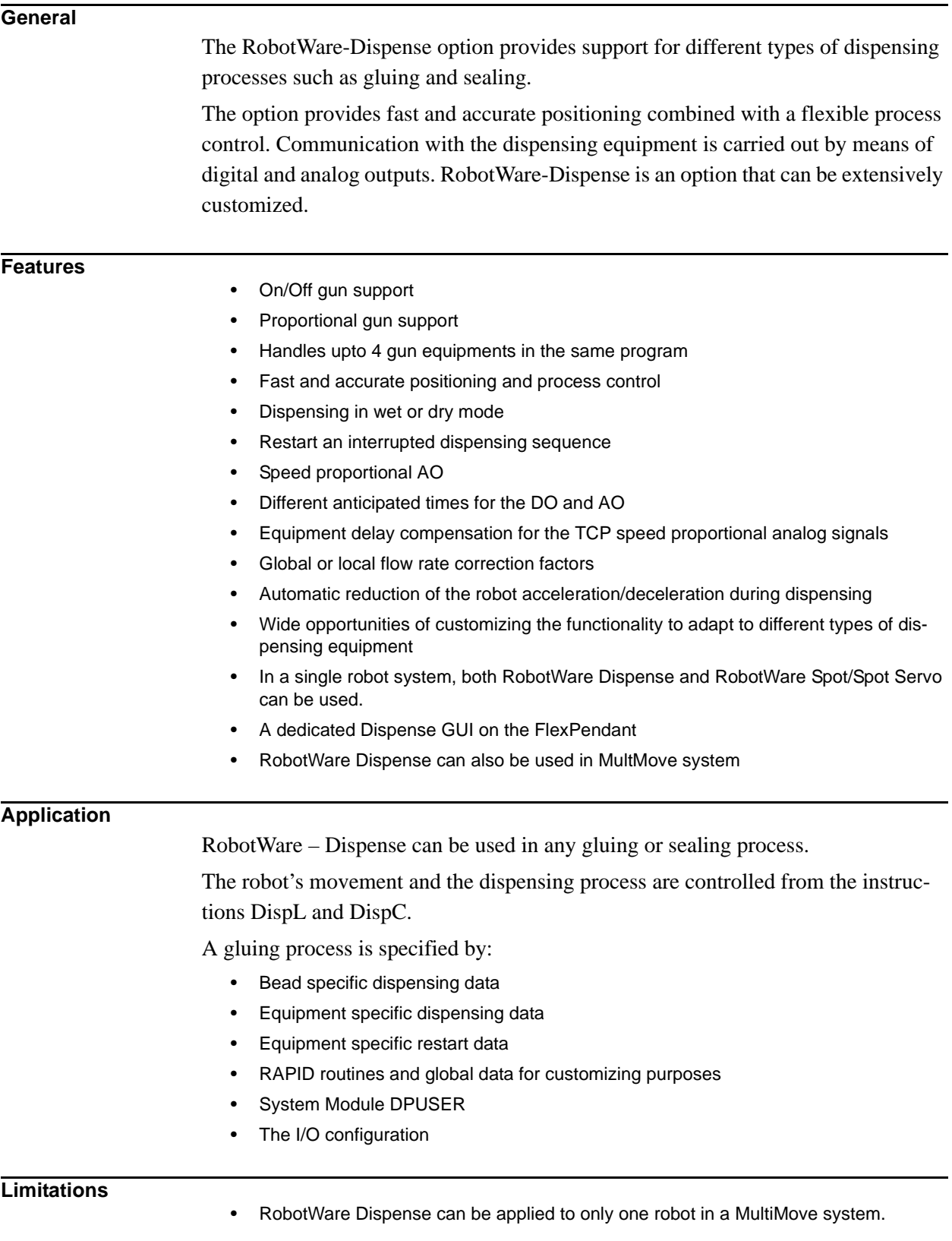

### **RAPID instructions**

RAPID instructions included in this option:

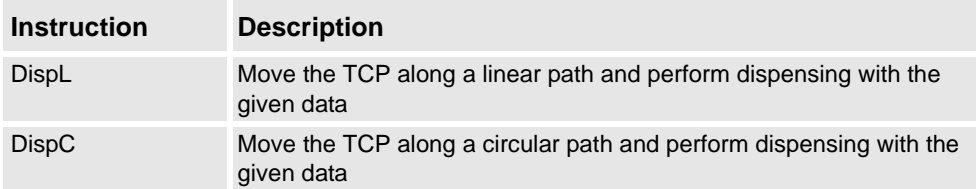

# **14.21 Prepared for PickMaster [642-1]**

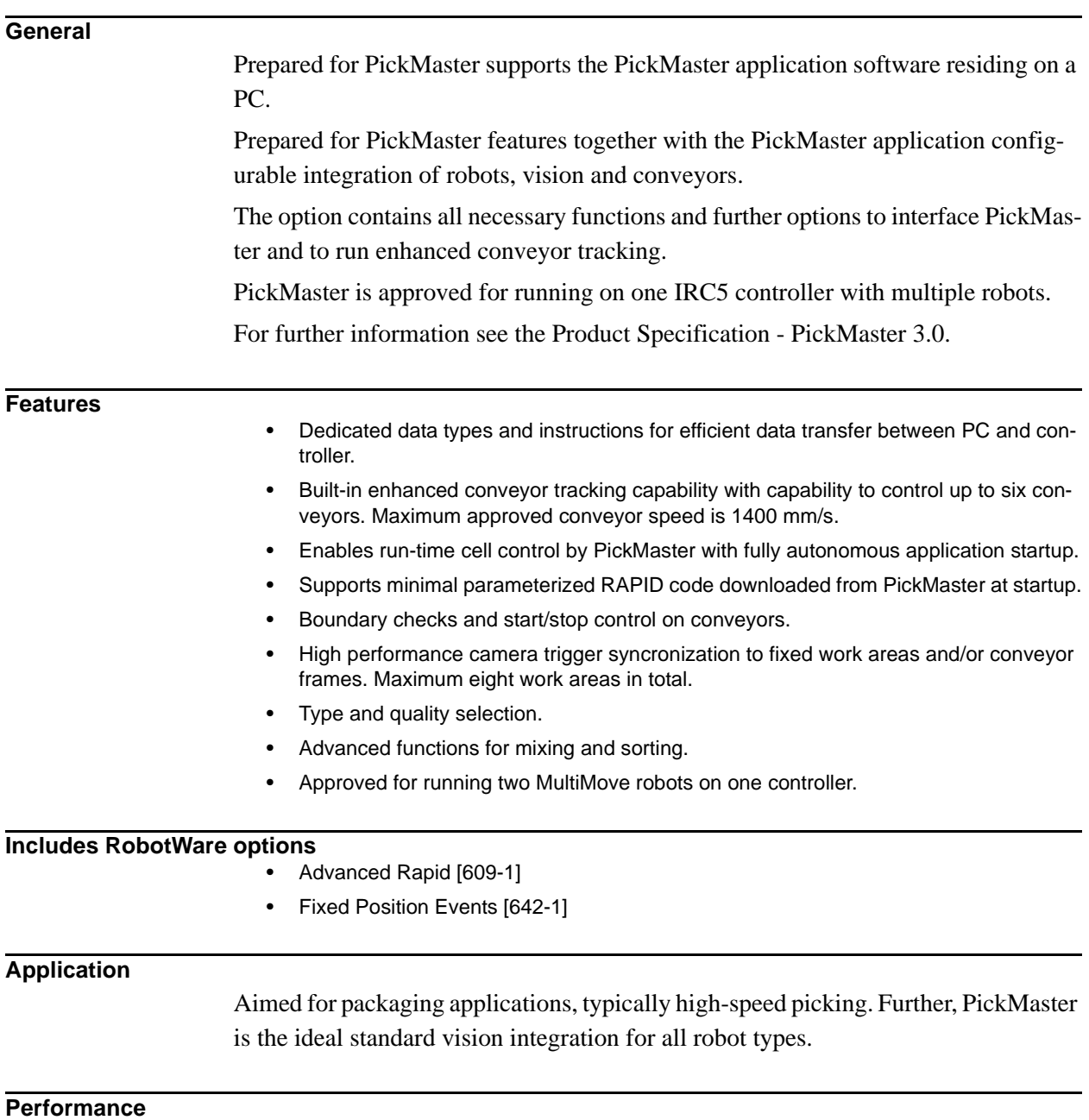

See Product Specification - PickMaster 3.0.

#### **Requirements**

Each robot operated by PickMaster requires the option Prepared for PickMaster. At least one digital 24 VDC I/O [716-1] or AD Combi I/O [717-1]. One encoder interface unit [726-1] per tracking process.

#### **PickMaster 3.0 User's Guide**

The PickMaster User'a Guide describes the application as well as related RAPID data and instructions in detail.

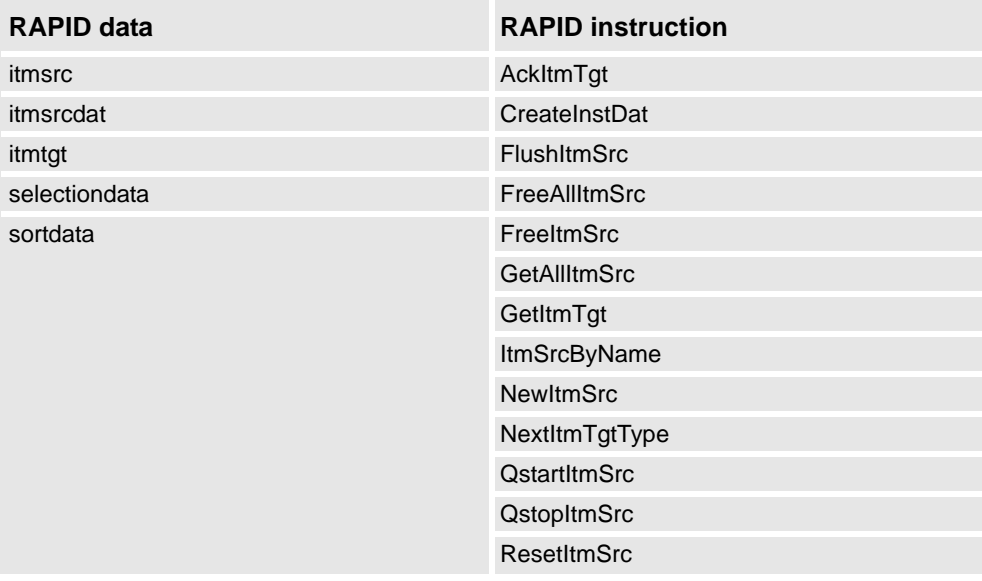

# **14.22 RobotWare Plastics Mould [643-1]**

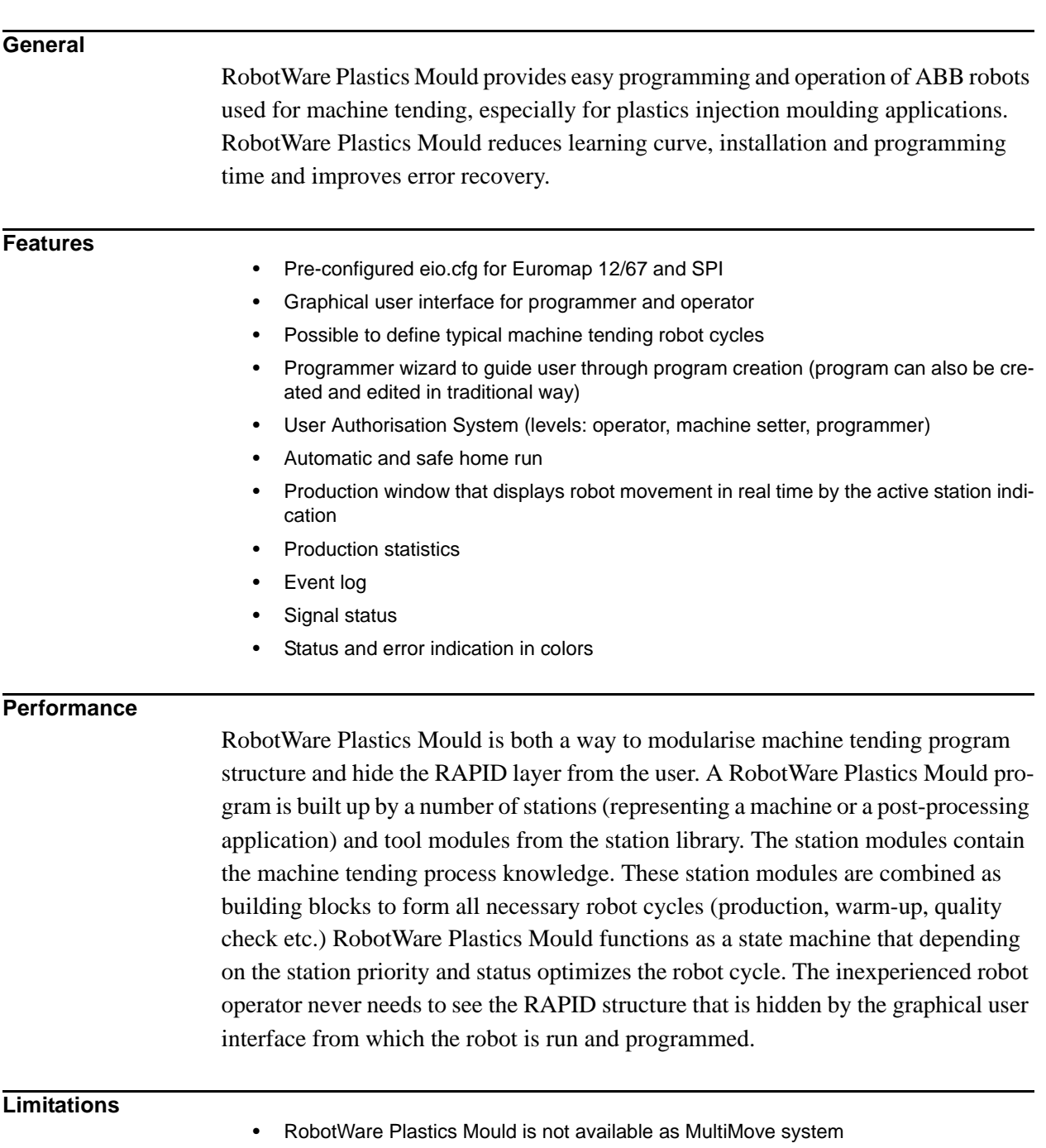

- RobotWare Plastics Mould is available for IRC5 and IRB 140, 1400, 1600, 2400, 4400, 6600 (including different variants)
- Available languages: Chinese, English, French, German, Spanish, Italian, Swedish

## **14.23 Force Control, Assembly [661-2]**

#### **General**

Force Control for Assembly is a new application option, which will highly facilitate the use of robots for assembly tasks. Assembly is a very demanding application where parts with very small tolerances shall fit together, e.g shafts into gear wheels. Since tolerances are in the size of robot repeatability, this normally requires high accuracy fixtures and robots with very high precision and still the risk for position failure, where parts are stuck or damaged, is very high. In many cases also parts are not fixed but can have random positions, and thus traditional position controlled robots are not possible to use.

With the force control assembly option and a 6-DOF Force/Torque sensor the robot is equipped with "tactile" sense and thus can handle the parts like a human worker, i.e. search along a predefined pattern and try pushing until parts slip into position with only small contact forces used. If measured force gets larger then desired the robot would move back so as to decrease the force. This will save both installation cost and programming time but also reduce the process cycle time.

Other areas where this option is useful are:

- Product testing apply the same amount of force to a product repetive
- Part mating
- Automated fastening

This option will include functions to use different predefined assembly patterns, designed for different tasks, but also possibility to combine some of them to create new patterns for more complex assembly tasks.

#### **Functional Description**

Normally robots are position controlled, which means that the robot is forced to move to a certain ordered position. If the robot is prevented to reach the target, the servo will increase power until max torque or collision is detected.

With Force Control for assembly it will be possible to let the robot search along a surface while keeping a predefined contact force. Once the mounting hole is found, the part will "fall" into place and the robot will push the part in to the opening until correct position is reached.

A typical assembly task will e.g. be the mounting of axis and gear wheels in a clutch. Such a task will include several different movements to find the correct location and insert the axis. For any assembly task it will be possible to tailor the best optimum search pattern/movement and choose between a number of criteria for accepting/ ending the operation.

### **14 Application Options**

#### 14.19.1 Introduction

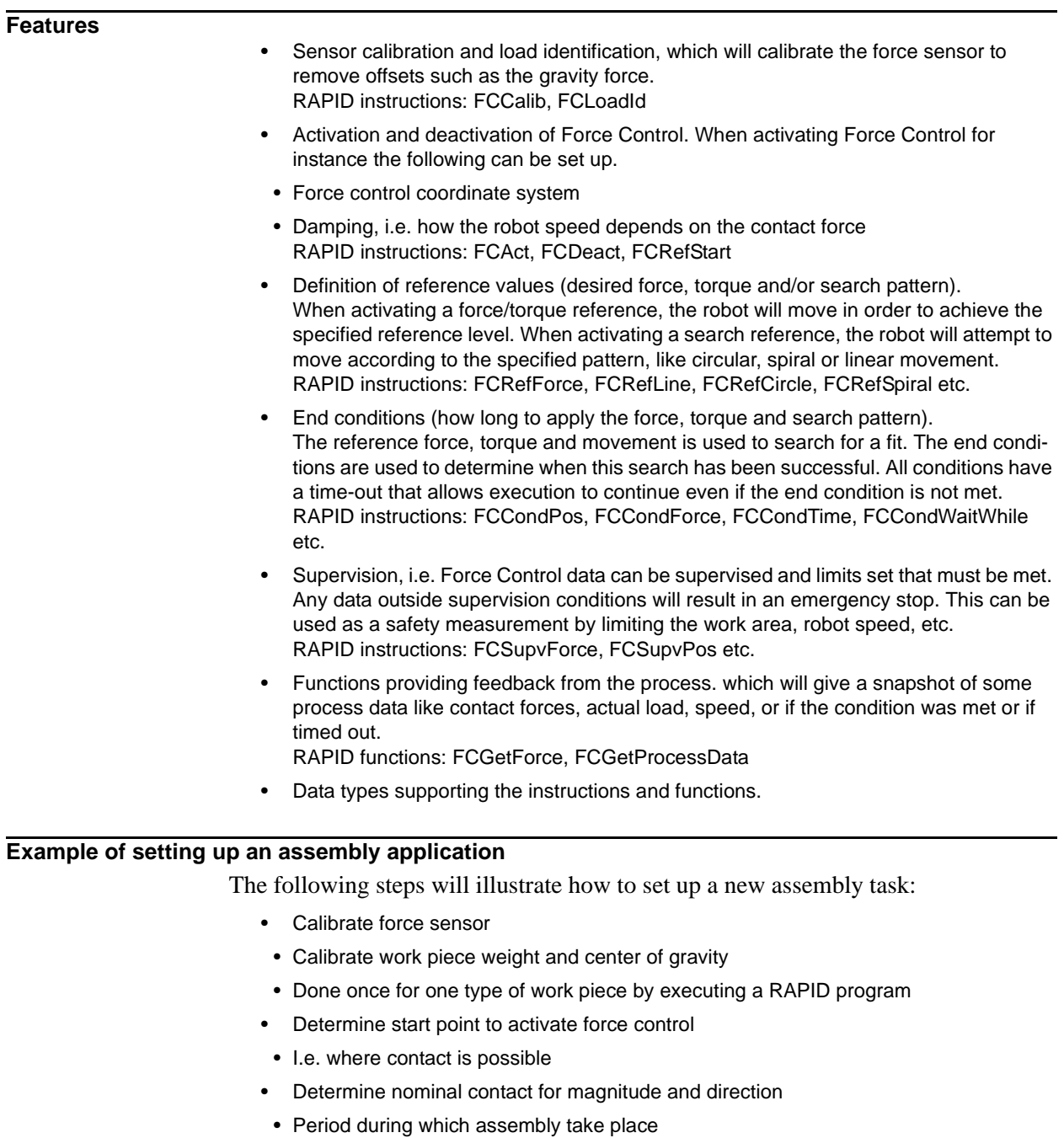

- Driving force to make two parts fit together
- No motion command necessary during this period
- Determine the search pattern
- Magnitude, frequency and direction
- Determine supervision criteria
- Optional, may be used to prevent robot to move into fragile areas
- Determine end point to deactivate force control
- Typical point for the completion of assembly
- Activate Force Control and references and wait until criteria are fulfilled
- Robot will move until assembly end condition or time out is reached

#### **Product**

The option Force Control for Assembly will include following:

- Advanced software for the force control
- A specific set of RAPID instructions for assembly
- Manual

The option Force Control for Assembly requires the option Axis Computer Plus, adapted for force control.

The following is not included but must be purchased and installed separately:

- Force sensor to be mounted on mounting plate
- Cabling between robot and controller
- Interface board for the sensor, to be mounted in the controller on the axis computer

#### **Force sensor**

The ABB approved sensors are ATI Force/Torque sensors of model Delta, Theta and Omega with protection IP60, IP65, IP68 or IP65V with Viton seals for aggressive environment.

See [http://ati-ia.com/library/documents/ATI\\_FT\\_Sensor\\_Catalog\\_2005.pdf](http://ati-ia.com/library/documents/ATI_FT_Sensor_Catalog_2005.pdf) for more information.

The following items need to be ordered from ATI in order to complete the Force Control installation:

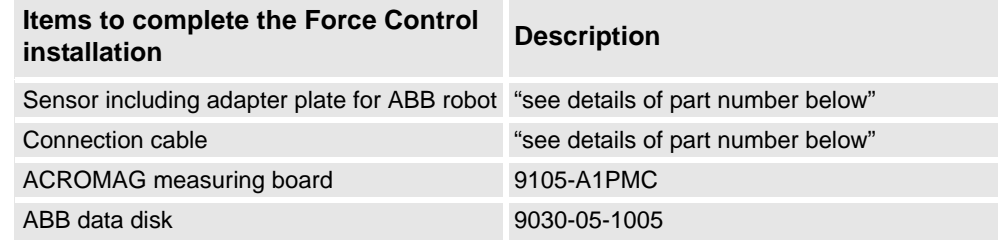

ATI provides the following Sensor product range adapted to ABB Force Control.

#### **Sensor Type including adapter plate for ABB tool flange**

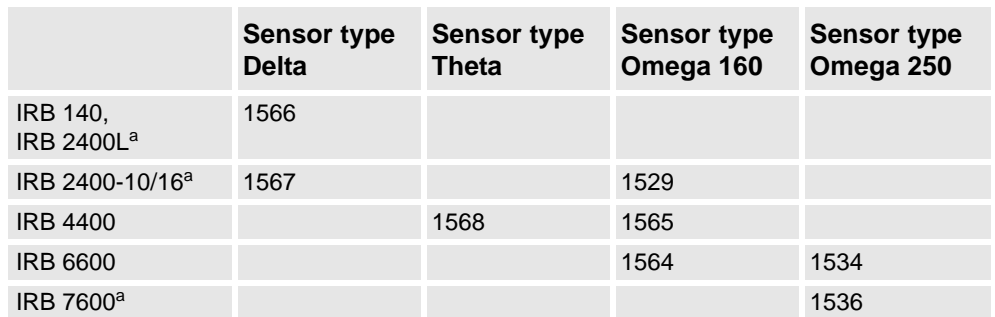

a. These robot types will be included later in the product offer, see limitations below.

#### **IP-environment protection**

Sensors are available in the following protection classes: IP60, Dust protection, IP65, Wet spray protection, IP65V, with Viton seals for applications with exposure to solvents and aggressive oils and IP68 for underwater protection (10m).

#### **Sensor Part number**

The part number shall be:

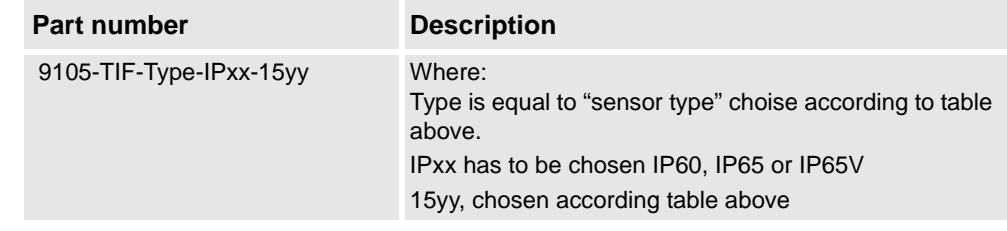

#### **Cable Part number**

The part number shall be:

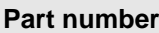

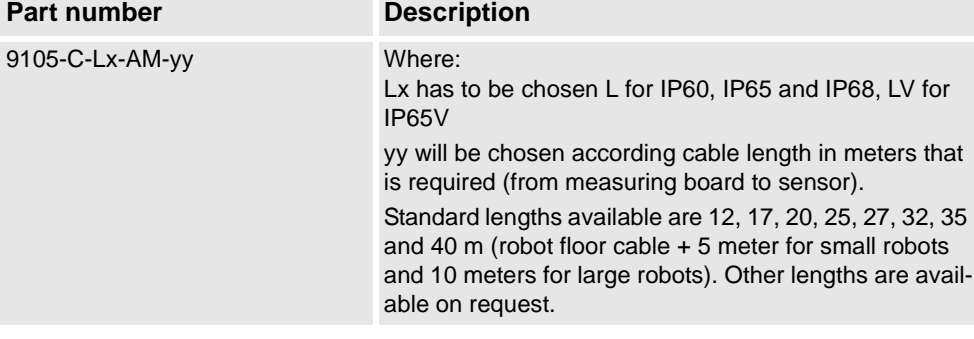

#### **Limitations**

- Force Control for Assembly is not available with the MultiMove option
- Force Control for Assembly is available for the following robot models: IRB 4400 and IRB 6600. ( For more information contact your ABB representative)
- Force Control for Assembly requires the new M2004 single or dual cabinet
- The total load, i.e. the sum of gravitational forces and external contact forces, must not exceed limits as specified in the load diagrams for a specific robot

## **14 Application Options**

14.19.1 Introduction

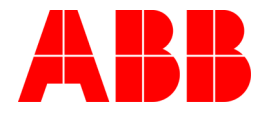

ABB Automation Technologies AB Robotics S-721 68 VÄSTERÅS SWEDEN Telephone: +46 (0) 21 344000 Telefax: +46 (0) 21 132592